# Kommunikationssystem Acti 9 Smartlink Modbus Benutzerhandbuch

04/2016

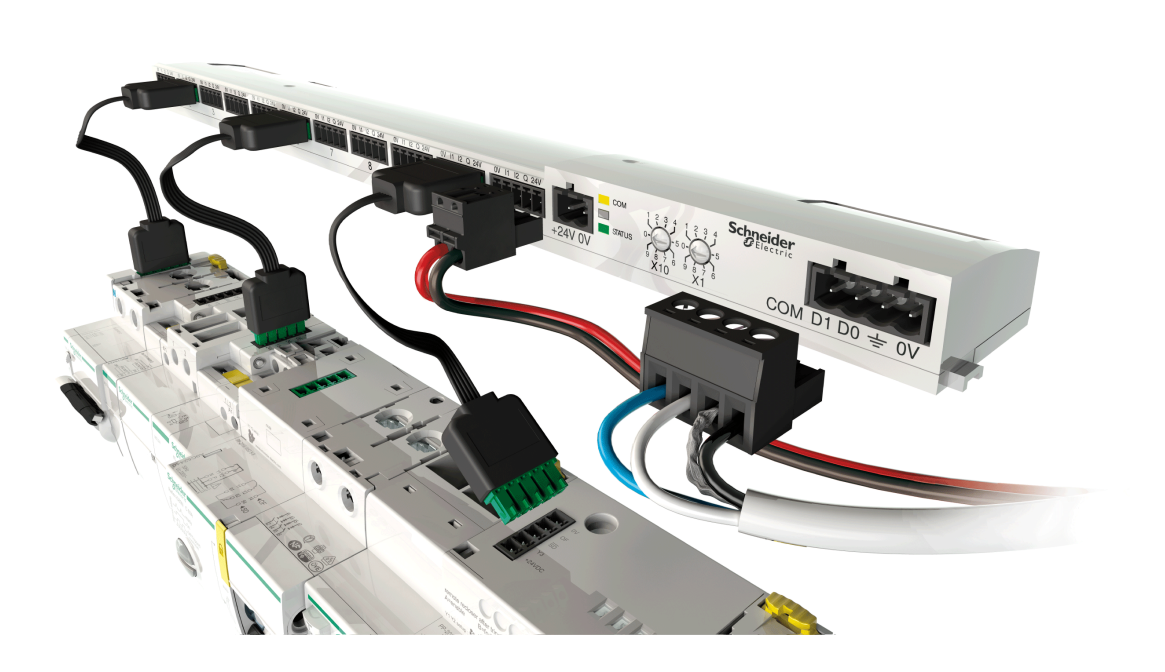

**Schneider** 

DOCA0004DE-06 DOCA0004DE-06

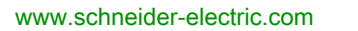

Die Informationen in der vorliegenden Dokumentation enthalten allgemeine Beschreibungen und/oder technische Leistungsmerkmale der hier erwähnten Produkte. Diese Dokumentation dient keinesfalls als Ersatz für die Ermittlung der Eignung oder Verlässlichkeit dieser Produkte für bestimmte Verwendungsbereiche des Benutzers und darf nicht zu diesem Zweck verwendet werden. Jeder Benutzer oder Integrator ist verpflichtet, angemessene und vollständige Risikoanalysen, Bewertungen und Tests der Produkte im Hinblick auf deren jeweils spezifischen Verwendungszweck vorzunehmen. Weder Schneider Electric noch deren Tochtergesellschaften oder verbundene Unternehmen sind für einen Missbrauch der Informationen in der vorliegenden Dokumentation verantwortlich oder können diesbezüglich haftbar gemacht werden. Verbesserungs- und Änderungsvorschlage sowie Hinweise auf angetroffene Fehler werden jederzeit gern entgegengenommen.

Dieses Dokument darf ohne entsprechende vorhergehende, ausdrückliche und schriftliche Genehmigung durch Schneider Electric weder in Teilen noch als Ganzes in keiner Form und auf keine Weise, weder anhand elektronischer noch mechanischer Hilfsmittel, reproduziert oder fotokopiert werden.

Bei der Montage und Verwendung dieses Produkts sind alle zutreffenden staatlichen, landesspezifischen, regionalen und lokalen Sicherheitsbestimmungen zu beachten. Aus Sicherheitsgründen und um die Übereinstimmung mit dokumentierten Systemdaten besser zu gewährleisten, sollten Reparaturen an Komponenten nur vom Hersteller vorgenommen werden.

Beim Einsatz von Geräten für Anwendungen mit technischen Sicherheitsanforderungen sind die relevanten Anweisungen zu beachten.

Die Verwendung anderer Software als der Schneider Electric-eigenen bzw. einer von Schneider Electric genehmigten Software in Verbindung mit den Hardwareprodukten von Schneider Electric kann Körperverletzung, Schäden oder einen fehlerhaften Betrieb zur Folge haben.

Die Nichtbeachtung dieser Informationen kann Verletzungen oder Materialschäden zur Folge haben!

© 2016 Schneider Electric. Alle Rechte vorbehalten.

# Inhaltsverzeichnis

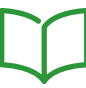

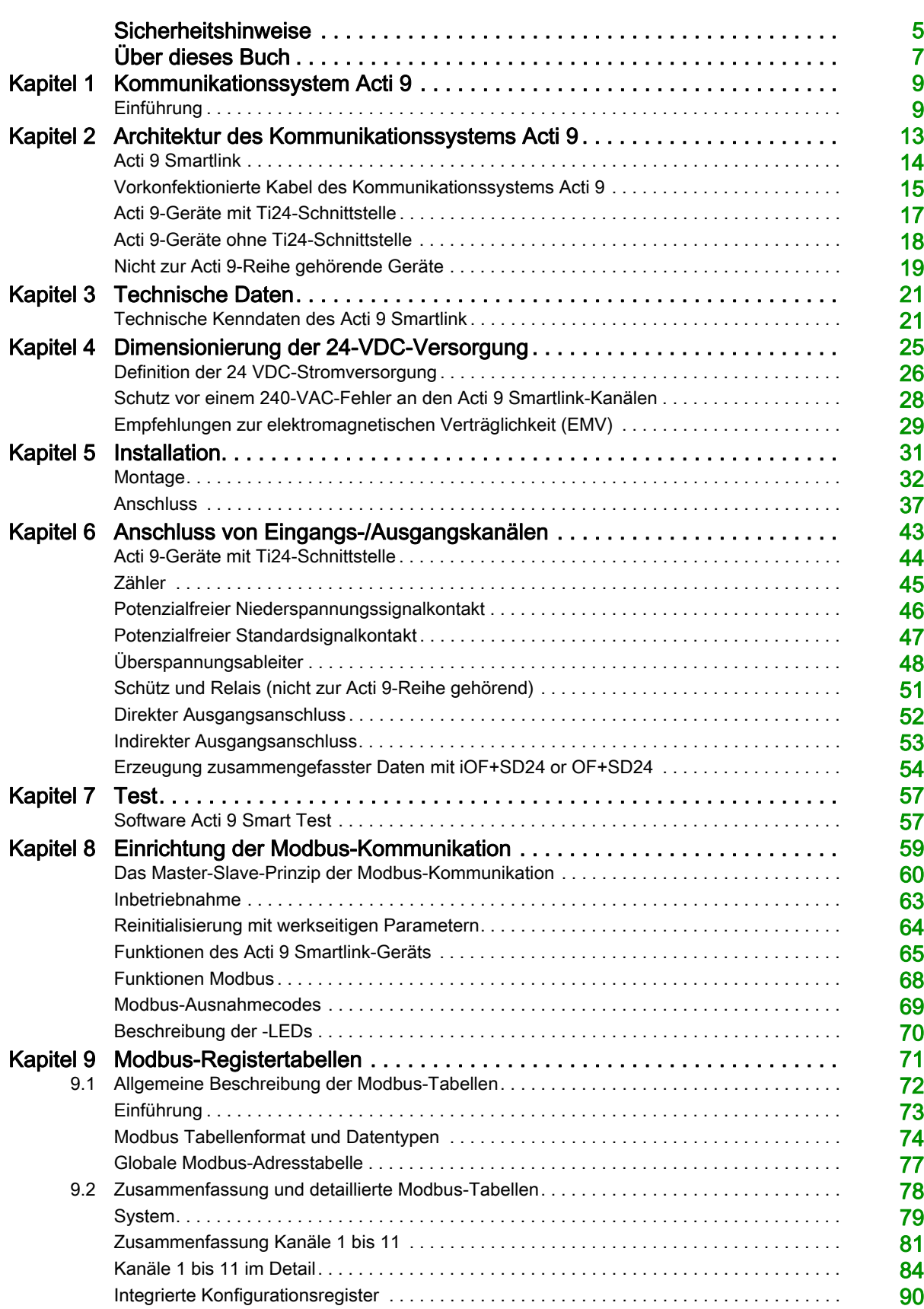

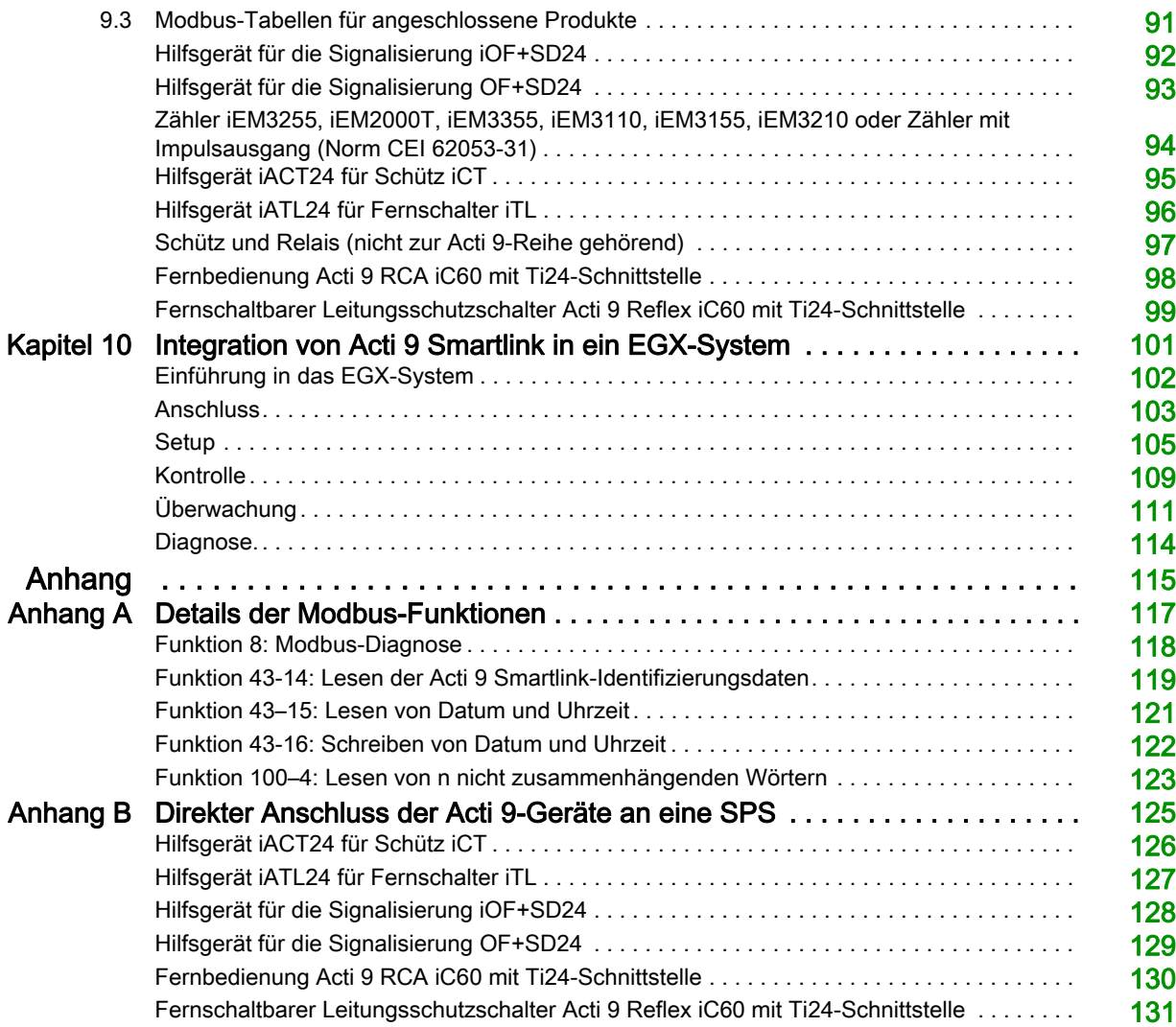

# <span id="page-4-0"></span>**Sicherheitshinweise**

# Wichtige Informationen

#### **HINWEISE**

Lesen Sie sich diese Anweisungen sorgfältig durch und machen Sie sich vor Installation, Betrieb, Bedienung und Wartung mit dem Gerät vertraut. Die nachstehend aufgeführten Warnhinweise sind in der gesamten Dokumentation sowie auf dem Gerät selbst zu finden und weisen auf potenzielle Risiken und Gefahren oder bestimmte Informationen hin, die eine Vorgehensweise verdeutlichen oder vereinfachen.

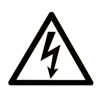

Wird dieses Symbol zusätzlich zu einem Sicherheitshinweis des Typs "Gefahr" oder "Warnung" angezeigt, bedeutet das, dass die Gefahr eines elektrischen Schlags besteht und die Nichtbeachtung der Anweisungen unweigerlich Verletzung zur Folge hat

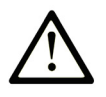

Dies ist ein allgemeines Warnsymbol. Es macht Sie auf mögliche Verletzungsgefahren aufmerksam. Beachten Sie alle unter diesem Symbol aufgeführten Hinweise, um Verletzungen oder Unfälle mit Todesfälle zu vermeiden.

# **GEFAHR**

GEFAHR macht auf eine gefährliche Situation aufmerksam, die, wenn sie nicht vermieden wird, Tod oder schwere Verletzungen zur Folge hat.

# **WARNUNG**

WARNUNG macht auf eine gefährliche Situation aufmerksam, die, wenn sie nicht vermieden wird, Tod oder schwere Verletzungen zur Folge haben kann.

# **VORSICHT**

VORSICHT macht auf eine gefährliche Situation aufmerksam, die, wenn sie nicht vermieden wird, leichte Verletzungen zur Folge haben kann.

# **HINWEIS**

HINWEIS gibt Auskunft über Vorgehensweisen, bei denen keine Verletzungen drohen.

#### BITTE BEACHTEN

Elektrische Geräte dürfen nur von Fachpersonal installiert, betrieben, bedient und gewartet werden. Schneider Electric haftet nicht für Schäden, die durch die Verwendung dieses Materials entstehen.

 Als qualifiziertes Fachpersonal gelten Mitarbeiter, die über Fähigkeiten und Kenntnisse hinsichtlich der Konstruktion und des Betriebs elektrischer Geräte und deren Installation verfügen und eine Schulung zur Erkennung und Vermeidung möglicher Gefahren absolviert haben.

# <span id="page-6-0"></span>Über dieses Buch

# Auf einen Blick

#### Ziel dieses Dokuments

Dieses Handbuch richtet sich an Benutzer, Installations- und Wartungstechniker. Es beinhaltet die erforderlichen technischen Informationen für die Installation und den Betrieb des Kommunikationssystems Acti 9.

#### **Gültigkeitsbereich**

Das Kommunikationssystem Acti 9 lässt sich mühelos in ein beliebiges Gebäudemanagementsystem integrieren.

Es verbindet Steuerungs-, Zähl- und Schutzfunktionen für die Realisierung energieeffizienter Lösungen für jede Art von Umgebung. Das auf dem Modbus-Protokoll basierende Kommunikationssystem Acti 9 ermöglicht den Austausch von Schaltgerätedaten mit einem Überwachungssystem oder einer SPS in Echtzeit.

Die vorkonfektionierten Anschlüsse dieses Systems ermöglichen bei der Installation Zeitgewinne und helfen, Verkabelungsfehler zu vermeiden.

#### Weiterführende Dokumentation

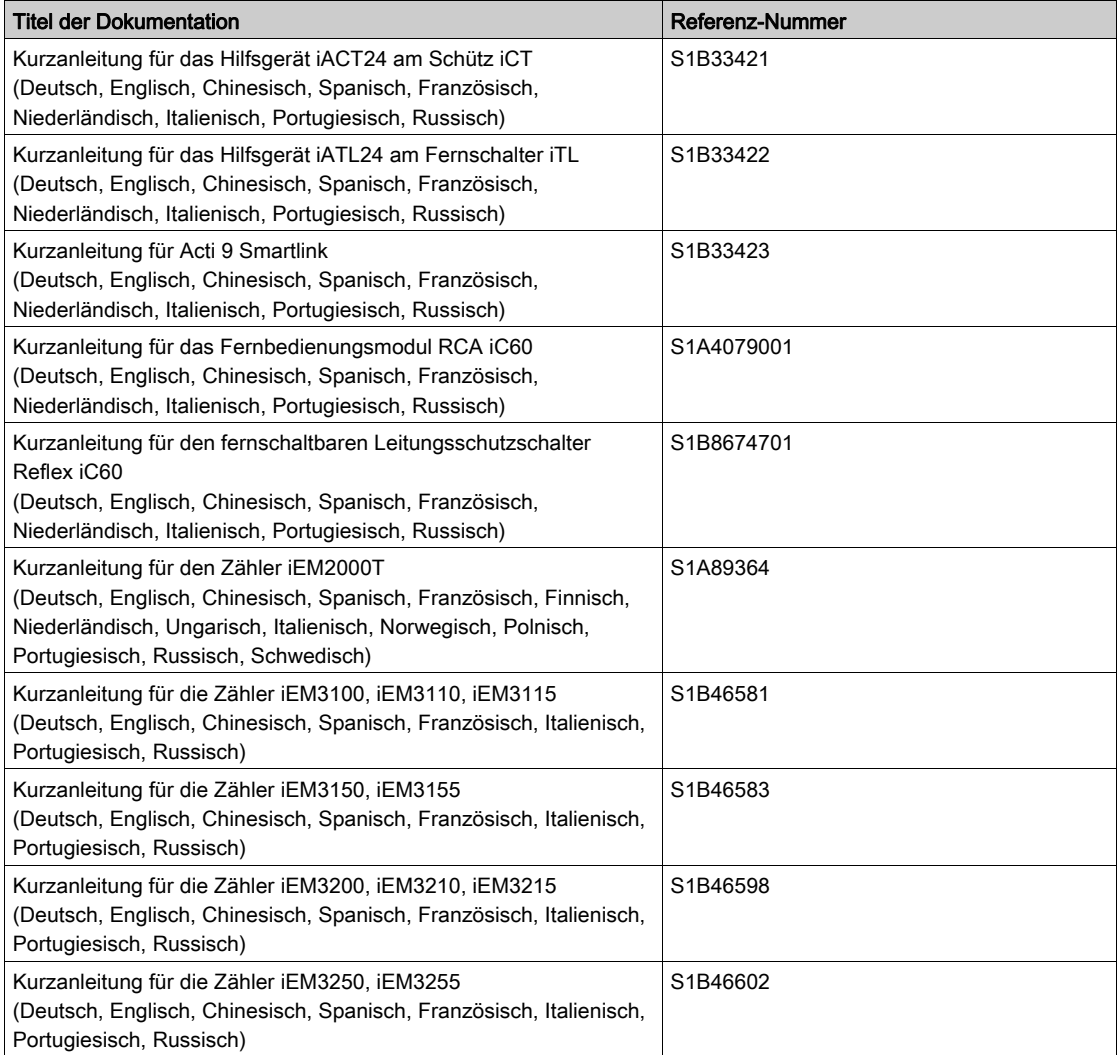

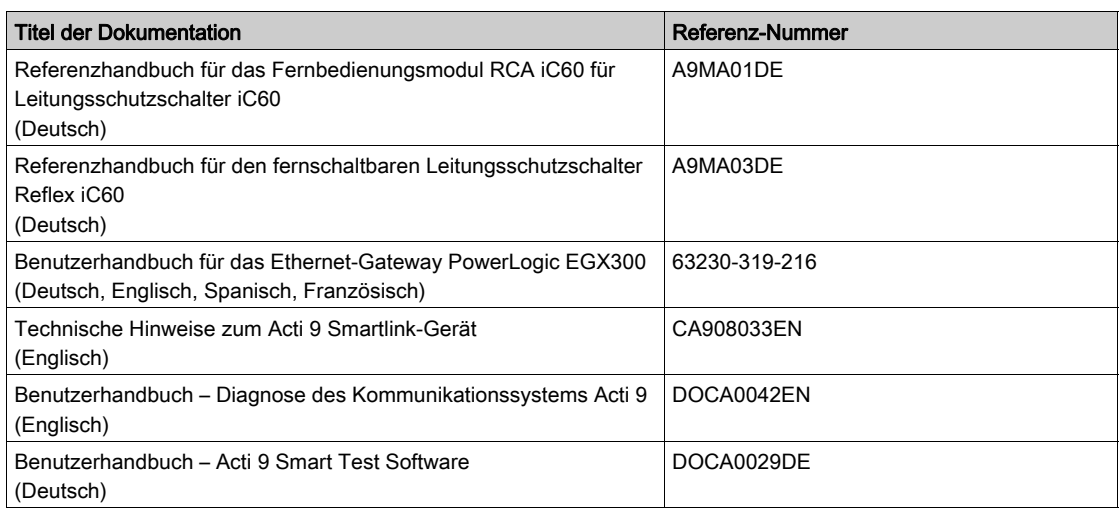

Diese technischen Veröffentlichungen sowie andere technische Informationen stehen auf unserer Website http://download.schneider-electric.com zum Download bereit.

# <span id="page-8-0"></span>Kapitel 1 Kommunikationssystem Acti 9

# <span id="page-8-1"></span>**Einführung**

### **Einleitung**

Das Kommunikationssystem Acti 9 ermöglicht den Anschluss von Endverteilern an alle Arten von Überwachungssystemen.

Die modularen Geräte des Kommunikationssystems Acti 9 bieten Überwachungs-, Messungs- und Ansteuerfunktionen für elektrische Verteilertafeln über ein Modbus-Kommunikationsnetzwerk.

Das Kommunikationssystem Acti 9 erfasst in Echtzeit die Informationen von den elektrischen Verteilertafeln und trägt so zur Verwirklichung einer hohen Energieeffizienz bei.

Das Kommunikationssystem Acti 9 erfasst die Daten aller Arten von Zählern (einschließlich Energie- (Kilowattstunden), Wasser-, Luft-, Gas- oder Dampfzähler).

Das System umfasst die folgenden Komponenten:

- Acti 9 Smartlink und sein Testkit
- die Hilfsgeräte für die Signalübertragung iOF+SD24 und OF+SD24
- die Hilfsgeräte iACT24 und iATL24 für Schütze und Fernschalter der Acti 9-Reihe
- das Fernbedienungsmodul Acti 9 RCA iC60 mit Ti24-Schnittstelle
- den fernschaltbaren Leitungsschutzschalter Reflex iC60 mit Ti24-Schnittstelle
- Zähler iEM2000T, iEM3110, iEM3155, iEM3210, iEM3255 und iEM3355
- vorkonfektionierte Verbindungen

Das System bietet die folgenden Vorteile und Funktionen:

- Automatische Herstellung einer Verbindung mit dem Modbus-Netzwerk
- Einsatz ohne Konfigurierungsaufwand
- Berechnungsfunktionen

Bei dem Kommunikationssystem Acti 9 handelt es sich um ein offenes System:

- Der Acti 9 Smartlink kann wie ein Standardmodul mit verteilten Ein- und Ausgängen verwendet werden.
- Acti 9 Smartlink verfügt über 11 Kanäle mit 24 VDC. Jeder Kanal ist realisiert durch eine Ti24-Schnittstelle, bestehend aus:
	- zwei Versorgungsklemmen: 0 V und 24 VDC
	- zwei logischen 24-VDC-Eingängen (I1 und I2)
	- o einem logischen 24-VDC-Ausgang (Q)
- Jede Ti24-Schnittstelle ist kompatibel mit den Standardsteckern Miniconnect Phoenix (Raster 3,81 mm) oder entsprechenden Steckern.
- Acti 9 Smartlink ist kompatibel mit allen Zählern (Impulsausgang), die der Norm IEC 62053-21 (Mindestimpulsdauer: 30 ms) entsprechen: Die Impulswertigkeit ist zu parametrieren (Schreiben in ein Modbus-Register).
	- o Der Acti 9 Smartlink berechnet den Verbrauch und den Fluss.
- Der Acti 9 Smartlink ist kompatibel mit allen Arten von Geräten, die über Niederspannungseingänge und -ausgänge (24 VDC) verfügen.

Das Kommunikationssystem Acti 9 ist einfach und sicher in der Anwendung:

- Die vorkonfektionierten Verbindungen des Kommunikationssystems Acti 9 reduzieren Komplexität und Aufwand bei der Verkabelung, indem sie den Anschluss aller Komponenten des Kommunikationssystems Acti 9 Smartlink und der kompatiblen 24-VDC-Produkte an ein Acti 9-Modul ermöglichen.
- Alle Funktionen des Kommunikationssystems Acti 9 sind dadurch realisierbar, dass Nachrichten (Modbus-Protokoll) an die Acti 9 Smartlink-Geräte (Modbus-Slaves) versendet werden, die über die Ti24-Schnittstellen die Geräte ansteuern.

### Prinzipschaltbild des Kommunikationssystems Acti 9

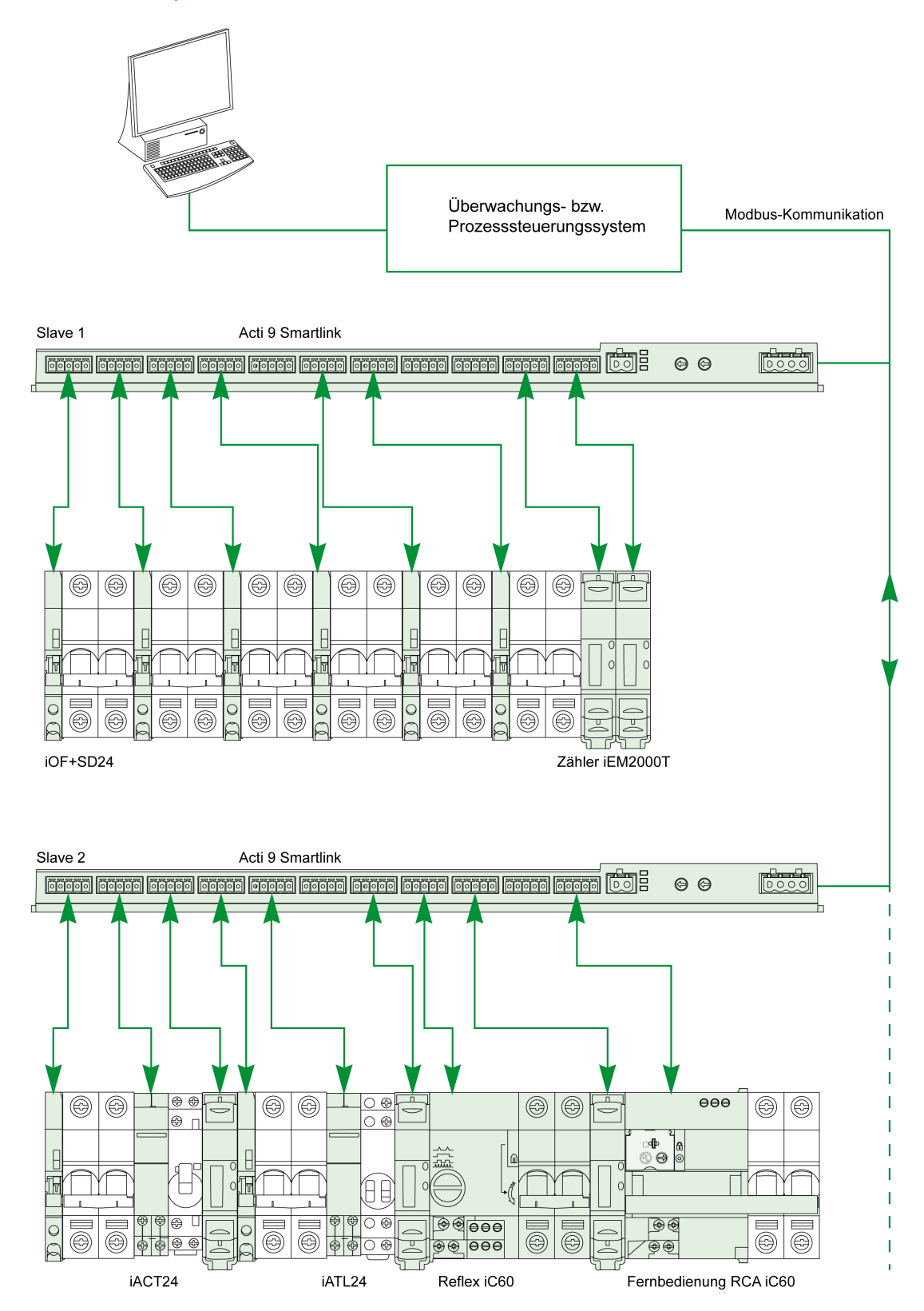

#### Integration von Acti 9 Smartlink (Modbus-Protokoll) in die Schneider Electric-Produkte

Acti 9 Smartlink kann über eine RS 485-Verbindung mit folgenden Produkten gekoppelt werden:

- Speicherprogrammierbare Steuerungen:
	- o SPS der UNITY-Plattform ab Version V3.0: M340 und Premium
	- Kleinsteuerungen Twido und Zelio
- Gebäudemanagement:
	- Struxureware Building Operation-Plattform ab Version V1.2
- Überwachungssysteme und Mensch-Maschine-Schnittstellen (MMS):
	- Stromverbrauchmanagement-Software Struxureware Power Monitoring ION-E ab Version V6.0 EGX300-Webserver ab Version V4.200
	- Bedienung und Anzeige der Magelis-Bedienoberflächen
- Spezielle Steuerungen für das Energiemanagement:
	- o iRIO Xflow ab Version V3.3.1.0

Bei Installationen, die Ethernet-Verbindungen verwenden, wird die Kompatibilität durch die Gateways EGX100 (Modbus RS 485 - Modbus Ethernet TCP/IP) und EGX300 gewährleistet.

Die Integration von Acti 9 Smartlink in die Bibliotheken der Produkte für iRIO Xflow, Struxureware Power Monitoring ION-E, Struxureware Building Operation und EGX300 ermöglicht Folgendes:

- eine automatische Verbindungsherstellung ohne Parametrierung, wenn das Acti 9 Smartlink-Gerät mit einem der Systeme verbunden ist,
- Zugriff auf vordefinierte Seiten, die eine Visualisierung der Ein-/Ausgänge des Acti 9 Smartlink-Geräts ermöglichen, um die Inbetriebnahme des Systems und die Wartung der Installation zu vereinfachen.

Für die UNITY-Plattform wurden drei Funktionsbausteine (DFB) erstellt, die jeweils in einem einzelnen Vorgang Folgendes ermöglichen:

- Verwalten der automatischen Verbindungsherstellung und Parametrierung der Energiezähler (Impulswertigkeit und Initialisierung)
- Lesen der Zustände der Ein- und Ausgänge
- Abrufen von Statuswerten des Acti 9 Smartlink-Geräts zu Diagnosezwecken

Bei Installationen, die andere Kommunikationssysteme verwenden (BACnet, LON, KNX usw.), wird die Kompatibilität durch entsprechende Gateways gewährleistet (z. B. Modbus/KNX).

# <span id="page-12-0"></span>Kapitel 2 Architektur des Kommunikationssystems Acti 9

# Inhalt dieses Kapitels

Dieses Kapitel enthält die folgenden Themen:

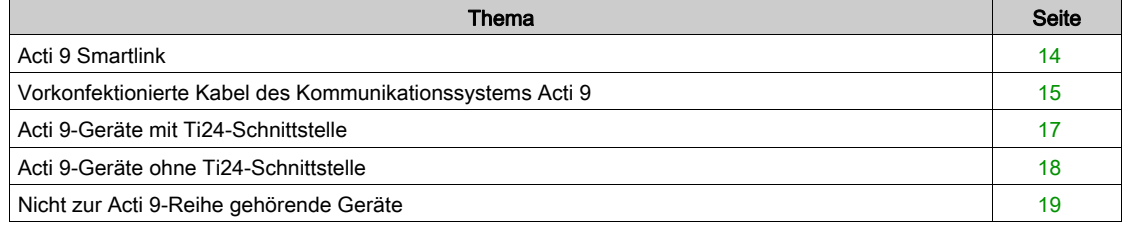

# <span id="page-13-1"></span><span id="page-13-0"></span>Acti 9 Smartlink

#### **Einleitung**

Das Acti 9 Smartlink-Gerät verfügt über 11 Kanäle (24 VDC) und kann an Geräte der Acti 9-Reihe, die mit einer Ti24-Schnittstelle ausgestattet sind, angeschlossen werden. Dank der Ti24-Verbindung können Daten über ein Acti 9 Smartlink-Kommunikationsnetzwerk vom Modbus-Gerät an eine SPS oder ein Überwachungssystem übertragen werden.

Die Kanäle des Acti 9 Smartlink-Geräts können auch zur Übertragung standardisierter E/A verwendet werden. Das Acti 9 Smartlink-Gerät kann deshalb auch mit Geräten (außerhalb der Acti 9-Reihe) mit oder ohne Ti24-Verbindung kommunizieren.

Folgende Geräte können an das Acti 9 Smartlink-Gerät angeschlossen werden:

- Acti 9-Produkte: Steuerungs-Hilfsgerät für Schütze iACT24 und Fernschalter iATL24, Hilfsgerät für die Signalisierung iC60 iOF+SD24, Hilfsgerät für die Signalisierung C60 OF+SD24, Fernbedienung RCA iC60 mit Ti24-Schnittstelle, fernschaltbarer Leitungsschutzschalter Reflex iC60 mit Ti24-Schnittstelle.
- Zähler: iEM2000T oder andere Zähler (Schneider Electric oder andere Hersteller), die der Norm IEC 62053-21 (Mindestimpulsdauer: 30 ms) entsprechen.
- Jegliche Produkte (nicht im Acti 9-Bereich), die Befehls- und Steuerungsinformationen haben: zwei digitale 24 V-Ausgänge und ein digitaler 24 V-Eingang.

Das Acti 9 Smartlink-Gerät dient als Zwischengerät zwischen dem Überwachungssystem und verschiedenen Elektrogeräten. Es ermöglicht also die Erfassung und Verarbeitung von Daten, die es von den Geräten erhält, aber auch deren Steuerung. Die jeweils verfügbaren Funktionen sind von der Art der angeschlossenen Geräte abhängig.

Die Acti 9 Smartlink-Funktionen werden detailliert [\(siehe](#page-64-0) Seite 65) beschrieben.

#### **Beschreibung**

Die nachstehende Abbildung zeigt das Acti 9 Smartlink-Gerät:

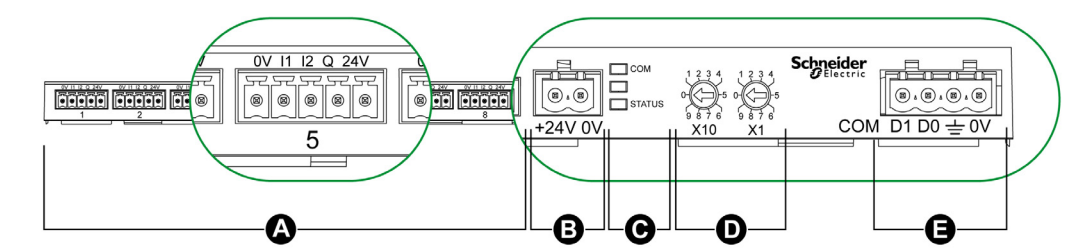

- A 11 digitale Eingangs-/Ausgangskanäle
- B Ein Anschluss für die 24-VDC-Versorgung
- C LEDs zur Anzeige des Betriebszustands des Acti 9 Smartlink-Geräts
- D Zwei Codierräder zur Einstellung der Modbus-Adresse des Geräts
- E Ein 4-poliger Modbus-Anschluss

# <span id="page-14-1"></span><span id="page-14-0"></span>Vorkonfektionierte Kabel des Kommunikationssystems Acti 9

#### **Beschreibung**

Vorkonfektionierte Acti 9 Kommunikationskabel ermöglichen den schnellen Anschluss aller Komponenten des Kommunikationssystems Acti 9 und kompatibler Produkte (24 VDC) an die Kanäle eines Acti 9 Smartlink-Moduls.

Folgende vorkonfektionierte Kabel sind verfügbar:

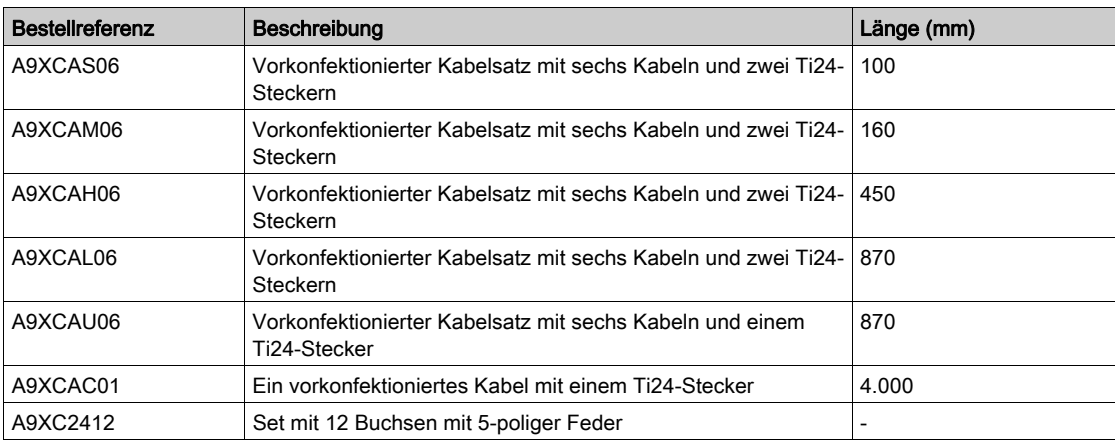

Jede Ti24-Schnittstelle (Eingangs-/Ausgangskanal) ist kompatibel mit den Standardsteckern Miniconnect Phoenix (Raster 3,81 mm) oder entsprechenden Steckern.

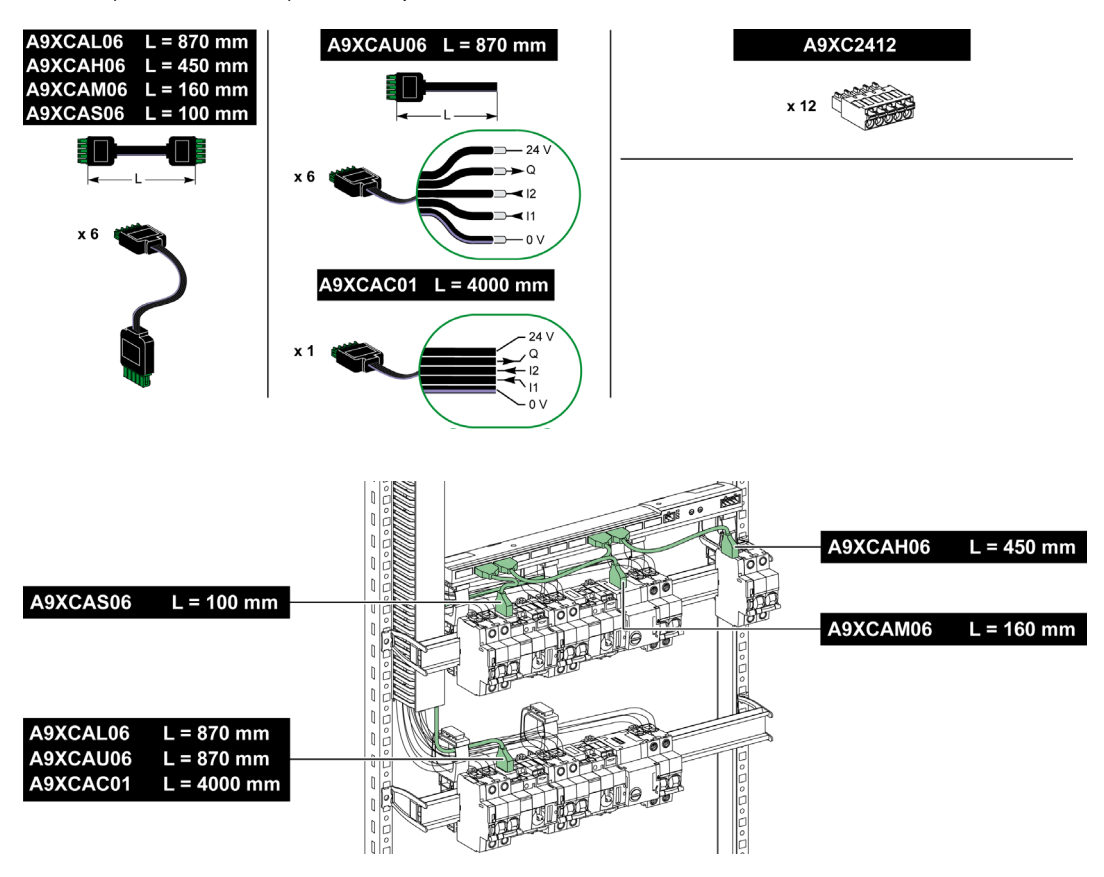

HINWEIS: Die Stecker jedes vorkonfektionierten Kabels sind mit einer glatten Oberfläche versehen, die die Anbringung eines selbstklebenden Etiketts zur Angabe der Nummer des verwendeten Kanals ermöglicht.

Selbstklebende Etiketten werden nicht von Schneider Electric geliefert.

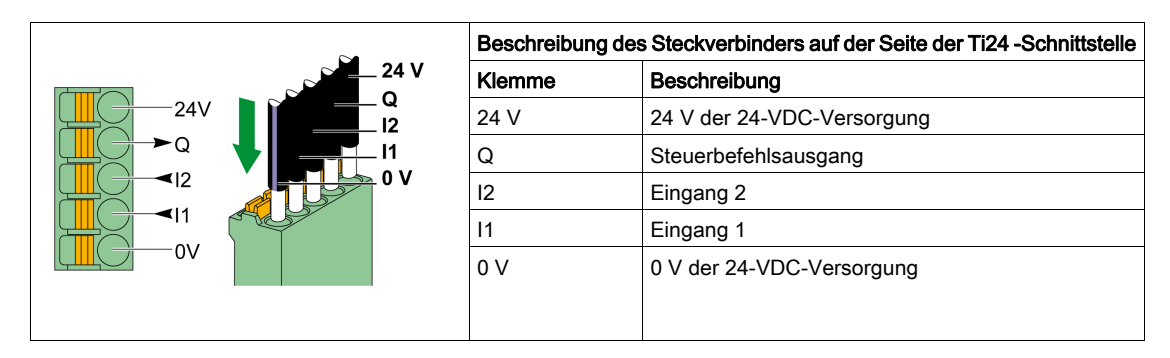

### HINWEIS:

- Schließen Sie nicht zwei Drähte an die einzelnen Ti24-Steckerklemmen (A9XC2412) an.
- Schließen Sie nicht einen Draht mit Kabelende an die einzelnen Ti24-Steckerklemmen an.

Die Tabelle beinhaltet die Kenndaten von Kabeln für den Anschluss des A9XC2412-Steckverbinders:

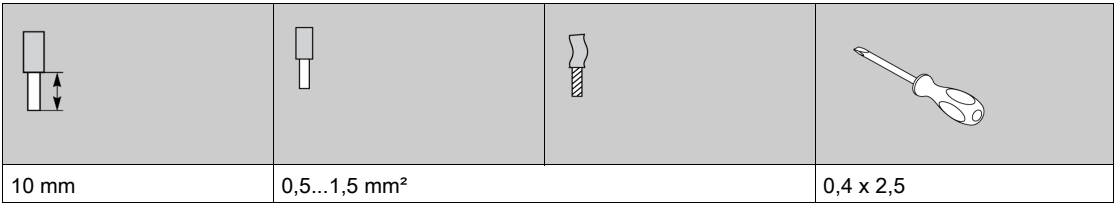

# <span id="page-16-1"></span><span id="page-16-0"></span>Acti 9-Geräte mit Ti24-Schnittstelle

#### Beschreibung

In der nachstehenden Tabelle sind Geräte aufgelistet, die an das Acti 9 Smartlink angeschlossen werden können:

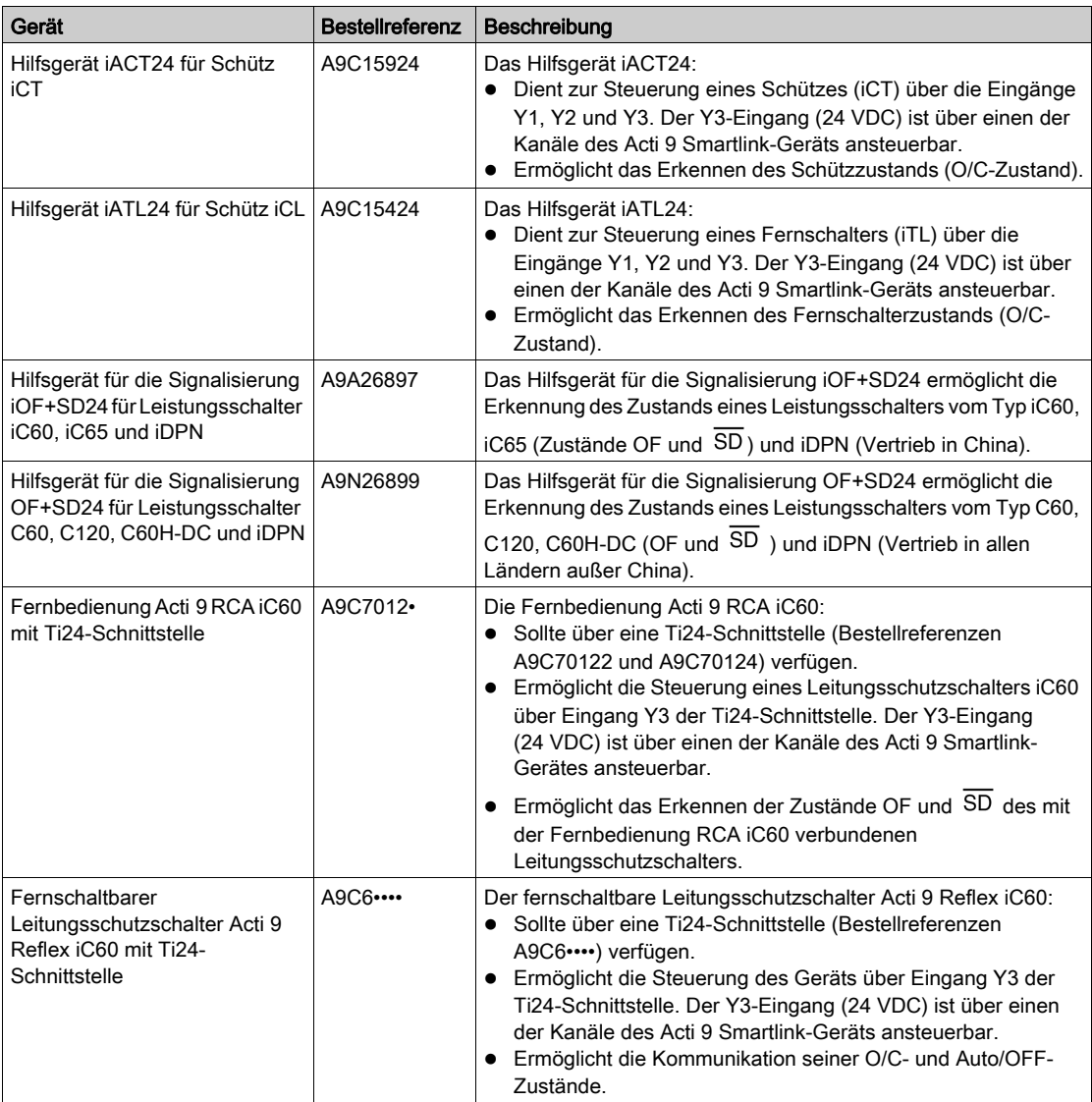

HINWEIS: Alle Geräte in der vorherigen Tabelle können über ein vorkonfektioniertes Kabel Acti 9 Smartlink (oder A9XCAS06 oder A9XCAM06) an Kanal N (1 = N = 11) eines A9XCAH06-Moduls angeschlossen werden.

# <span id="page-17-1"></span><span id="page-17-0"></span>Acti 9-Geräte ohne Ti24-Schnittstelle

#### Beschreibung

In der nachstehenden Tabelle sind Geräte aufgelistet, die an das Acti 9 Smartlink angeschlossen werden können:

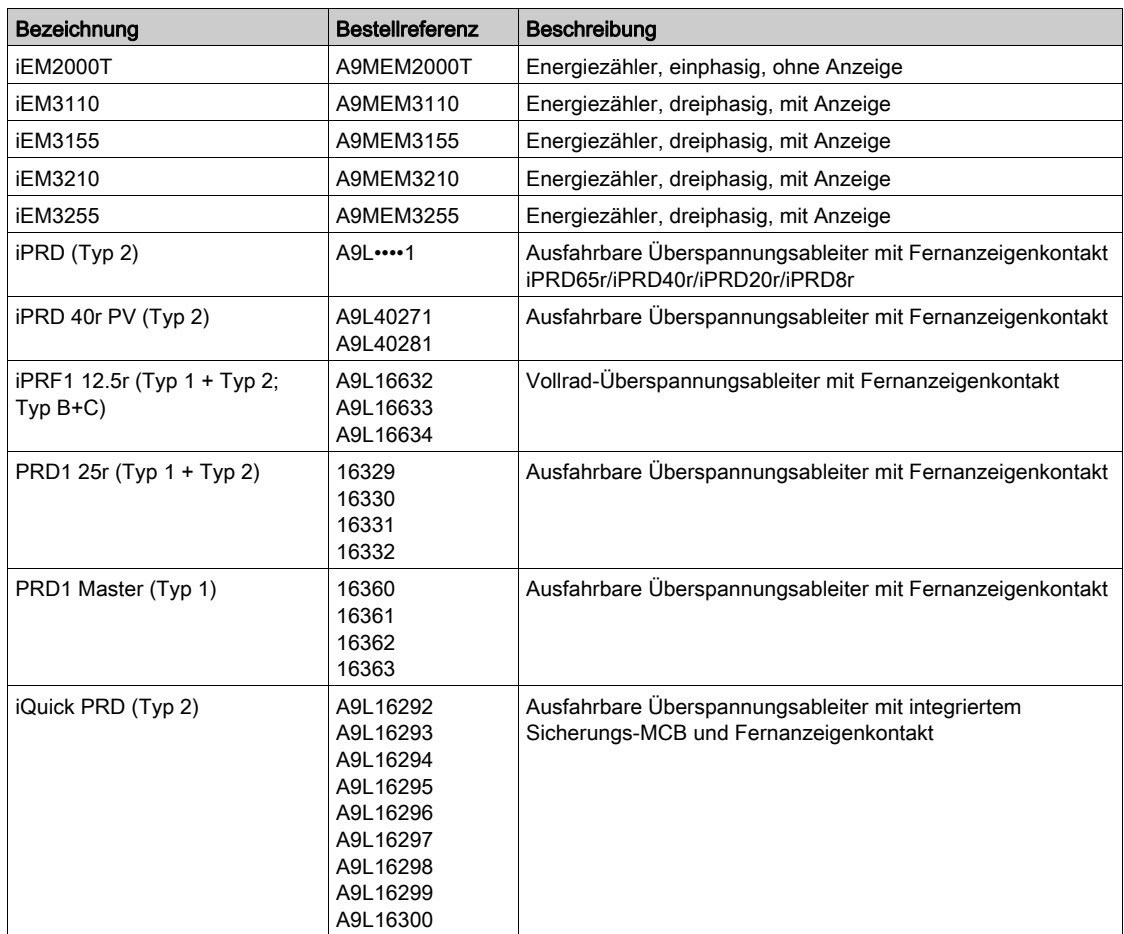

HINWEIS: Diese Geräte können mit einem vorverdrahteten A9XCAU06- oder A9XCAC06-Kabel angeschlossen werden: angegossener Stecker (an der Smartlink-Seite) und fünf Adern (an der Geräteseite).

Die Tabelle zeigt die Produkte, bei denen ein Interface-Niederspannungsrelais mit Acti 9 Smartlink verbunden werden muss:

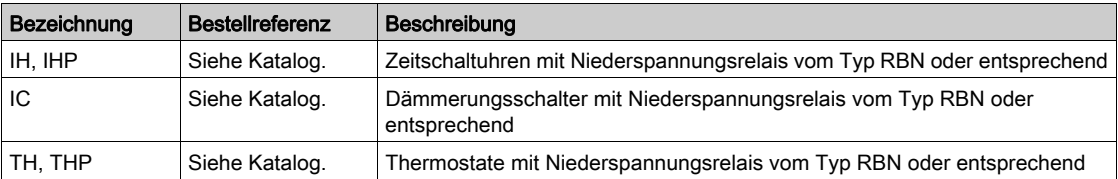

# <span id="page-18-1"></span><span id="page-18-0"></span>Nicht zur Acti 9-Reihe gehörende Geräte

#### **Beschreibung**

Folgende Geräte können an das Acti 9 Smartlink angeschlossen werden:

- Messzähler mit Impulsausgang und Konformität mit der Norm IEC 62053-31
- Potenzialfreier Niederspannungssignalkontakt
- Potenzialfreier Standardsignalkontakt
- Schütz und Relais
- Ein Signalisiergerät oder ein SPS-Eingang kann direkt an den Ausgang (Q) eines Acti 9 Smartlink-Kanals angeschlossen werden.

Das angeschlossene Gerät muss folgende Merkmale aufweisen:

- Speisung mit 24 VDC
- Leistungsaufnahme von unter 100 mA
- Ein beliebiges Gerät (z. B. ein Motor), das einen Befehlsschaltkreis mit mehr als 100 mA benötigt, kann über den Ausgang (Q) eines Acti 9 Smartlink-Kanals gesteuert werden. Der Elektroplan muss zwischen Acti 9 Smartlink und diesem Gerät indirekt sein: ein Niederspannungsrelais muss zwischen dem Gerätebefehl und Acti 9 Smartlink installiert werden.

HINWEIS: Diese Geräte können mit einem vorverdrahteten A9XCAU06- oder A9XCAC06-Kabel angeschlossen werden: angegossener Stecker (an der Smartlink-Seite) und fünf Adern (an der Geräteseite).

# <span id="page-20-0"></span>Kapitel 3 Technische Daten

# <span id="page-20-1"></span>Technische Kenndaten des Acti 9 Smartlink

### Allgemeine Kenndaten

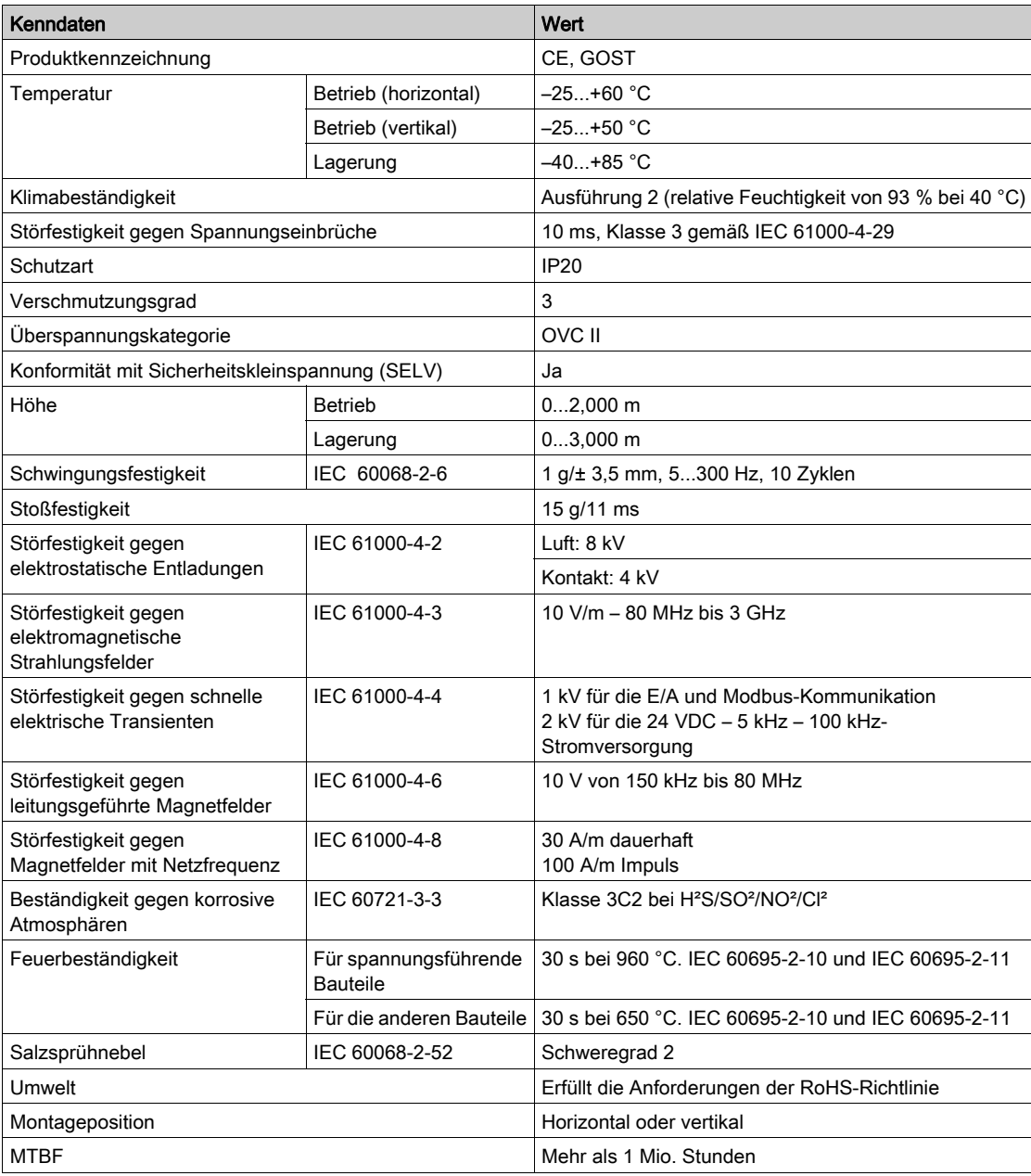

### Mechanische Kenndaten

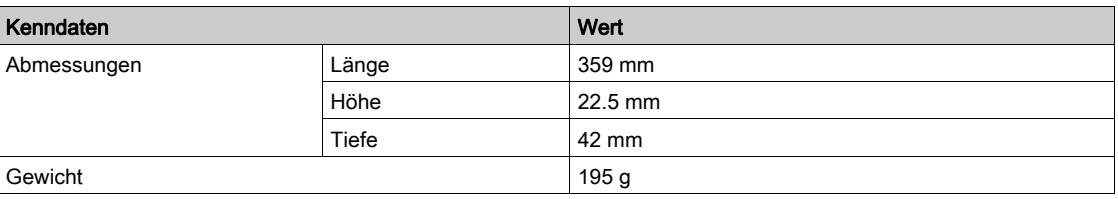

### Kommunikationsmodul

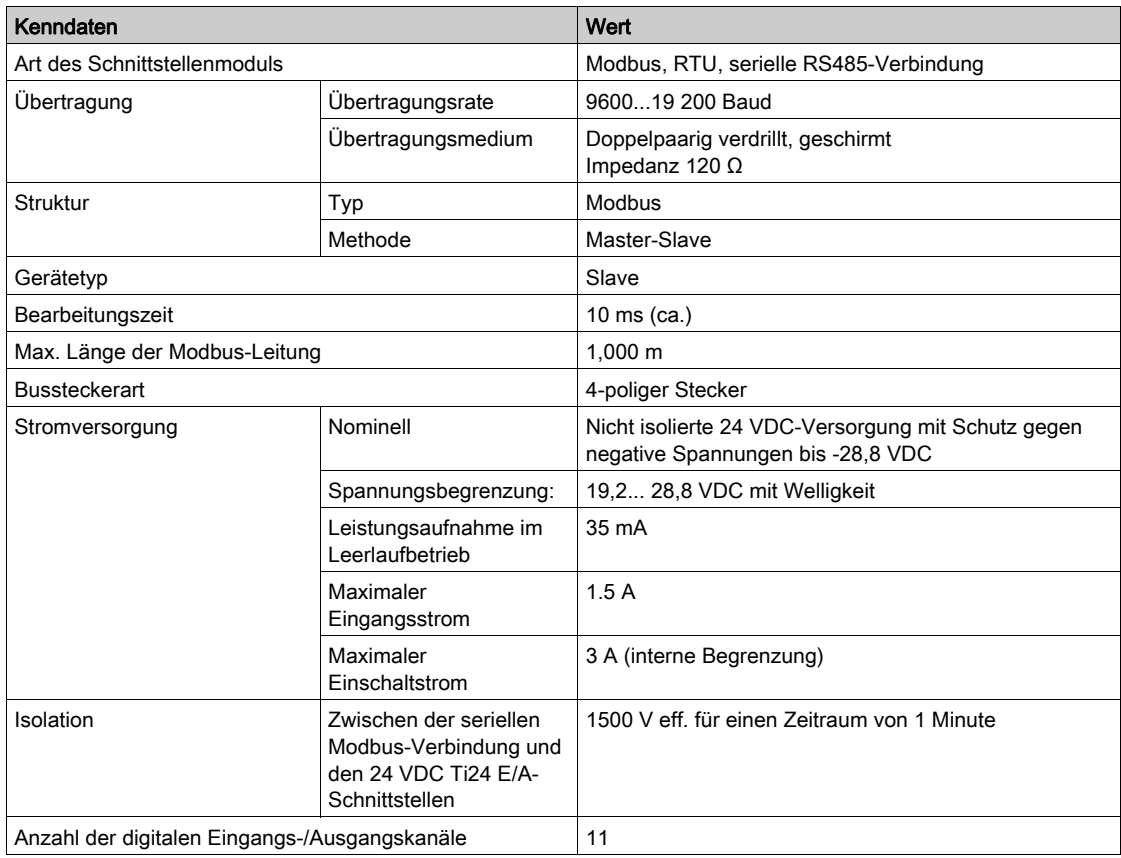

# Integrierte Funktionen

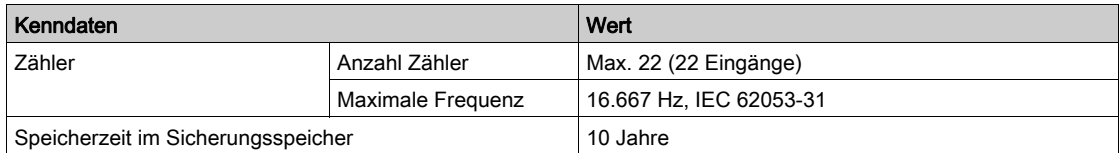

# Eingänge

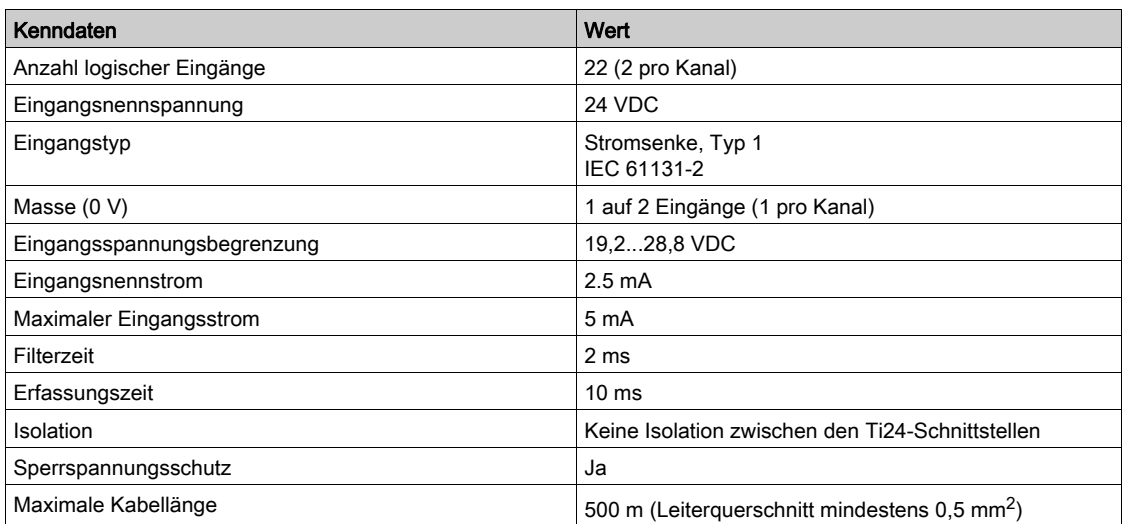

# Ausgänge

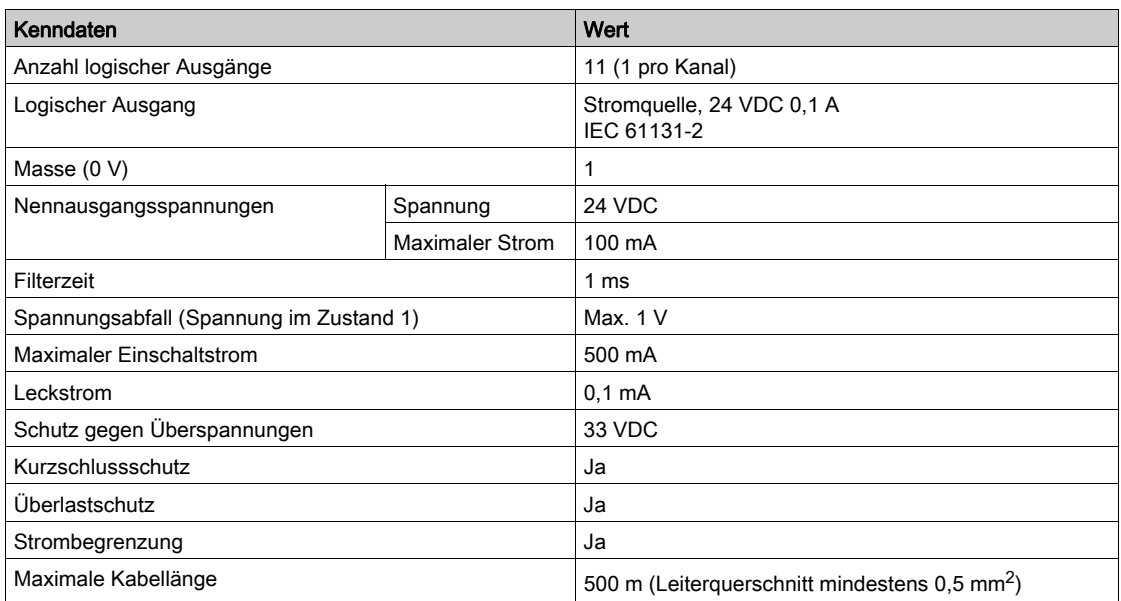

### iACT24

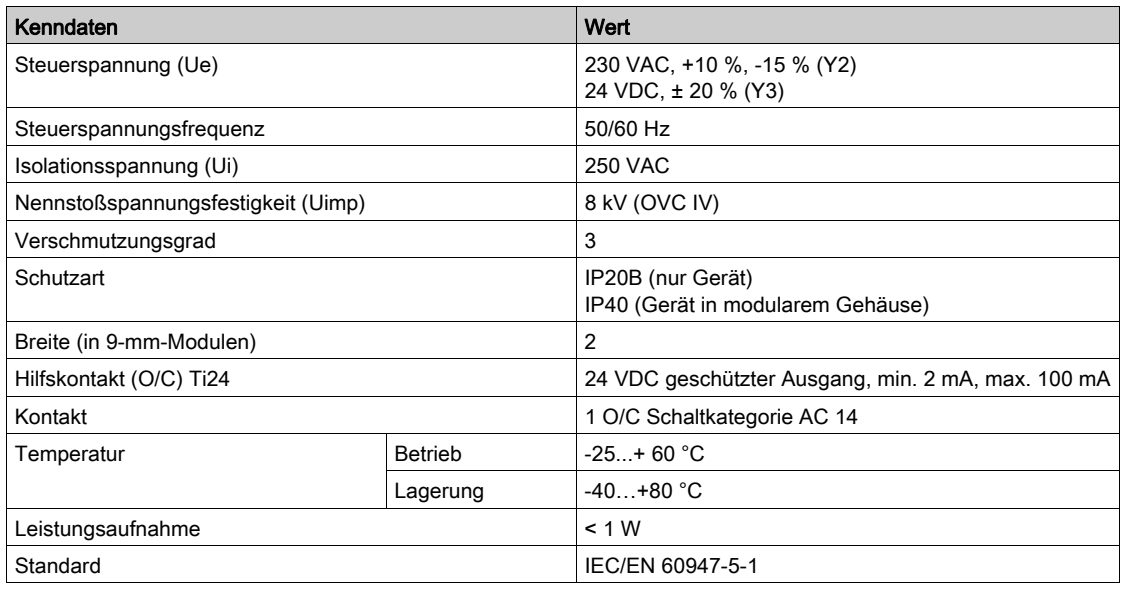

# iATL24

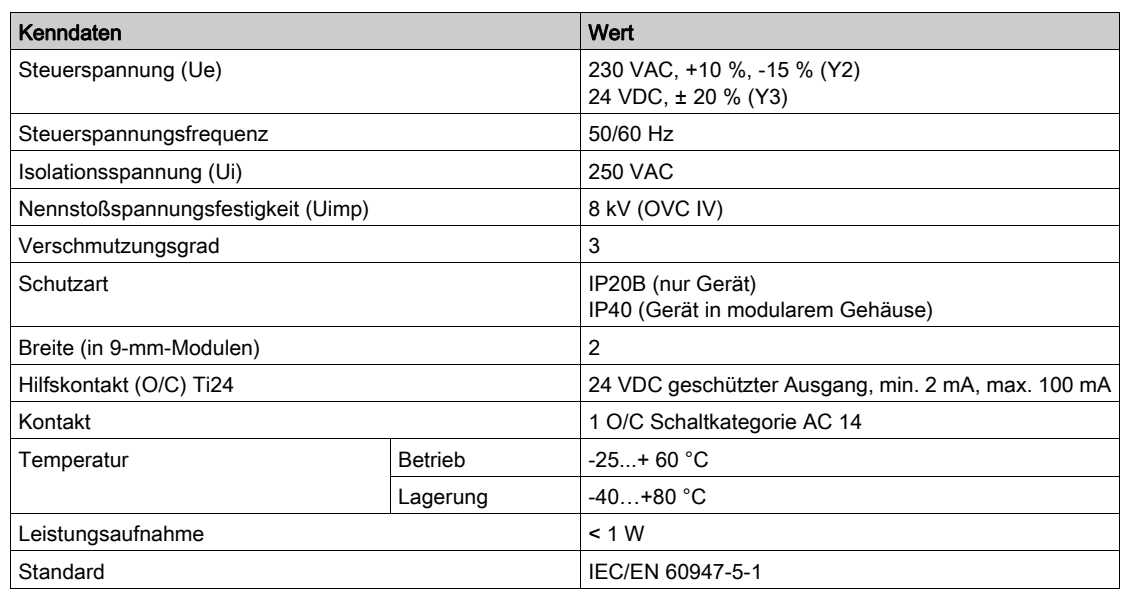

# Inhalt dieses Kapitels

<span id="page-24-0"></span>Dieses Kapitel enthält die folgenden Themen:

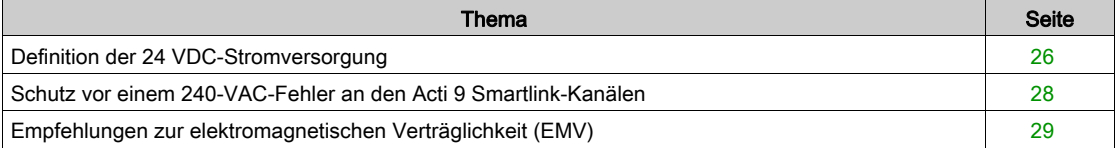

# <span id="page-25-1"></span><span id="page-25-0"></span>Definition der 24 VDC-Stromversorgung

#### **Sicherheitshinweise**

# A A GEFAHR

### GEFAHR EINES STROMSCHLAGS

Isolieren Sie die Stromklemmen des Acti 9 Smartlink von den Stromklemmen, die an die Modbus-Netzwerkleitung angeschlossen sind.

Die Nichtbeachtung dieser Anweisungen führt zu Tod oder schweren Verletzungen.

Beispiel: Die Klemmen für 0 V und 24 V einer an das TRV00210 ULP-Kommunikationsmodul angeschlossenen 24-VDC-Versorgung müssen von den Klemmen für 0 V oder +24 V der 24-VDC-Versorgung für das Acti 9 Smartlink-Gerät isoliert werden.

#### Allgemeine Kenndaten

Leistungsaufnahme des Acti 9 Smartlink-Geräts:

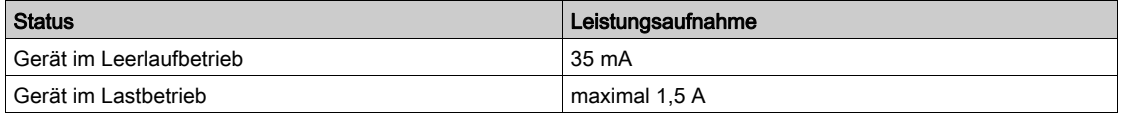

#### Produkte der Acti 9-Reihe

Wenn die an die Kanäle (Ti24-Schnittstellen) eines Acti 9 Smartlink-Geräts angeschlossenen Produkte zur Acti 9-Reihe gehören, dann ist die Leistungsaufnahme eines Kanalausgangs identisch mit der eines Eingangs, da der Ausgang mit dem Eingang verbunden ist. Es muss also nur die Leistungsaufnahme der 3 Eingangsströme pro Kanal aufaddiert werden.

Beispiel: Bei einem angenommenen Eingangsstrom von weniger als 5 mA wird die Leistungsaufnahme eines Acti 9 Smartlink-Geräts wie folgt berechnet:

Leistungsaufnahme im Leerlaufbetrieb + Anzahl Ausgänge x 3 Eingangsströme = 35 mA + 11 x (3 x 5 mA)  $= 200$  mA

#### Produkte, die über einen Kanal gesteuert werden können

Wenn die an die Kanäle (Ti24-Schnittstellen) eines Acti 9 Smartlink-Geräts angeschossenen Produkte einer anderen Reihe angehören, beträgt die maximale Leistungsaufnahme eines Gerätekanals 110 mA. Der Ausgang für jeden Kanal liefert 100 mA und die Eingänge können jeweils bis zu 5 mA aufnehmen.

Beispiel: Bei einer angenommenen Leistungsaufnahme von 110 mA pro Kanal wird die Leistungsaufnahme eines Acti 9 Smartlink-Geräts wie folgt berechnet:

Leistungsaufnahme im Leerlaufbetrieb + Anzahl Ausgänge x Leistungsaufnahme pro Kanal = 35 mA + 11  $x(110 \text{ mA}) = 1.3 \text{ A}$ 

#### Auswahl der 24-VDC-Versorgung für das Acti 9 Smartlink-Gerät

Die 24-VDC-Versorgung muss die folgenden Anforderungen erfüllen:

- Sie muss sich im Schaltschrank befinden.
- Sie muss sich von der 24-VDC-Versorgung des Modbus-Netzwerks unterscheiden, damit die Potenzialtrennung zwischen dem Modbus-Netzwerk (identisch für mehrere Schaltschränke) und den 24-VDC-Eingängen/Ausgängen bestehen bleibt.
- Es muss sich um eine Sicherheitskleinspannung (SELV) handeln.
- Die Potenzialtrennung zwischen dem Eingang (AC-Spannung) und dem Ausgang (DC-Spannung) der Versorgung muss mindestens 4 kVAC bei 50 Hz betragen.
- Die AC-Nennspannung des Versorgungseingangs muss 240 VAC +15/–20 % betragen.
- Diese Versorgung kann zur Speisung anderer Produkte im Schaltschrank verwendet werden, vorausgesetzt, diese Produkte sind doppelt isoliert oder mit einer verstärken Isolation versehen, um die Qualität der Sicherheitskleinspannung (SELV) der Versorgung zu gewährleisten.

Die modularen Netzteile des Typs Phaseo ABL8MEM240xx (OVC II) oder ABL7RM24025 (OVC II) einschließlich Zubehör halten die oben genannten Empfehlungen ein. Diese Zubehörkomponenten bieten Redundanz und Sicherheit der Versorgung; kurze Netzausfälle können so überbrückt werden.

Die vor- und nachgeschalteten Schutzfunktionen des Phaseo-Netzteils müssen gemäß den Anweisungen in der entsprechenden Dokumentation installiert werden.

HINWEIS: OVC gibt die Überspannungsschutz-Kategorie an.

Wenn für die Installation die Überspannungsschutz-Kategorie IV oder III benötigt wird, wird empfohlen, Folgendes zu verwenden:

- Entweder Netzteile (auf 1 A begrenzt) des ULP (Universal Logic Plug)-Systems mit der Bestellreferenz 54440 bis 54445. Siehe Benutzerhandbuch des ULP-Systems, Bestellreferenz TRV99100;
- oder verwenden Sie das oben empfohlene Phaseo-Netzteil und schützen Sie es mit einem Isoliertransformator der Phaseo Optimum-Reihe (ABL6TS) bzw. der Universal-Reihe (ABT7PDU).

HINWEIS: Bei jeder dieser Lösungen sind die entsprechenden Dokumentationen zu beachten.

#### Schutz vor einem 240-VAC-Fehler am 24-VDC-Eingang des Acti 9 Smartlink-Geräts

Für den Fall eines versehentlichen Anschlusses einer 240-VAC-Versorgung an den 24-VDC-Eingang an der Acti 9 Smartlink-Versorgung ist ein Sicherungsschutz vorhanden.

# <span id="page-27-1"></span><span id="page-27-0"></span>Schutz vor einem 240-VAC-Fehler an den Acti 9 Smartlink-Kanälen

#### Schutz vor einem 240-VAC-Fehler an den Acti 9 Smartlink-Kanälen

Im Falles eines Verkabelungsfehlers oder eines elektrischen Fehlers liegt möglicherweise eine Spannung von 240 VAC an den Kanälen des Acti 9 Smartlink-Geräts an: Der Neutralleiter oder der Phasenleiter (240 VAC) kann mit den Ti24-Schnittstellen oder der 24-VDC-Versorgung in Kontakt stehen.

Die Isolation im Inneren des Acti 9 Smartlink-Geräts verhindert eine Ausbreitung dieser gefährlichen Spannung (240 VAC) über das Modbus-Netzwerk.

Die in Acti 9 Smartlink integrierte Schutzfunktion eliminiert die Brandgefahr im Acti 9 Smartlink-Gerät.

Trotz dieser beiden Schutzfunktionen (interne Isolation und interner Schutz) kann es weiterhin zu Verkabelungs- und elektrischen Fehlern kommen. Es besteht weiterhin die Gefahr einer gefährlichen Spannung an den Kanälen des Acti 9 Smartlink-Geräts.

# GEFAHR

#### GEFAHR EINES STROMSCHLAGS, EINER EXPLOSION ODER EINES LICHTBOGENÜBERSCHLAGS

- Realisieren Sie ein TT- oder TN-S-System.
- Schließen Sie die 0 VDC der Sicherheitskleinspannung (SELV) an die Schutzerde an. Sie wird damit zu einer Schutzkleinspannung (PELV). Der vorgeschaltete Fehlerstromschutzschalter muss vom Typ A sein.

Die Nichtbeachtung dieser Anweisungen führt zu Tod oder schweren Verletzungen.

HINWEIS: In den meisten Fällen ermöglicht das Vorhandensein einer Schutzkleinspannung das Auslösen eines Fehlerstromschutzschalters und damit den Schutz von Sachen und Personen.

# $\mathbf \Lambda$  GFFAHR

### GERÄTEFEHLVERHALTEN

- Schließen Sie die 0 VDC der Sicherheitskleinspannung (SELV) an einem einzelnen Punkt an die Schutzerde an, um zu verhindern, dass Streustrom (50 Hz, Oberschwingungen oder transiente Ströme) über den 0-VDC-Anschluss fließt.
- Vergewissern Sie sich, dass mit dieser Spannungsversorgung gespeiste Produkte nicht bereits den 0-VDC-Anschluss mit der Schutzerde verbinden.

Die Nichtbeachtung dieser Anweisungen führt zu Tod oder schweren Verletzungen.

# **HINWEIS**

### GEFAHR EINER BESCHÄDIGUNG DES ACTI 9 SMARTLINK-GERÄTS

- Schließen Sie die 0 VDC der Sicherheitskleinspannung (SELV) an einem einzelnen Punkt an die Schutzerde an, um zu verhindern, dass Streustrom (50 Hz, Oberschwingungen oder transiente Ströme) über den 0-VDC-Anschluss fließt.
- Vergewissern Sie sich, dass mit dieser Spannungsversorgung gespeiste Produkte nicht bereits den 0-VDC-Anschluss mit der Schutzerde verbinden.

Die Nichtbeachtung dieser Anweisungen kann Sachschäden zur Folge haben.

# <span id="page-28-1"></span><span id="page-28-0"></span>Empfehlungen zur elektromagnetischen Verträglichkeit (EMV)

#### Empfehlungen zur elektromagnetischen Verträglichkeit (EMV)

Eine 24-VDC-Verteilung in Sternschaltung ist einer seriellen 24-VDC-Verteilung vorzuziehen, da die 24-VDC-Verteilung in Sternschaltung die Impedanz der Verkabelung minimieren kann.

Bei Verwendung einer seriellen Verteilung empfehlen wir die Verkabelung von zwei seriellen Loopack-Drähten (siehe die beiden blauen Drähte in der nachstehenden Abbildung), um die Impedanz zu minimieren.

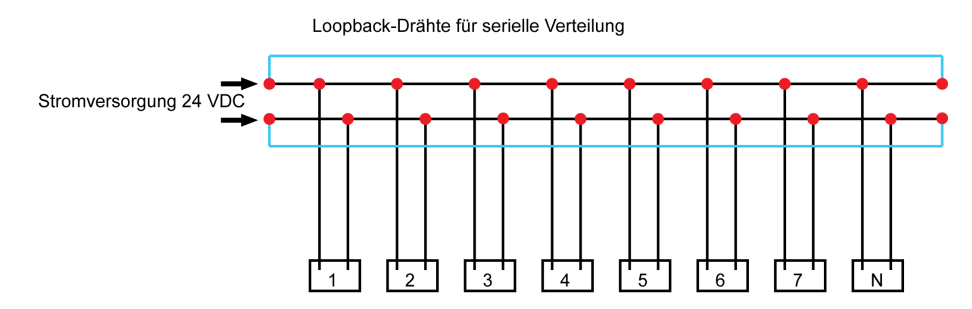

In einem elektrischen Verteilnetzwerk minderer Qualität empfehlen wir die Verwendung eines Phaseo-Netzteils der Universal-Reihe (ABL8MEM240xx (OVC II) oder ABL7RM24025 (OVC II)), das auf Eingangsspannungen bis 500 VAC ausgelegt ist und eine Potenzialtrennung zwischen dem AC-Eingang des Netzteils und dem DC-Ausgang des Netzteils von 4 kVAC bei 50 Hz bietet.

Es wird empfohlen, die Regeln zur Trennung von Niederspannungssignalen (24 VDC) und Stromleitern zu befolgen. Siehe hierzu:

- *[www.electrical-installation.org](http://www.electrical-installation.org)*, Bereich "ElectroMagnetic Compatibility (EMC)", Abschnitt "Wiring recommendations" (die Informationen sind nur in englischer Sprache verfügbar).
- Electrical Installation Guide im PDF-Format: Dokument-Nr. EIGED306001EN.

# Inhalt dieses Kapitels

<span id="page-30-0"></span>Dieses Kapitel enthält die folgenden Themen:

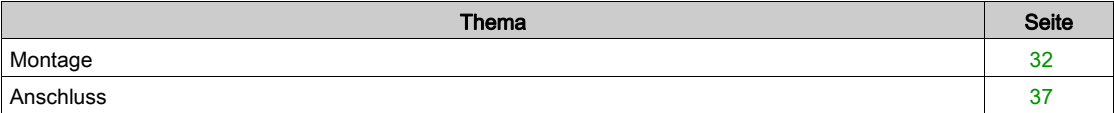

# <span id="page-31-1"></span><span id="page-31-0"></span>**Montage**

### **Einleitung**

Das Acti 9 Smartlink-Gerät kann an folgenden Halterungen montiert werden:

- DIN-Schiene
- Multiclip 80
- Multiclip 200
- Montagehalterungen

Acti 9 Smartlink kann horizontal oder vertikal installiert werden:

- Bei der horizontalen Montage wird das Acti 9 Smartlink-Gerät auf DIN-Schienen mit Stichmaßen von 150 mm oder mehr geklemmt.
- Die Breite der Gehäuse und Schaltschränke muss mindestens 432 mm (24 Module mit je 18 mm Breite).
- Der Abstand zwischen der DIN-Schiene und der Rückwand des Gehäuses muss mindestens 50 mm betragen.

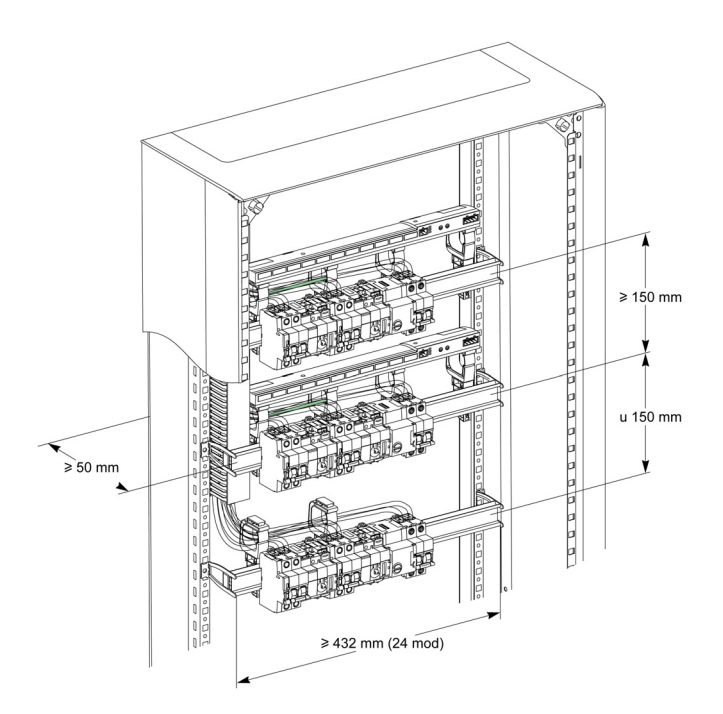

Umgebungstemperatur während des Betriebs:

- Horizontale Montage: −25 °C to +60 °C
- Vertikale Montage: −25 °C to +50 °C

#### Montageelemente

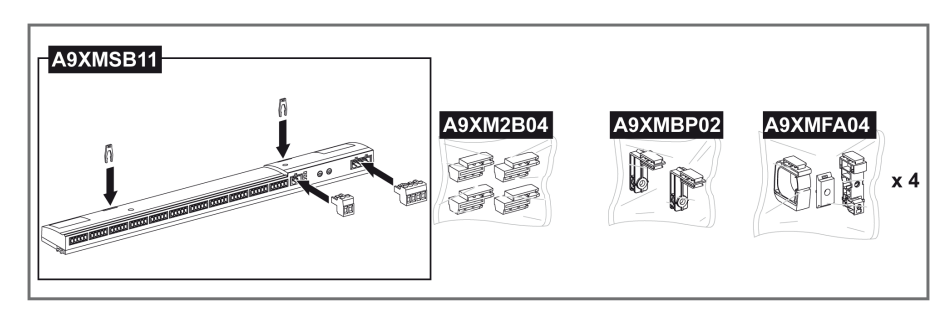

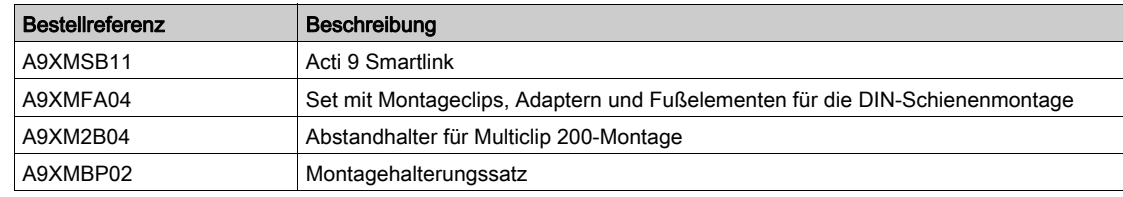

#### DIN-Schienenmontage

Die zur Montage des Systems auf der DIN-Schiene verwendete Seite des Fußelements (A oder B in der folgenden Zeichnung) ist vom Schienentyp (Aluminium oder Eisen) abhängig.

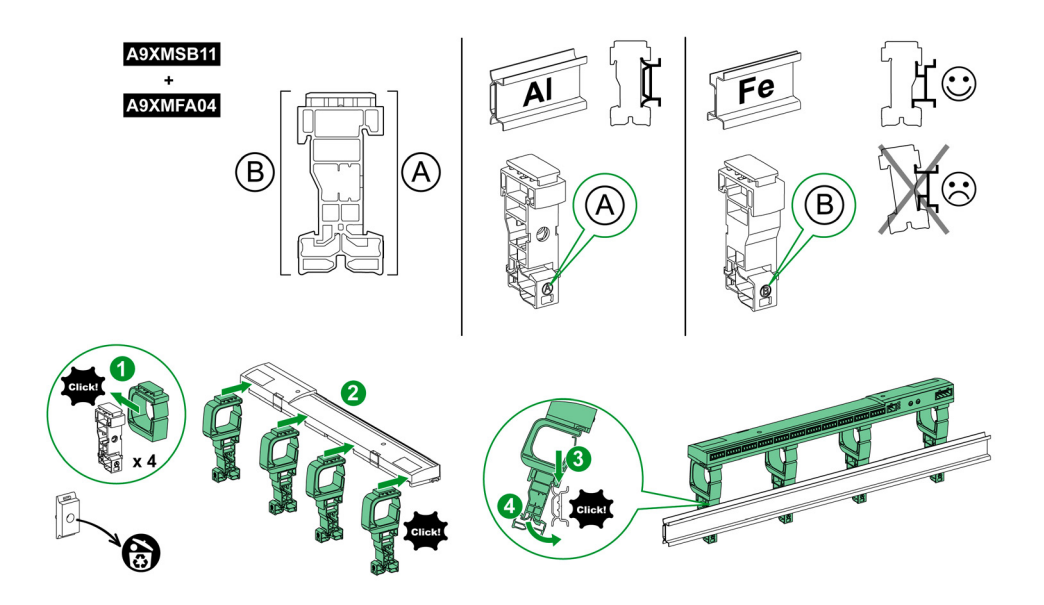

Die Tabelle beschreibt das Verfahren zur Montage des Acti 9 Smartlink-Geräts auf einer DIN-Schiene:

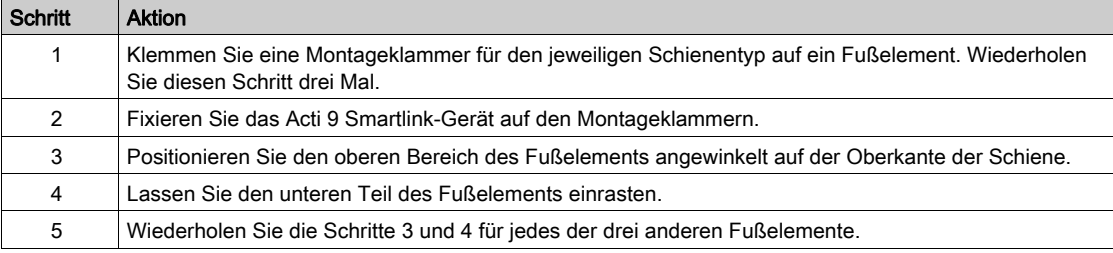

### Einfache DIN-Schienenmontage

Verwenden Sie zur Montage des Systems auf einer einfachen DIN-Schiene (Eisen) die Seite A des Fußelements.

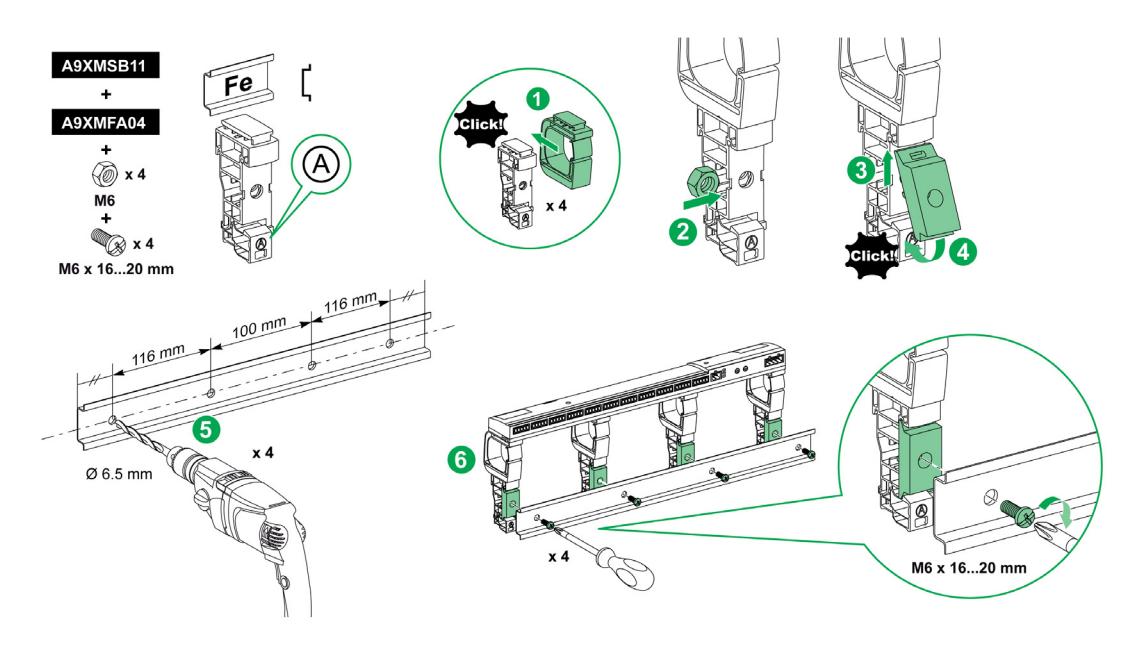

Die Tabelle beschreibt das Verfahren zur Montage des Acti 9 Smartlink-Geräts auf einer einfachen DIN-Schiene:

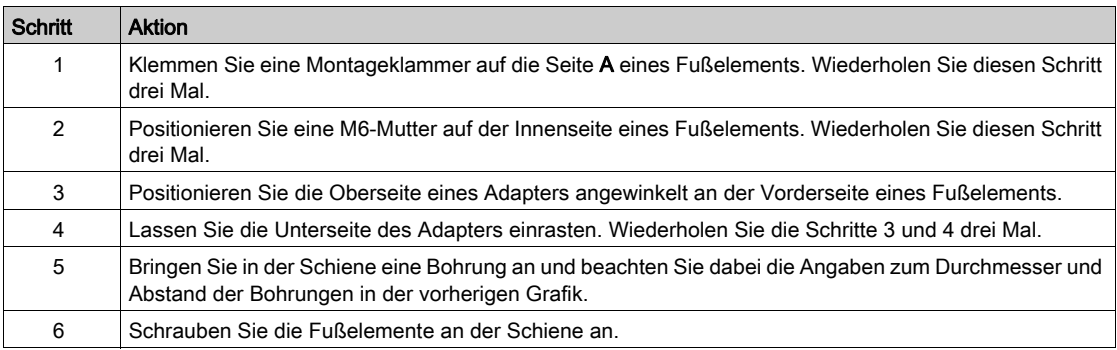

#### Montage auf Multiclip 80

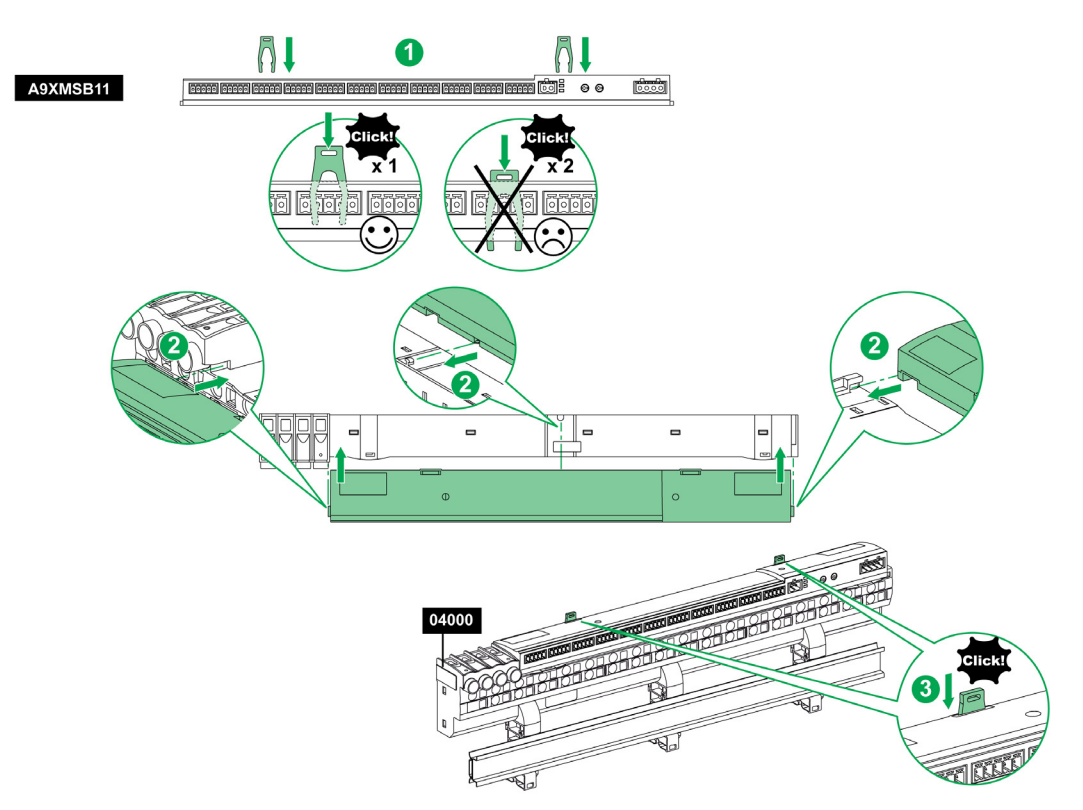

Die Tabelle beschreibt das Verfahren zur Montage des Acti 9 Smartlink-Geräts auf einem Multiclip 80:

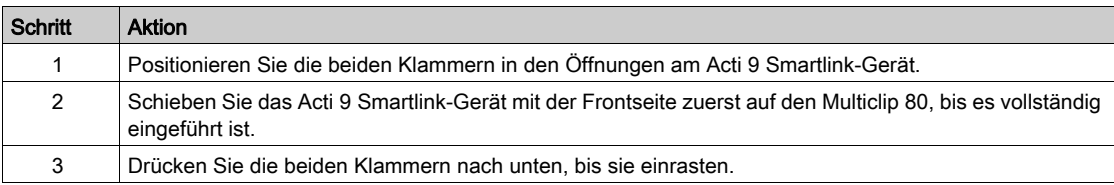

# Montage auf Multiclip 200

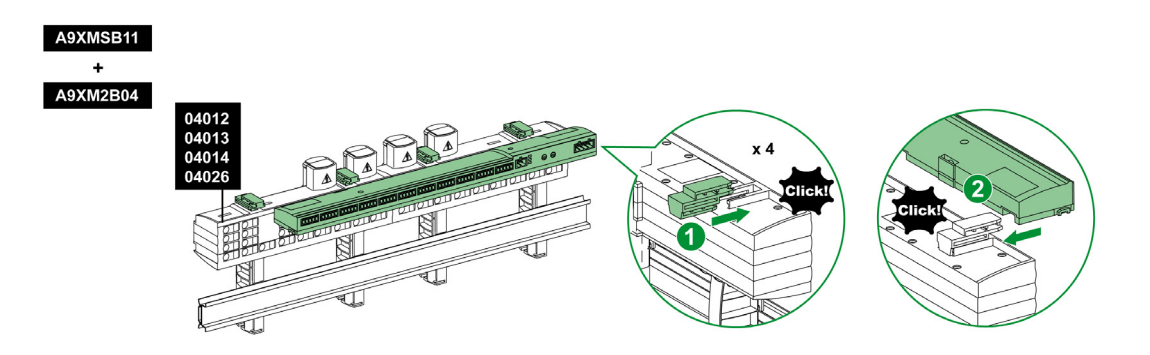

Die Tabelle beschreibt das Verfahren zur Montage des Acti 9 Smartlink-Geräts auf einem Multiclip 200:

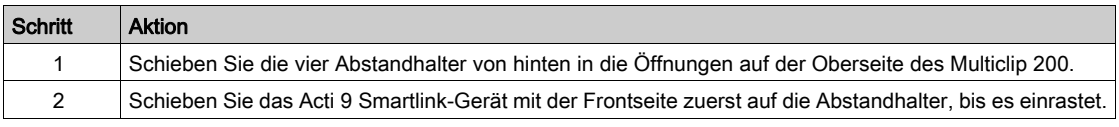

# Montage mit Halterungen

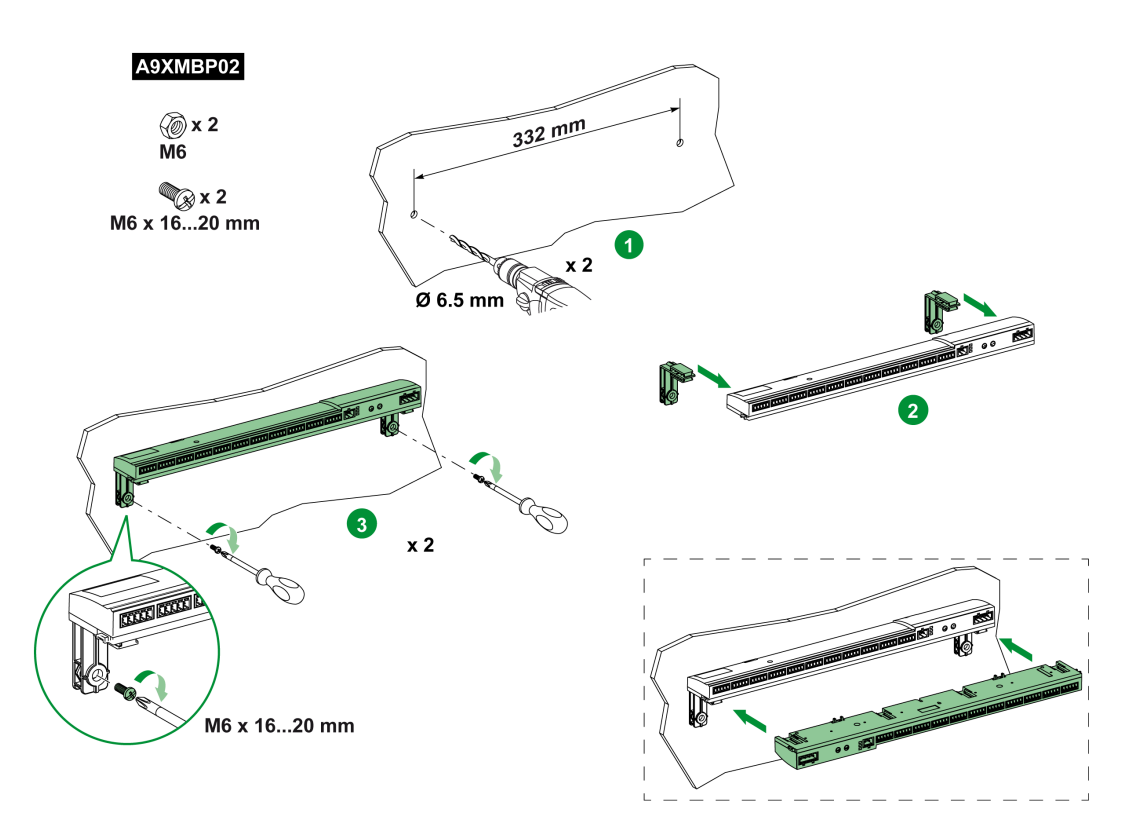

Die Tabelle beschreibt das Verfahren zur Montage des Acti 9 Smartlink mit zwei Halterungen.

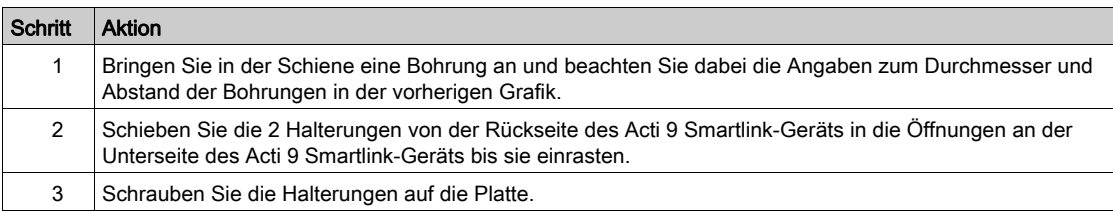
# Anschluss

#### **Sicherheitshinweise**

# **A A GEFAHR**

#### GEFAHR EINES STROMSCHLAGS, EINER EXPLOSION ODER EINES LICHTBOGENÜBERSCHLAGS

- Tragen Sie geeignete persönliche Schutzausrüstung (PSA) und befolgen Sie sichere Arbeitsweisen für die Ausführung von Elektroarbeiten.
- Die Installation des Geräts darf nur von qualifiziertem Personal durchgeführt werden. Diese Arbeiten sollten grundsätzlich erst erfolgen, wenn alle Sicherheitsanweisungen sorgfältig gelesen wurden.
- Arbeiten Sie NIEMALS allein.
- Vor Sichtprüfungen, Tests oder Wartungsarbeiten am Gerät müssen alle Strom- und Spannungsquellen ausgeschaltet werden. Gehen Sie davon aus, dass alle Schaltkreise unter Spannung stehen, solange sie nicht vollständig ausgeschaltet, getestet und entsprechend gekennzeichnet wurden. Achten Sie insbesondere auf die Gestaltung des Versorgungskreises: Berücksichtigen Sie alle Spannungsquellen, vor allem die Möglichkeit einer Rückkopplung.
- Vor dem Schließen von Abdeckungen und Türen sollten Sie den Arbeitsbereich sorgfältig überprüfen, um sicherzustellen, dass kein Werkzeug oder Gegenstand im Innern des Geräts vergessen wurde.
- Gehen Sie bei der Abnahme bzw. Anbringung von Schildern vorsichtig vor. Achten Sie vor allem darauf, dass Sie die unter Spannung stehenden Busschienen nicht berühren. Um die Gefahr von Verletzungen zu begrenzen, sollten Sie jede Handhabung der Schilder vermeiden.
- Der einwandfreie Betrieb des Geräts ist von einer ordnungsgemäßen Handhabung, Installation und Verwendung abhängig. Die Nichtbeachtung der grundlegenden Installationsanweisungen kann Verletzungen zur Folge haben und eine Beschädigung der elektrischen und sonstiger Geräte nach sich ziehen.
- Schließen Sie NIE einen externen Sicherheitsschalter kurz.
- Dieses Gerät muss in einem geeigneten Schaltschrank installiert werden.

Die Nichtbeachtung dieser Anweisungen führt zu Tod oder schweren Verletzungen.

# ${\bf A}$   ${\bf A}$  GEFAHR

#### GEFAHR EINES STROMSCHLAGS

Isolieren Sie die Stromklemmen des Acti 9 Smartlink von den Stromklemmen, die an die Modbus-Netzwerkleitung angeschlossen sind.

Die Nichtbeachtung dieser Anweisungen führt zu Tod oder schweren Verletzungen.

# Anschluss des Versorgungssteckers

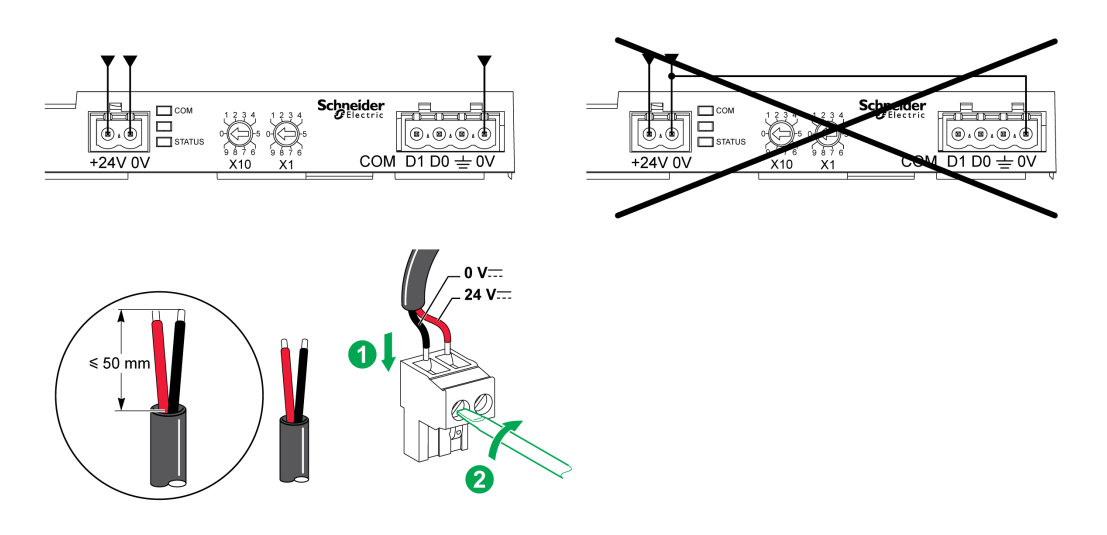

Die Tabelle zeigt die Vorgehensweise für den Anschluss des Stromversorgungssteckers:

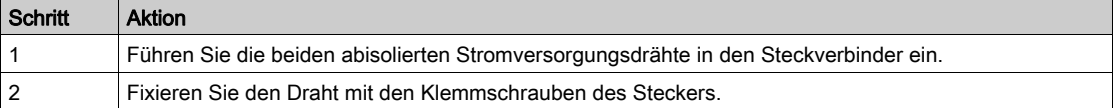

Die Tabelle beinhaltet die Kenndaten von Kabeln für den Anschluss der 24-VDC-Versorgung:

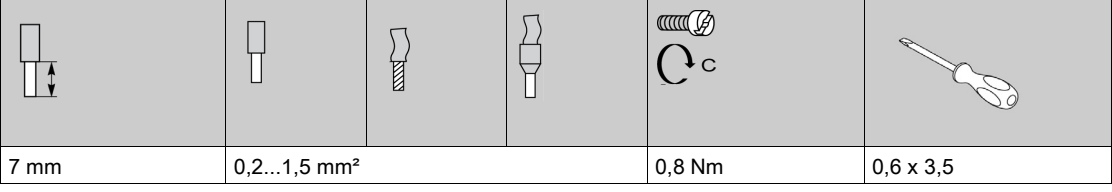

#### Anschluss des Modbus-Steckers

Es müssen folgende Kommunikationskabel von Schneider Electric verwendet werden:

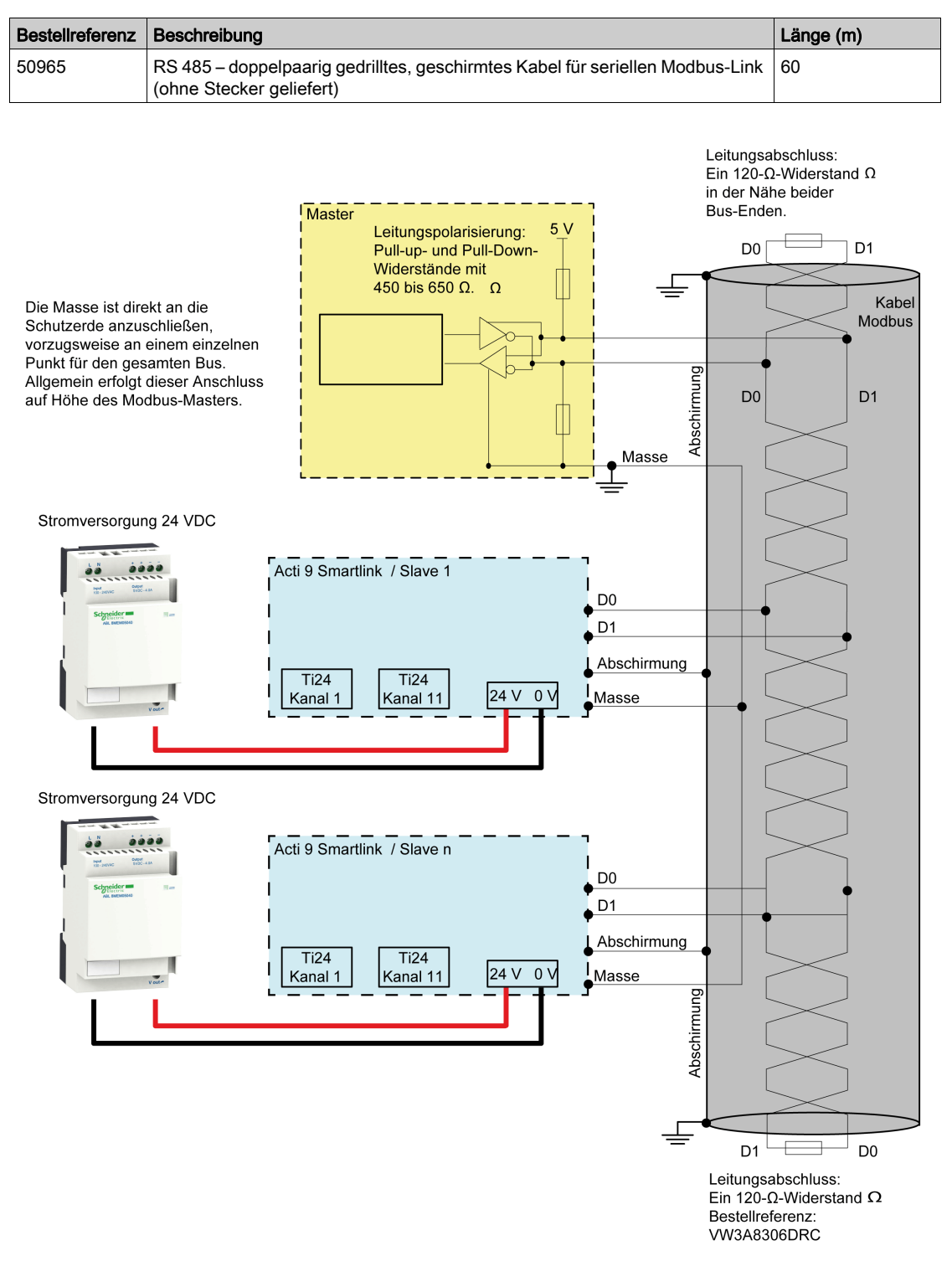

#### HINWEIS:

 Sie können eine gemeinsame 24-VDC-Versorgung für mehrere Acti 9 Smartlink-Geräte benutzen, wenn diese in derselben Schaltanlage installiert sind.

# **HINWEIS**

# GEFAHR DER FUNKTIONSUNFÄHIGKEIT DES MODBUS-NETZWERKS

Um ein funktionsfähiges Modbus-Netzwerk zu realisieren, befolgen Sie die später in dieser Rubrik beschriebenen Verkabelungs- und Anschlussregeln.

#### Die Nichtbeachtung dieser Anweisungen kann Sachschäden zur Folge haben.

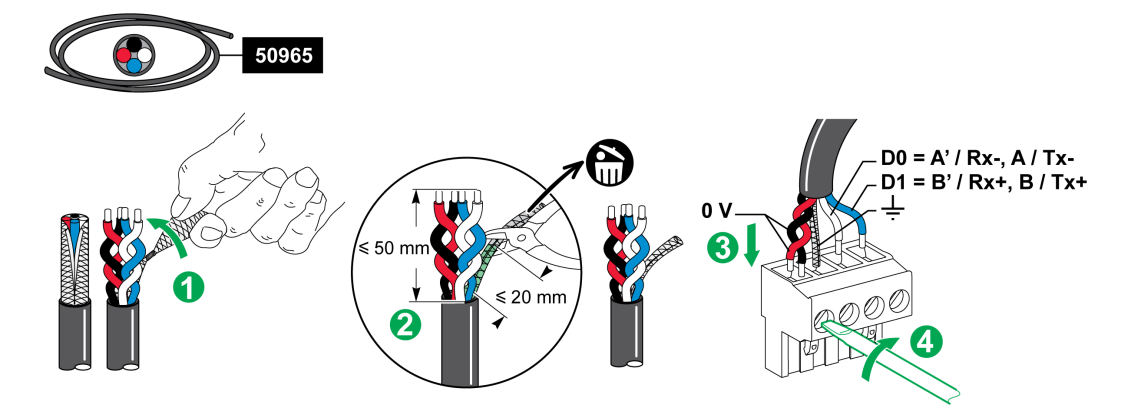

Die Tabelle zeigt die Vorgehensweise für den Anschluss des Modbus-Steckverbinders:

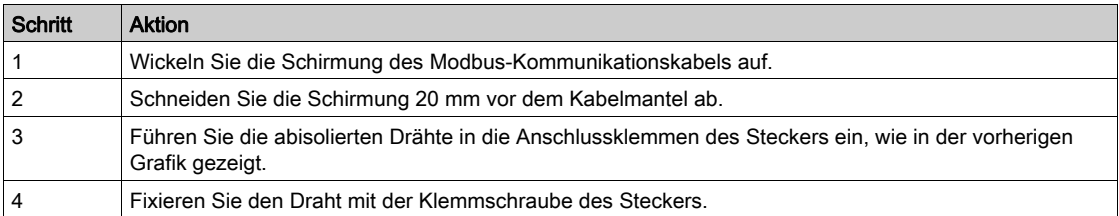

Die Tabelle beinhaltet die Kenndaten von Kabeln für den Anschluss des Modbus-Steckers:

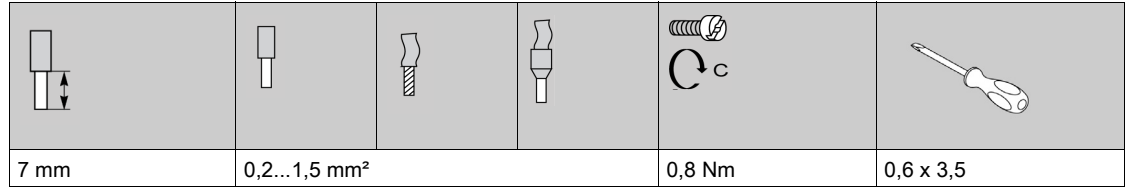

### Prüfung des seriellen Modbus-Links

Die Tabelle gibt die Eigenschaften der RS 485-Verbindung an, die bei der Installation geprüft werden müssen:

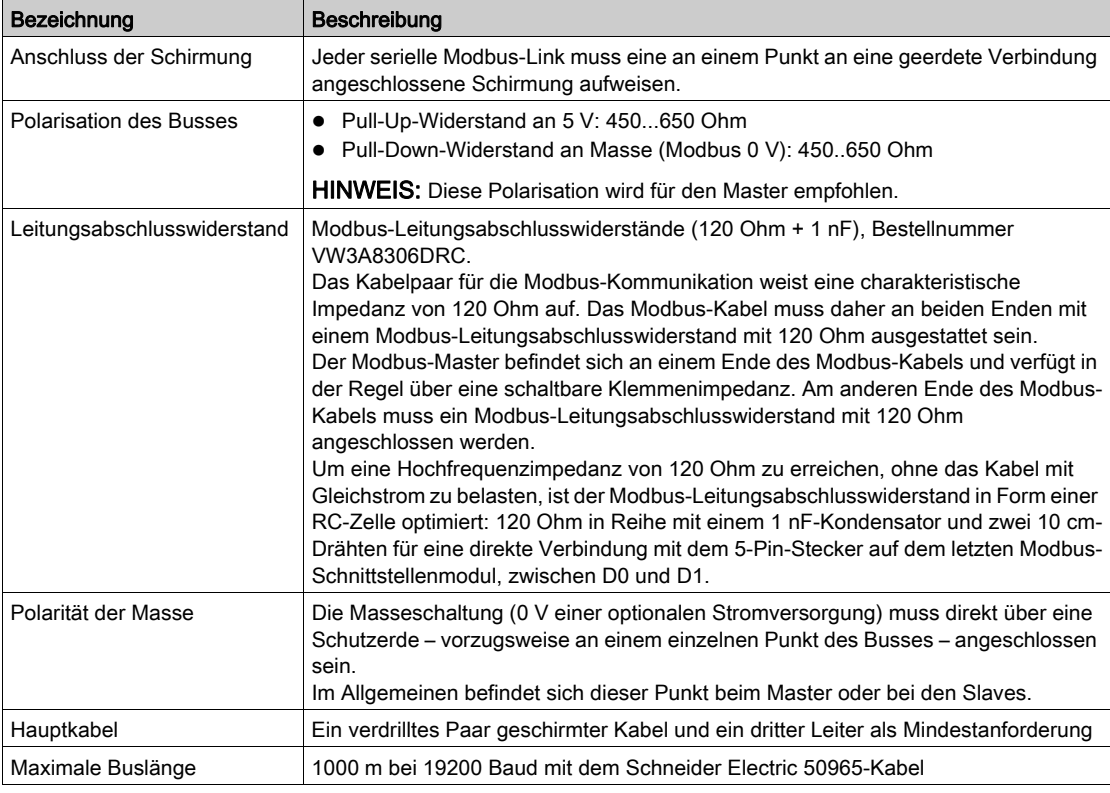

#### Einstellung der Modbus-Adressparameter

Die Adressierung des Acti 9 Smartlink-Geräts erfolgt über zwei Codierräder:

- Mit dem linken Codierrad werden die Zehnerstellen eingestellt.
- Mit dem rechten Codierrad werden die Einerstellen eingestellt.

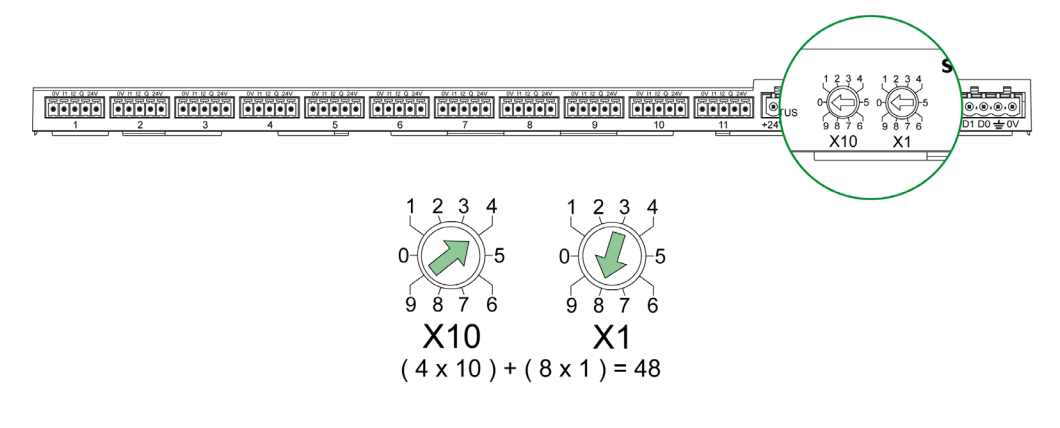

#### HINWEIS:

- Die Acti 9 Smartlink-Adresse muss zwischen 01 und 99 liegen.
- Ein Modbus-Standardnetzwerk besteht aus bis zu 31 Slaves.
- Im Betriebsmodus kann der Benutzer die Modbus-Slave-Adresse ändern, ohne das Acti 9 Smartlink-Gerät auszuschalten.
- Gehen Sie zum Rücksetzen der werkseitigen Einstellungen des Acti 9 Smartlink (Impulswertigkeit bei Wert 10, Zähler auf 0, Kommunikationsparameter) wie folgt vor:
	- Ausschalten des Acti 9 Smartlink
	- o Stellen Sie die Modbus-Adresse auf den Wert 00 ein
	- Wiedereinschalten des Acti 9 Smartlink
	- o Stellen Sie die gewählte Adresse ein.

# Inhalt dieses Kapitels

Dieses Kapitel enthält die folgenden Themen:

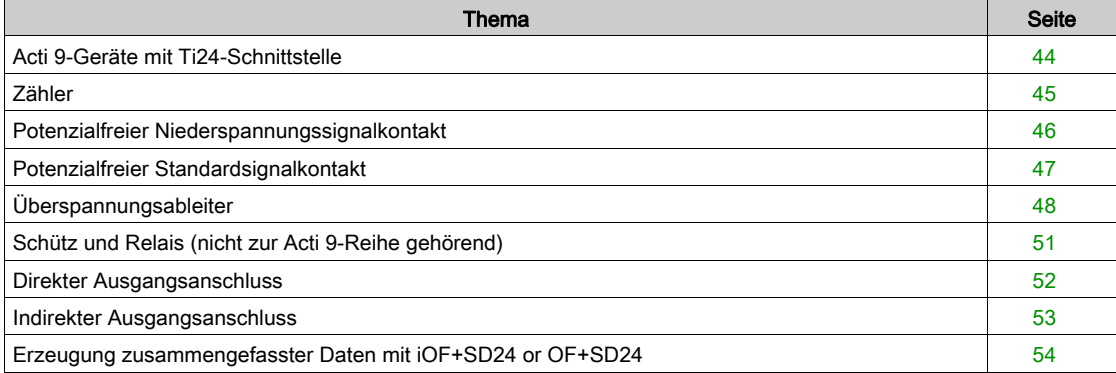

# <span id="page-43-0"></span>Acti 9-Geräte mit Ti24-Schnittstelle

#### Einführung

Geräte (iACT24, iATL24, iOF+SD24, OF+SD24, RCA iC60, Reflex iC60) können über vorkonfektionierte Kabel des Kommunikationssystems Acti 9 Smartlink an das Acti 9-Gerät angeschlossen werden.

#### Verkabelung

Die nachstehende Abbildung zeigt den Anschluss von Geräten an Acti 9 Smartlink unter Verwendung vorkonfektionierter Kabel:

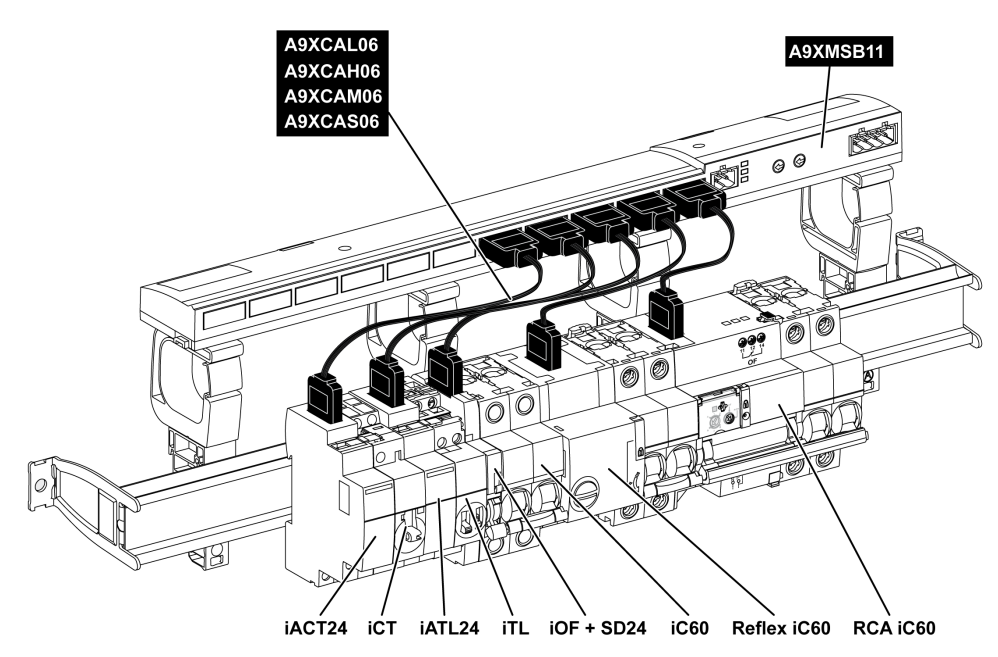

HINWEIS: Das A9XCAU06- oder A9XCAC06-Kabel ermöglicht den Anschluss von Acti 9-Geräten mit Ti24-Schnittstelle an Acti 9 Smartlink.

In diesem Fall muss für den Anschluss von iACT24 und iATL24 Eingang I2 an beiden Seiten des A9XCAU06- oder A9XCAC06-Kabels angeschlossen werden.

### <span id="page-44-0"></span>**Zähler**

# Einführung

Die Produkte iEM2000T, iEM3110, iEM3155, iEM3210, iEM3255 und iEM3355 sind Energiezähler aus der Produktfamilie von Schneider Electric.

Zähler, die nicht zur Acti 9-Reihe gehören, können durch einen Acti 9 Smartlink-Kanal gesteuert werden. Diese Zähler müssen folgende Merkmale aufweisen:

- Ein Pulsausgang
- Konformität mit der Norm CEI 62053-31

#### **Verkabelung**

Die Kilowattstundenzähler iEM2000T, iEM3110, iEM3155, iEM3210, iEM3255 und iEM3355 können an Kanal N (1 ≤ N ≤ 11) eines Acti 9 Smartlink-Moduls mit einem vorverdrahteten A9XCAU06- oder A9XCAC01-Kabel angeschlossen werden: Angegossener Stecker ( an der Acti 9 Smartlink-Seite) und fünf Drähte ( an der iEM2000T-Seite).

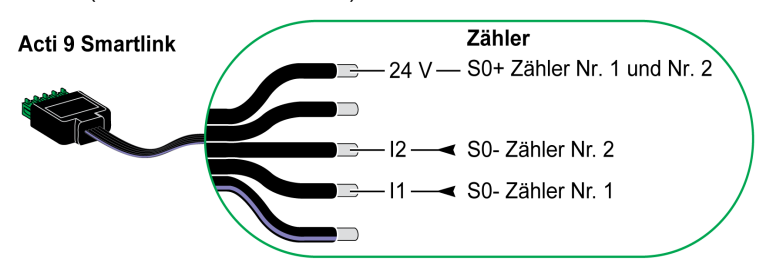

HINWEIS: Ein Acti 9 Smartlink-Kanal eignet sich für den Anschluss von zwei Zählern: ein Zähler an Eingang I1 und ein Zähler an Eingang I2.

#### HINWEIS:

- Schließen Sie an die einzelnen Ti24-Steckerklemmen (A9XC2412) nicht 2 Drähte an.
- Schließen Sie an die einzelnen Ti24-Steckerklemmen keine Drähte mit Endhülsen an.

#### Anschlussbeispiel für die Zähler iEM2000T

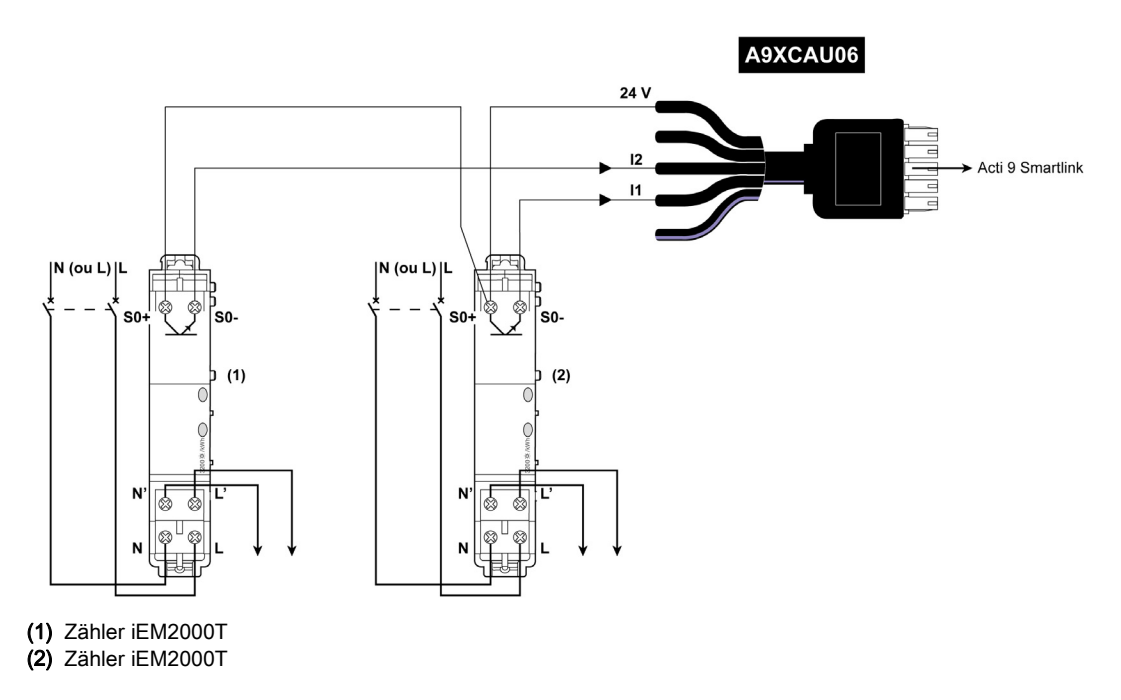

# <span id="page-45-0"></span>Potenzialfreier Niederspannungssignalkontakt

#### Einführung

An Eingang I1 oder I2 eines Acti 9 Smartlink-Kanals kann ein potenzialfreier Niederspannungssignalkontakt angeschlossen werden.

HINWEIS: Ein einzelner Acti 9 Smartlink-Kanal eignet sich für den Anschluss von zwei Signalkontakten: ein Kontakt an Eingang I1 und ein Kontakt an Eingang I2.

#### Verkabelung

Der Anschluss eines Signalkontakts kann mit einem vorverdrahteten A9XCAU06- oder A9XCAC06- Kabel erfolgen: angegossener Stecker (auf Acti 9 Smartlink-Seite), und mit fünf Adern (auf der Seite des Signalkontakts).

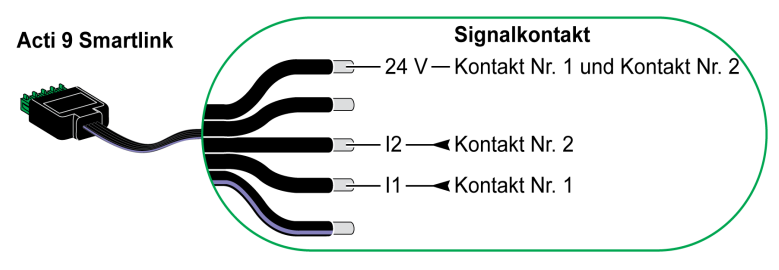

#### HINWEIS:

- Schließen Sie an die einzelnen Ti24-Steckerklemmen (A9XC2412) nicht 2 Drähte an.
- Schließen Sie an die einzelnen Ti24-Steckerklemmen keine Drähte mit Endhülsen an.

#### Anschlussbeispiel

Die OF- und- SD-Kontakte eines Leistungsschalters NSX können direkt an Acti 9 Smartlink angeschlossen werden.

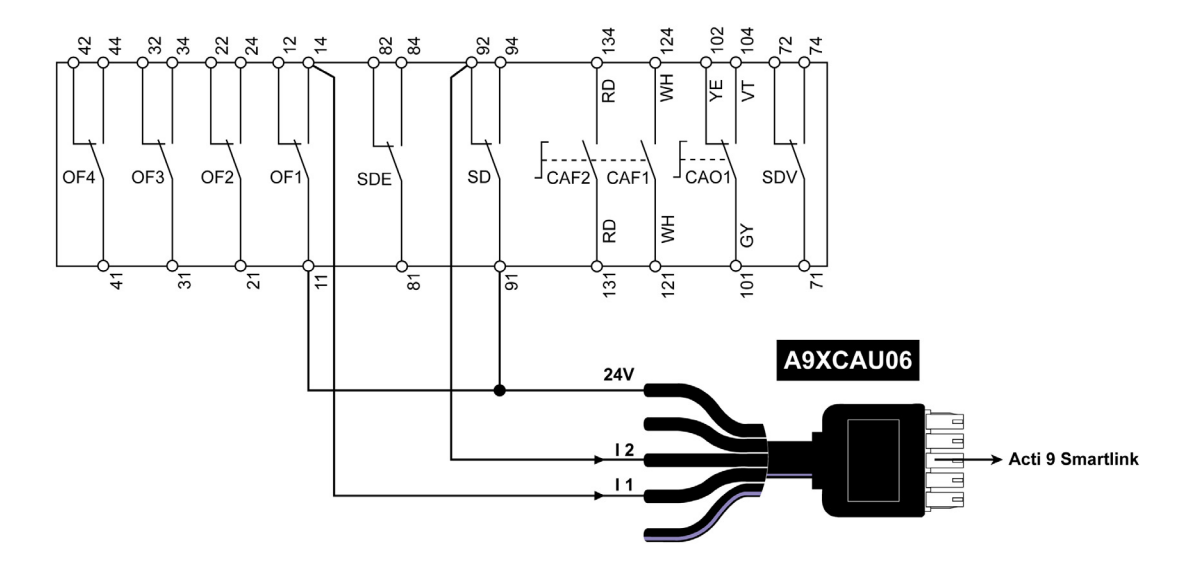

# <span id="page-46-0"></span>Potenzialfreier Standardsignalkontakt

#### Einführung

An Eingang I1 oder I2 eines Acti 9 Smartlink-Kanals kann ein potenzialfreier Standardsignalkontakt angeschlossen werden.

HINWEIS: Ein einzelner Acti 9 Smartlink -Kanal eignet sich für den Anschluss von zwei Signalkontakten: ein Kontakt an Eingang I1 und ein Kontakt an Eingang I2. Der Elektroplan muss zwischen Acti 9 Smartlink und diesem Gerät indirekt sein: ein Niederspannungsrelais muss zwischen dem Gerätekontakt und Acti 9 Smartlink installiert werden.

#### **Verkabelung**

Der Anschluss eines Signalkontakts kann mit einem vorverdrahteten A9XCAU06- oder A9XCAC06- Kabel erfolgen: angegossener Stecker (auf Acti 9 Smartlink-Seite), und mit fünf Adern (auf der Seite des Signalkontakts).

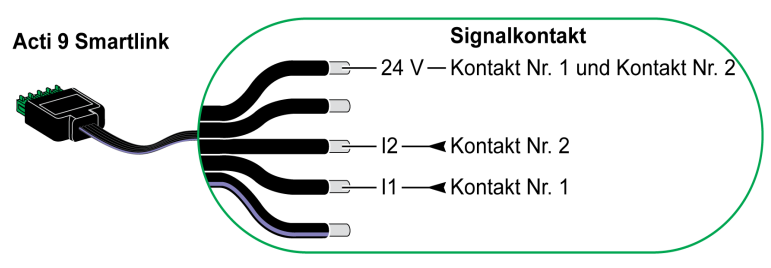

#### HINWEIS:

- Schließen Sie nicht zwei Drähte an die einzelnen Ti24-Steckerklemmen (A9XC2412) an.
- Schließen Sie nicht einen Draht mit Kabelende an die einzelnen Ti24-Steckerklemmen an.

#### Anschlussbeispiel

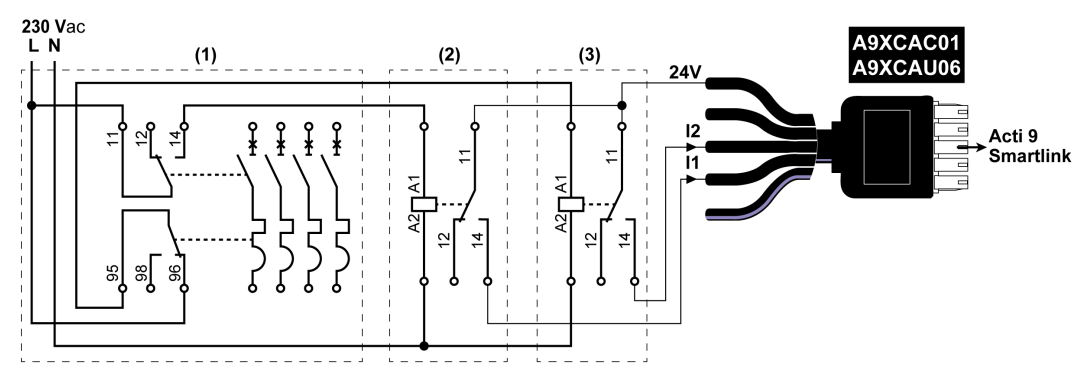

(1) NG125-Schutzschalter: Hilfskontakte OF+SD mit einem Mindeststrom von 100 mA

- (2) Relais iRBN für OF-Signal
- (3) Relais iRBN für SD-Signal

# <span id="page-47-0"></span>Überspannungsableiter

#### Einführung

Acti 9-Überspannungsableiter können an ein Acti 9 Smartlink angeschlossen werden:

- Der Fernübertragungskontakt (Signalkontakt: NEIN) eines Acti 9-Überspannungsableiters kann an Eingang I1 oder I2 eines Acti 9 Smartlink-Kanals angeschlossen werden.
- Der Signalkontakt zur SD-Fehlerauslösung (Signalkontakt: NEIN) des Schutzschalters, der einem Acti 9-Überspannungsableiter zugeordnet ist, kann an Eingang I1 oder I2 eines Acti 9 Smartlink-Kanals angeschlossen werden.

HINWEIS: Ein einzelner Acti 9 Smartlink-Kanal eignet sich für den Anschluss von zwei Signalkontakten: ein Kontakt an Eingang I1 und ein Kontakt an Eingang I2.

#### Verkabelung

Der Anschluss eines Signalkontakts kann mit einem vorverdrahteten A9XCAU06- oder A9XCAC06- Kabel erfolgen: angegossener Stecker (auf Acti 9 Smartlink-Seite), und mit fünf Adern (auf der Seite des Signalkontakts).

Die folgende Verkabelung ist für Überspannungsableiter vorgesehen:

- iPRD
- iPRD 40r PV
- iQuick PRD

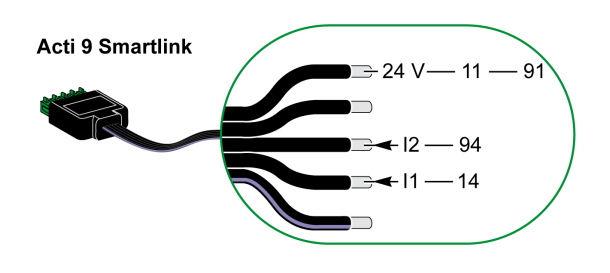

Die folgende Verkabelung ist für Überspannungsableiter vorgesehen:

- iPRF1 12.5r
- PRD1 25r
- PRD1 Master

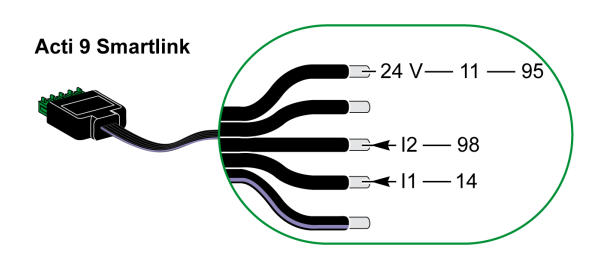

#### HINWEIS:

- Schließen Sie nicht zwei Drähte an die einzelnen Ti24-Steckerklemmen (A9XC2412) an.
- Schließen Sie nicht einen Draht mit Kabelende an die einzelnen Ti24-Steckerklemmen an.

#### Beispiele einer Verbindung

Der folgende Elektroplan ist für iPRD-Überspannungsableiter vorgesehen.

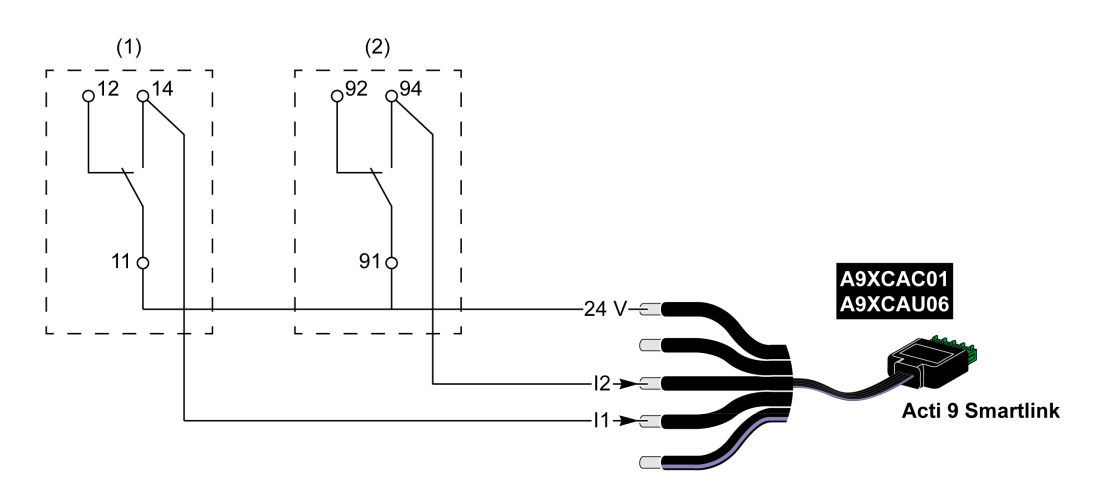

- (1) Fernübertragungskontakt für iPRD-Überspannungsableiter: Kartuschenzustand
- (2) Signalkontakt zur iSD-Fehlerauslösung eines iC60-Schutzschalters, der einem iPRD-Überspannungsableiter zugeordnet ist

Der folgende Elektroplan ist für Überspannungsableiter vorgesehen:

- iPRD 40r PV
- iQuick PRD

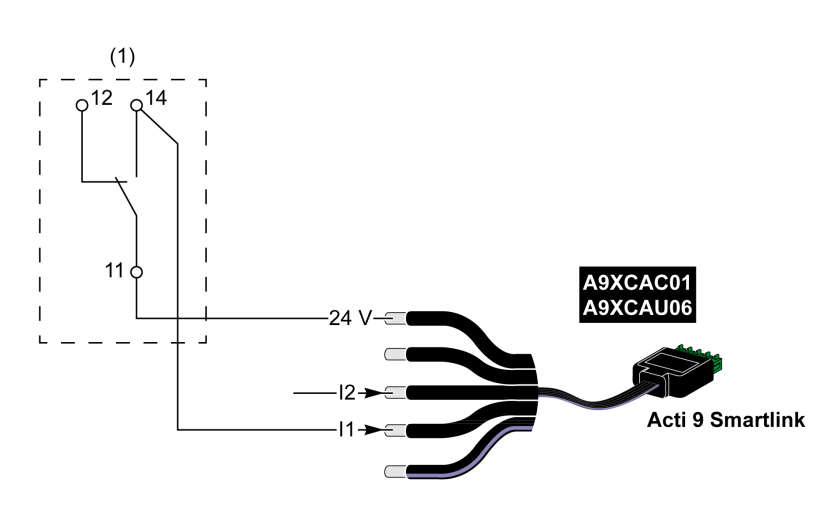

(1) Fernübertragungskontakt für Überspannungsableiter: Kartuschenzustand

Der folgende Elektroplan ist für iPRF1-Überspannungsableiter (12.5r) vorgesehen:

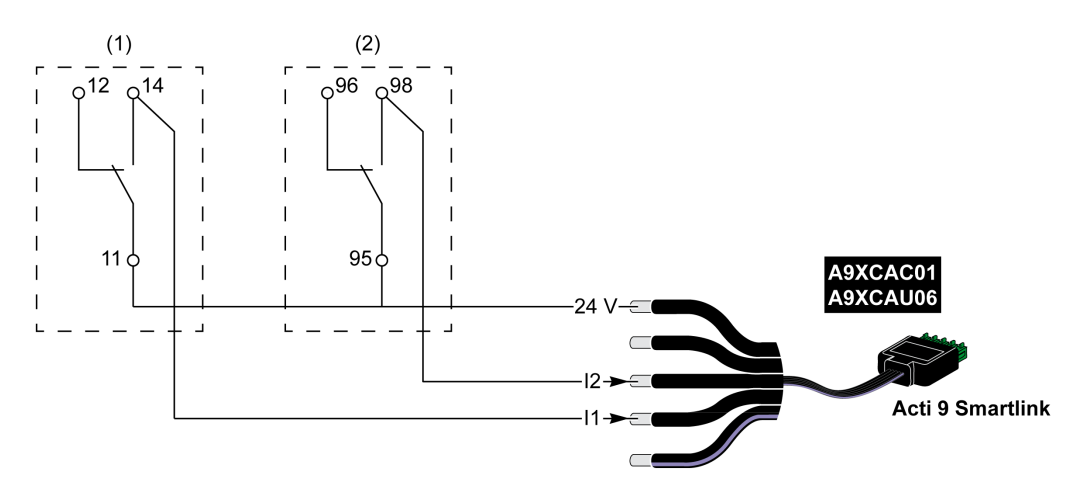

- (1) Fernübertragungskontakt für iPRF1-Überspannungsableiter (12.5r): Überspannungsableiterzustand (2) Signalkontakt zur iSD-Fehlerauslösung eines NSX160F- oder NG125-Schutzschalters, der einem iPRF1-
- Überspannungsableiter (12.5r) zugeordnet ist

Der folgende Elektroplan ist für Überspannungsableiter vorgesehen:

- $\bullet$  PRD1 25r
- PRD1 Master

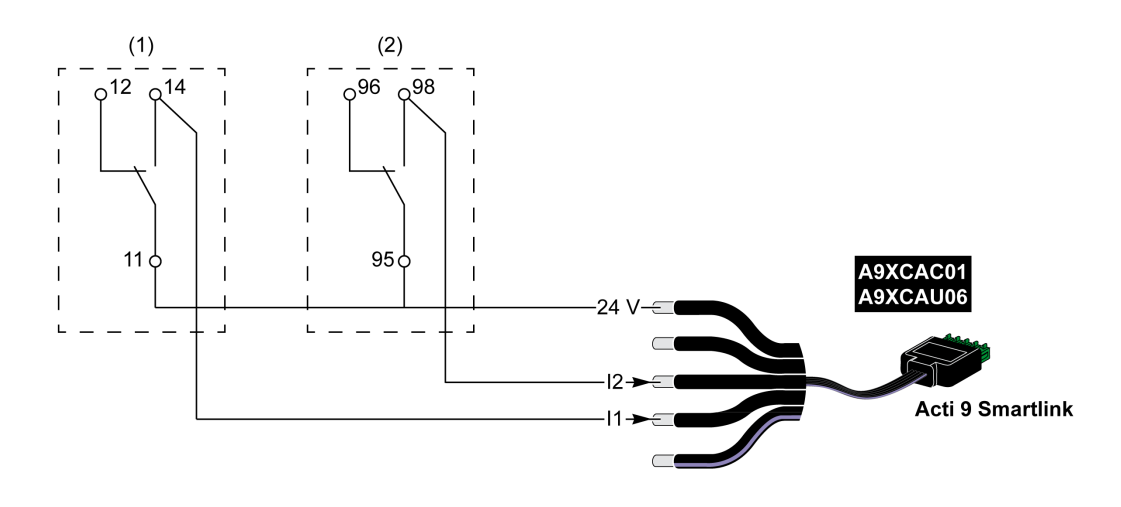

(1) Fernübertragungskontakt für PRD1 25r oder PRD1 Master-Überspannungsableiter: Kartuschenzustand (2) Signalkontakt zur iSD-Fehlerauslösung eines NSX160-Schutzschalters, der einem PRD1 25r oder PRD1 Master-Überspannungsableiter zugeordnet ist

# <span id="page-50-0"></span>Schütz und Relais (nicht zur Acti 9-Reihe gehörend)

#### Einführung

Es kann ein Schütz oder Relais mit 24-VDC-Versorgung an das Acti 9 Smartlink-Gerät angeschlossen werden. Hierbei müssen folgende Merkmale gegeben sein:

- Die Leistungsaufnahme der Spule des Schützes oder Relais darf nicht mehr als 100 mA betragen.
- Der Schütz oder das Relais muss einen Niederspannungssignalkontakt aufweisen.

Es können nur Schütze der Acti 9-Reihe unter Verwendung des Hilfsgeräts Acti 9 Smartlink an iACT24 angeschlossen werden.

# Verkabelung

Ein Schütz kann mit einem vorverdrahteten A9XCAU06- oder A9XCAC06-Kabel angeschlossen werden: angegossener Stecker (an der Acti 9 Smartlink-Seite) und mit fünf Drähten (an der Schütz-Seite).

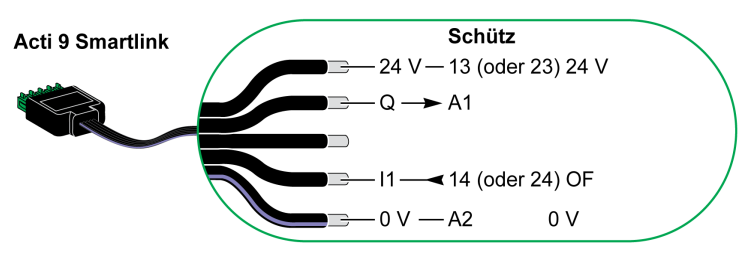

#### HINWEIS:

- Schließen Sie an die einzelnen Ti24-Steckerklemmen (A9XC2412) nicht 2 Drähte an.
- Schließen Sie an die einzelnen Ti24-Steckerklemmen keine Drähte mit Endhülsen an.

#### Anschlussbeispiel

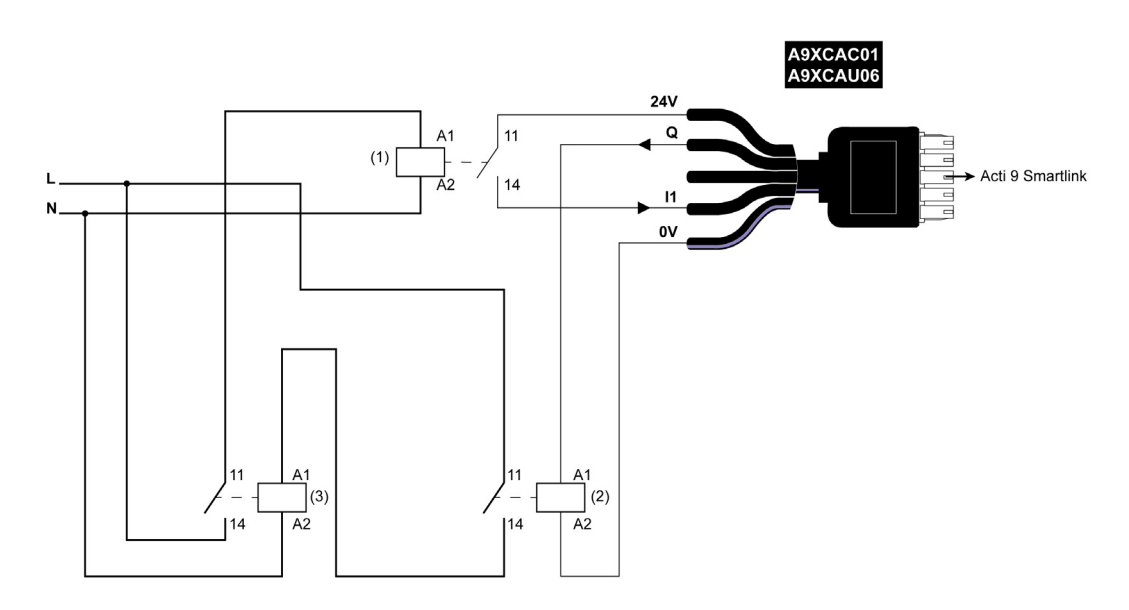

- (1) Niederspannungsrelais (z. B. iRBN)
- (2) 24 VDC Relais
- (3) Leistungsschütz (Beispiel TeSys D, Typ LC1)

# <span id="page-51-0"></span>Direkter Ausgangsanschluss

#### Einführung

Ein Signalisiergerät oder ein SPS-Eingang kann direkt an den Ausgang (Q) eines Acti 9 Smartlink-Kanals angeschlossen werden.

Das angeschlossene Gerät muss folgende Merkmale aufweisen:

- Speisung mit 24 VDC
- Leistungsaufnahme von unter 100 mA

#### Verkabelung

Anschlussbeispiel

Diese Geräte können mit einem vorverdrahteten A9XCAU06- oder A9XCAC06-Kabel angeschlossen werden: angegossener Stecker (an der Acti 9 Smartlink-Seite) und fünf Adern (an der Geräteseite).

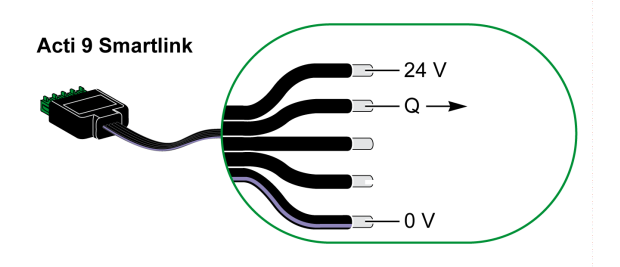

#### HINWEIS:

- Schließen Sie nicht zwei Drähte an die einzelnen Ti24-Steckerklemmen (A9XC2412) an.
- Schließen Sie nicht einen Draht mit Kabelende an die einzelnen Ti24-Steckerklemmen an.

# A9XCAC01 ASAGAGOT Acti 9 Smartlink  $X2+$  $\mathbf{u}$

(1) Signalisierungs-LED 24 VDC

# <span id="page-52-0"></span>Indirekter Ausgangsanschluss

#### Einführung

Ein beliebiges Gerät (z. B. ein Motor), das einen Befehlsschaltkreis mit mehr als 100 mA benötigt, kann über den Ausgang (Q) eines Acti 9 Smartlink-Kanals gesteuert werden. Der Elektroplan muss zwischen Acti 9 Smartlink und diesem Gerät indirekt sein: ein Niederspannungsrelais muss zwischen dem Gerätebefehl und Acti 9 Smartlink installiert werden.

#### **Verkabelung**

Diese Geräte können mit einem vorverdrahteten A9XCAU06- oder A9XCAC06-Kabel angeschlossen werden: angegossener Stecker (an der Acti 9 Smartlink-Seite) und fünf Adern (an der Geräteseite).

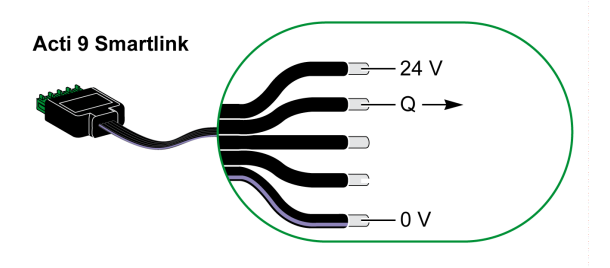

#### HINWEIS:

- Schließen Sie nicht zwei Drähte an die einzelnen Ti24-Steckerklemmen (A9XC2412) an.
- Schließen Sie nicht einen Draht mit Kabelende an die einzelnen Ti24-Steckerklemmen an.

#### Anschlussbeispiel

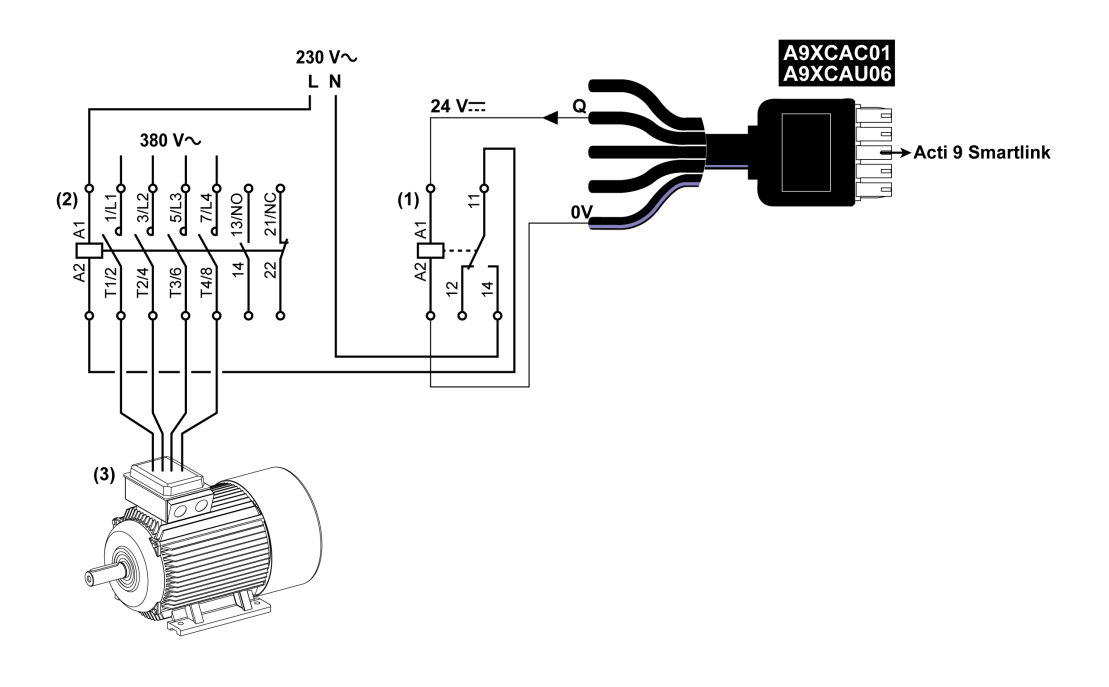

- (1) Relais iRTBT
- (2) Schütz Tesys D LC1D•25 mit 230-VAC-Spule
- (3) 10-kW-Motor mit dreiphasiger 380-VAC-Versorgung

# <span id="page-53-0"></span>Erzeugung zusammengefasster Daten mit iOF+SD24 or OF+SD24

#### Einführung

Die Zusammenfassung der elektrischen Daten der SD-Kontakte oder die Zusammenfassung der OF-Kontakte kann mit den Hilfsgeräten iOF+SD24 bzw. OF+SD24 erzeugt werden.

Die Zusammenfassung der OF-Signale kann durch serielle Verkabelung aller OF-Signale und den Anschluss dieses Schaltkreises an Eingang I1 eines Acti 9 Smartlink-Kanals erfolgen.

Die Zusammenfassung der SD-Signale kann durch serielle Verkabelung aller SD-Signale und den Anschluss dieses Schaltkreises an Eingang I2 eines anderen Acti 9 Smartlink-Kanals erfolgen.

Die OF-Anschlüsse (an Eingang I1) und die SD-Anschlüsse (an Eingang I2) können nicht mit demselben Kanal von Acti 9 Smartlink verbunden werden, da die zusammengefassten Daten für die OF-Signale nicht von denen für die SD-Signale im Acti 9 Smartlink getrennt werden können.

Die Zusammenfassung der OF-Signale (oder SD-Signale) kann unter Verwendung des 15-poligen Steckers A9XC2412 (Federzug) in Reihe geschaltet werden (seriell). In derselben Zusammenfassung können maximal 10 OF-Signale (oder SD-Signale) verdrahtet werden.

#### Serielle Verdrahtung von SD-Kontakten am iOF+SD24 or OF+SD24

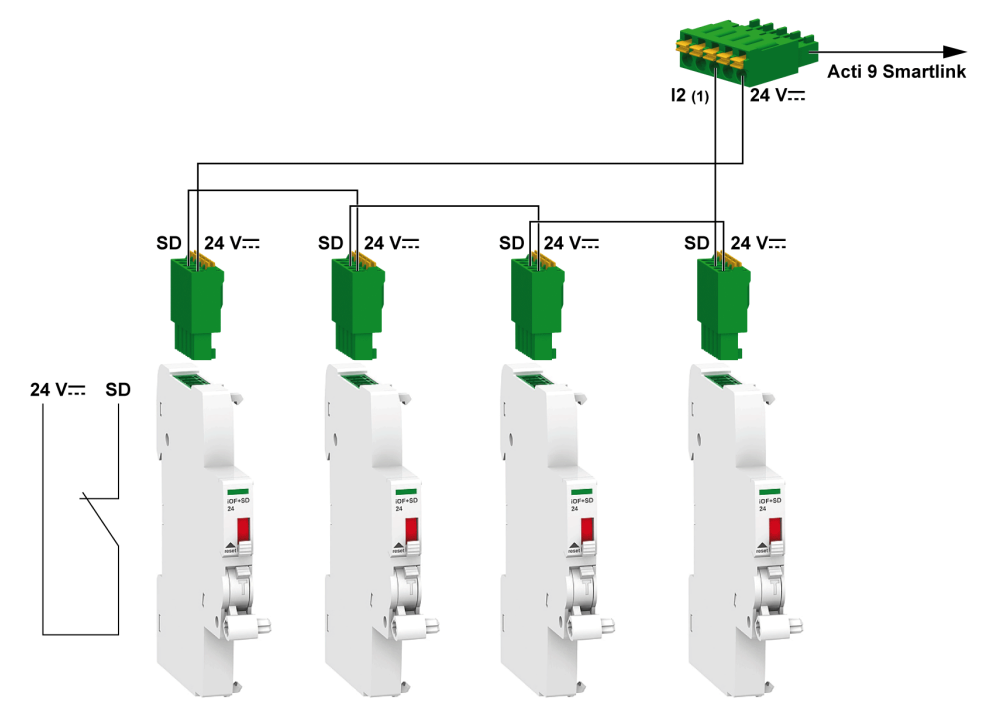

(1) Eingang I2 (eines Kanals) am Acti 9 Smartlink-Gerät oder SPS-Eingang

# Serielle Verdrahtung von OF-Kontakten am iOF+SD24 or OF+SD24

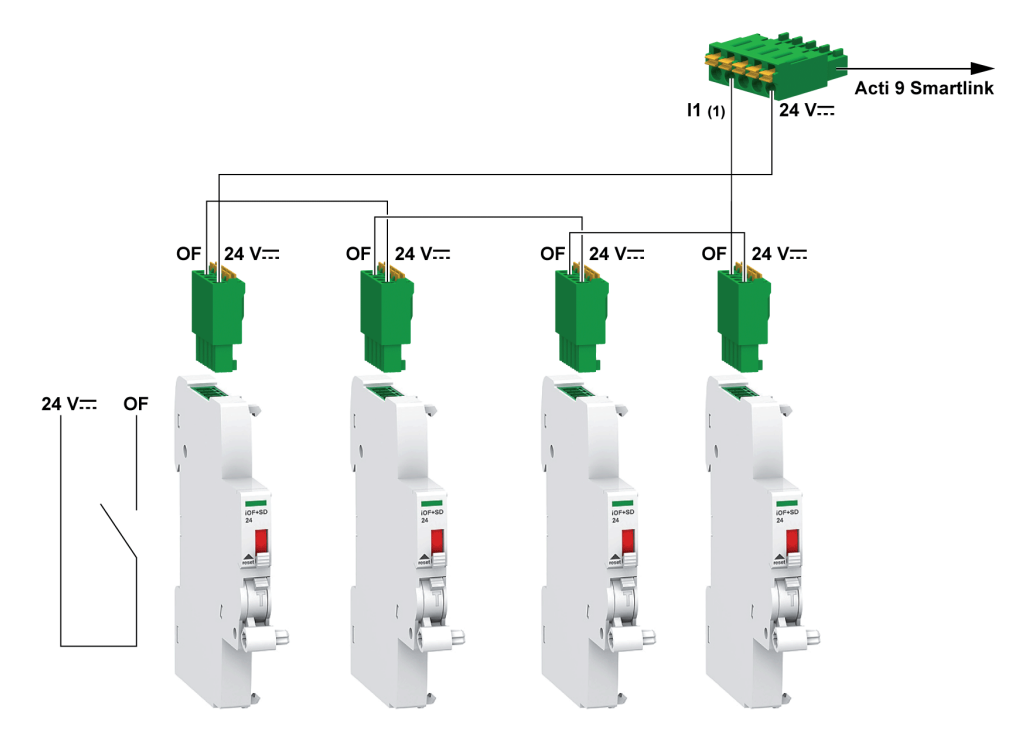

(1) Eingang I1 (eines Kanals) am Acti 9 Smartlink-Gerät oder SPS-Eingang

# Software Acti 9 Smart Test

#### Einführung

Die Hauptaufgabe der Acti 9 Smart Test Software besteht darin, technisches Personal nach erfolgter Installation bei der Überprüfung aller Geräte auf korrekte Verkabelung und Funktion zu unterstützen.

Die Acti 9 Smart Test Software bietet ein schnelles Testverfahren, basierend auf einer hoch intuitiven grafischen Benutzeroberfläche.

Diese Software bietet des Weiteren die Möglichkeit, mehrere Acti 9 Smartlink-Geräte gleichzeitig zu steuern. Die Geräte können verkettet werden, und mehrere Acti 9-Geräte können unter Verwendung von Smartlink Modbus, EGX/IFE und Smartlink Ethernet mit dem PC verbunden werden. Die maximale Anzahl an Acti 9 Smartlink-Geräten, die für ein Smartlink Modbus- und EGX/IFE-Netzwerk verbunden werden können, beträgt 10. Die maximale Anzahl an Acti 9 Smartlink-Slave-Geräten, die für ein Smartlink Ethernet-Netzwerk verbunden werden können, beträgt 8. Die Slave-Geräte können Acti 9 Smartlink Modbus beinhalten.

Die Acti 9 Smart Test-Software wird zur Aktualisierung der Acti 9 Smartlink-Firmware verwendet.

Das Acti 9 Smartlink Modbus kann nur durch IFE oder Acti 9 Smartlink Ethernet aktualisiert werden. Das Firmware-Upgrade für Acti 9 Smartlink Modbus wird nicht durch den EGX-Gateway unterstützt.

Wenn ein Upgrade der Acti 9 Smartlink Modbus-Firmware initiiert wird, sollte sich das Acti 9 Smartlink Modbus-Produkt zusammen mit dem Gateway in einem isolierten Netzwerk befinden. Kein anderer Modbus-Master sollte irgendein anderes, mit dem selben Netzwerk verbundenes Modbus-Gerät abrufen.

#### Hauptfunktionen

Die Acti 9 Smart Test-Software hat vier Hauptfunktionen:

- Test der Installation
- Erstellung von Testberichten
- Upgrade der Firmware-Version von Acti 9 Smartlink
- Konfiguration der mit Acti 9 Smartlink verbundenen Acti 9-Geräte und Wiederherstellung der Konfiguration der Acti 9 Smartlink-Kanäle

Zum Test der Installation führt die Software folgende Schritte durch:

- Test des Kommunikationsnetzwerks (Modbus SL/Modbus TCP/IP)
- Test von Verbindung und Status der mitdem Acti 9 Smartlink verbundenen elektrischen Geräte
- Die Software liefert zusätzlich folgende Berichte:
- Liste getesteter Geräte (.pdf- und .xlsx-Dateien)
- Zuweisung der Acti 9 Smartlink-Kanäle (.dxf-Datei)

Der Screenshot zeigt die Hauptschnittstelle der Acti 9 Smart Test Software.

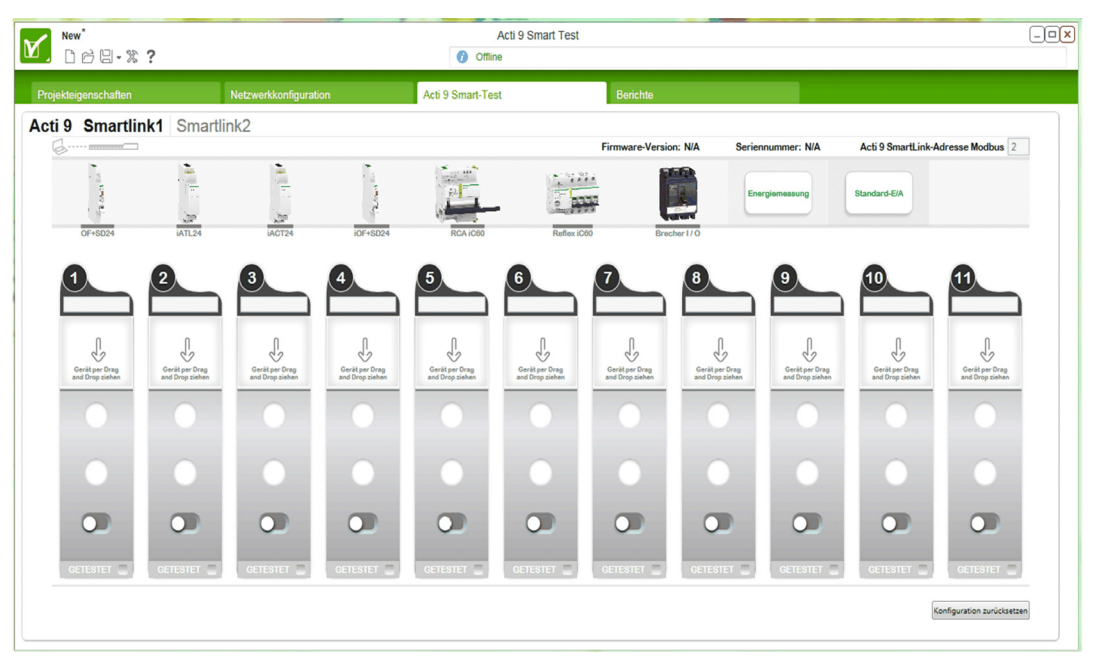

#### Download und Installation

Die Acti 9 Smart Test-Software steht auf der Schneider Electric-Website zum Download bereit.

Die Acti 9 Smart Test-Software ist in zwei Versionen verfügbar:

- Vollversion mit Microsoft .NET Framework (Paket mit Light-Version und Microsoft .NET Framework)
- Light-Version ohne Microsoft .NET Framework

Wir empfehlen die Installation der Vollversion, wenn Microsoft .NET Framework (3.5 oder höher) noch nicht auf dem PC installiert ist.

Die Tabelle zeigt die Vorgehensweise zur Installation der Acti 9 Smart Test-Software:

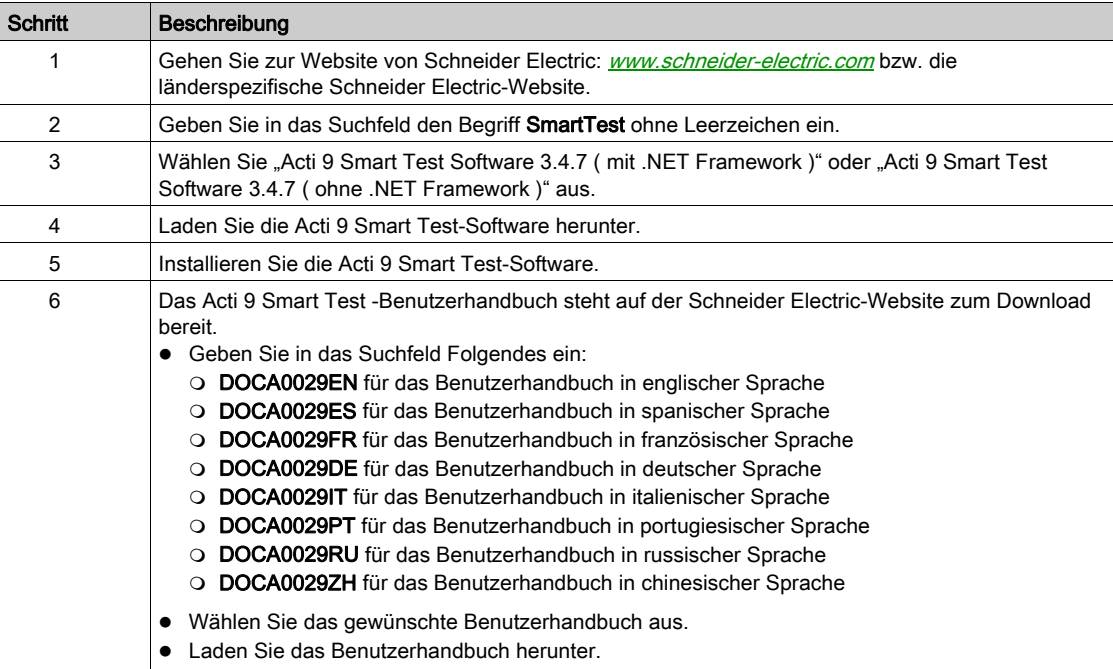

Die Acti 9 Smart Test-Software ist auch in der Power Launcher-Bibliothek verfügbar.

# Inhalt dieses Kapitels

Dieses Kapitel enthält die folgenden Themen:

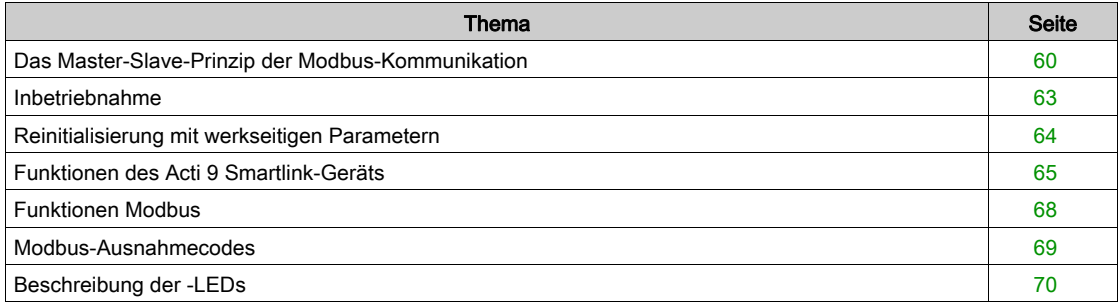

# <span id="page-59-0"></span>Das Master-Slave-Prinzip der Modbus-Kommunikation

#### Einführung

Das Modbus-Protokoll tauscht unter Verwendung eines Anfrage-Antwort-Mechanismus Daten zwischen einem Master und einem Slave aus. Beim Kommunikationsprotokoll nach dem Master-Slave-Prinzip steuert ein Gerät (der Master) ein oder mehrere andere Geräte (die Slaves). Ein Modbus-Standardnetzwerk besteht aus einem Master und bis zu 31 Slaves.

HINWEIS: Weitere Informationen bietet eine detaillierte Beschreibung des Modbus-Protokolls auf [www.modbus.org](http://www.modbus.org).

#### Merkmale des Master-Slave-Prinzips

Das Master-Slave-Prinzip weist die folgenden Merkmale auf:

- Es ist jeweils nur ein einzelner Master in das Netzwerk eingebunden.
- Nur der Master kann die Kommunikation beginnen und Anfragen an die Slaves übermitteln.
- Der Master kann jeden Slave einzeln über dessen jeweilige Adresse oder alle Slaves gleichzeitig über die Adresse 0 ansprechen.
- Die Slaves können ausschließlich Antworten an den Master übermitteln.
- Die Slaves können von sich aus keine Kommunikation beginnen weder mit dem Master noch mit den anderen Slaves.

## Modi der Master-Slave-Kommunikation

Das Modbus-Protokoll kann zwei Kommunikationsmodi für den Datenaustausch verwenden:

- den Anfrage-Antwort-Modus,
- den Broadcast-Modus.

Jedes Acti 9 Smartlink-Gerät hat eine Modbus-Adresse (1 bis 99) und sammelt Daten von Geräten, die an seine 11 Kanäle (Ti24-Schnittstelle) angeschlossen sind.

Die Zustände und Steuerbefehle für jedes mit Acti 9 Smartlink verbundene Gerät sind in Registern zugänglich, deren Adresse von dem Kanal (1 bis 11) abhängt, an den das Gerät angeschlossen ist.

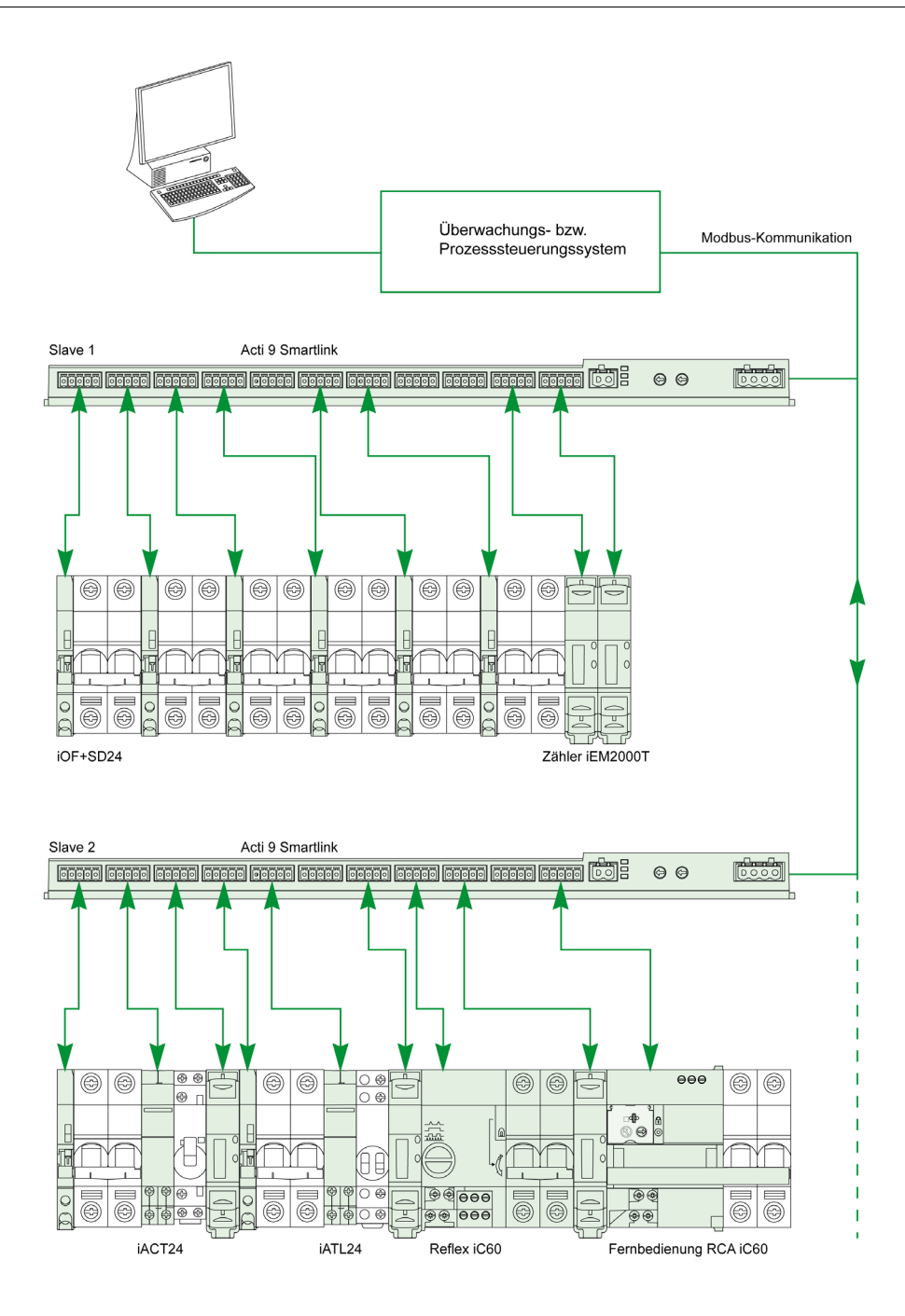

#### Anfrage-Antwort-Modus

Im Anfrage-Antwort-Modus spricht der Master gezielt einen einzelnen Slave über dessen Adresse an. Der Slave verarbeitet die Anfrage und übermittelt anschließend dem Master eine Antwort.

#### Broadcast-Modus

Im Broadcast-Modus spricht der Master alle Slaves über die Adresse 0 an. Die Slaves geben auf Broadcast-Nachrichten keine Antworten zurück.

#### **Bearbeitungszeit**

Die Bearbeitungszeit Tr ist die Zeit zwischen dem Empfang einer Anfrage und dem Absenden der Antwort.

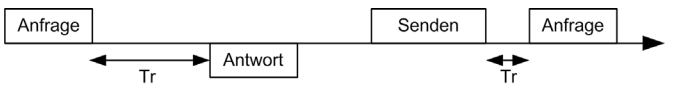

Die typische Bearbeitungszeit Tr beträgt mit dem Modbus-Protokoll weniger als 10 ms.

#### **Datenaustausch**

Das Modbus-Protokoll verwendet zwei Datentypen:

- Bits
- 16-Bit-Wörter, die als Register bezeichnet werden.

Jedes Register verfügt über eine Registernummer. Jeder Datentyp (Bit oder Register) verfügt über eine 16-Bit-Adresse.

Mit dem Modbus-Protokoll ausgetauschte Nachrichten enthalten die Adresse der zu verarbeitenden Daten.

#### Frames

Alle mit dem Modbus-Protokoll ausgetauschten Frames umfassen maximal 256 Bytes und bestehen aus vier Feldern:

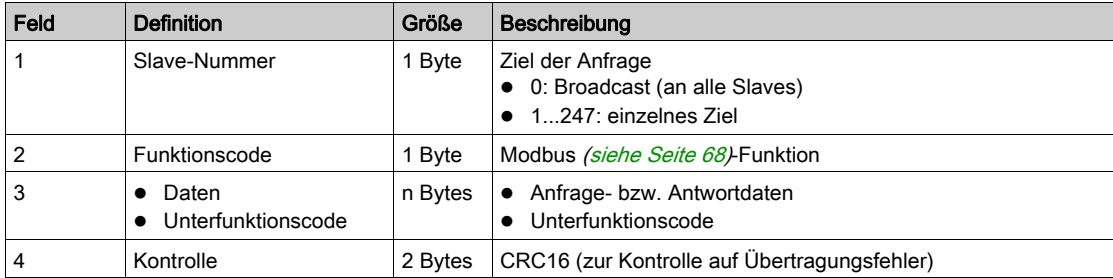

#### **Datenformat**

Das Datenformat wird, wie in der folgenden Tabelle gezeigt, gemäß dem Modbus RTU-Format konfiguriert:

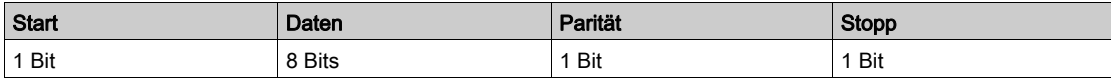

HINWEIS: Das Modbus RTU-Datenformat setzt sich aus 11 Bits zusammen.

Es erfordert eine gerade Parität. Andere Modi (ungerade Parität, keine Parität) können u. U. auch verwendet werden.

Wenn keine Parität im Modbus-Master implementiert ist, muss ein zusätzliches Stoppbit durch den Modbus-Master übertragen werden, um den Zeichenrahmen auf ein vollständiges 11-Bit-Asynchronzeichen aufzufüllen.

HINWEIS: Weitere Informationen bietet eine detaillierte Beschreibung des Modbus-Protokolls auf [www.modbus.org](http://www.modbus.org).

# <span id="page-62-0"></span>Inbetriebnahme

#### Initialisierung

Die nachstehende Tabelle beschreibt die zwei Phasen zur Initialisierung des Acti 9 Smartlink-Geräts:

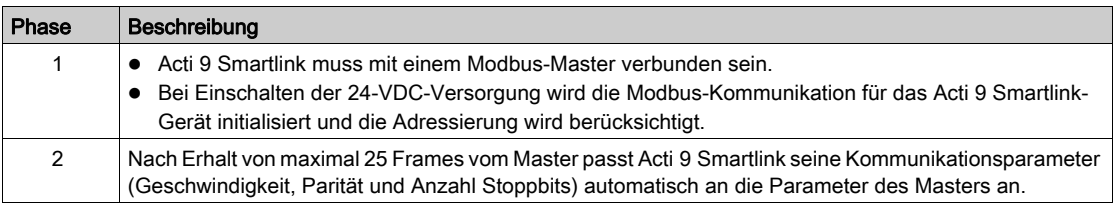

HINWEIS: Die Datenübertragungsgeschwindigkeit im Modbus -Netzwerk ist für alle seriellen Verbindungen der verwendeten Modbus-Geräte gleich. Sie ist abhängig von der geringsten Übertragungsgeschwindigkeit eines Slave-Gerätes.

HINWEIS: Die automatische Anpassung an die Kommunikationsparameter findet nur beim Einschalten des Acti 9 Smartlink statt.

#### Einstellung der Modbus-Adressparameter

Die Adressierung des Acti 9 Smartlink-Geräts erfolgt über zwei Codierräder:

- Mit dem linken Codierrad werden die Zehnerstellen eingestellt.
- Mit dem rechten Codierrad werden die Einerstellen eingestellt.

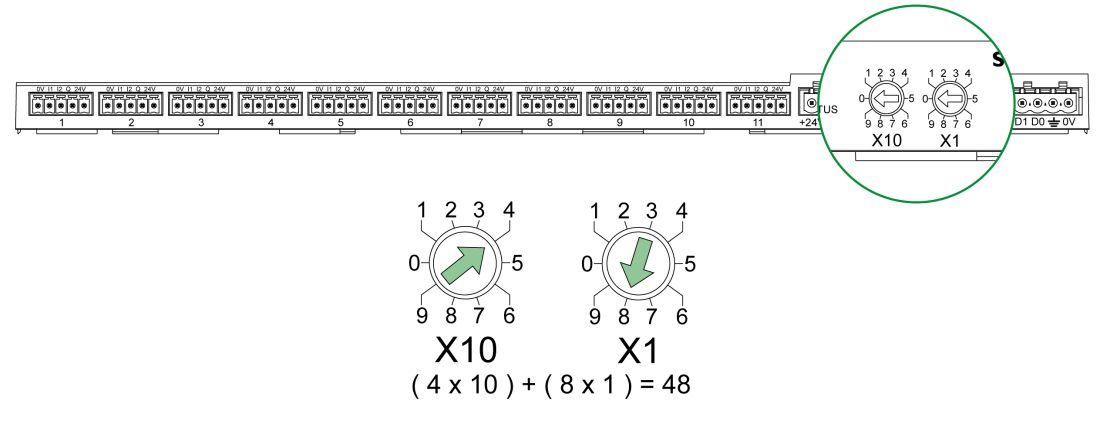

#### HINWEIS:

- Die Acti 9 Smartlink-Adresse muss zwischen 01 und 99 liegen.
- Ein Modbus-Standardnetzwerk besteht aus bis zu 31 Slaves.
- Im Betriebsmodus kann der Benutzer die Modbus-Slave-Adresse ändern, ohne das Acti 9 Smartlink-Gerät auszuschalten.

#### Kommunikationsparameter

Die Kommunikationsparameterwerte sind wie folgt:

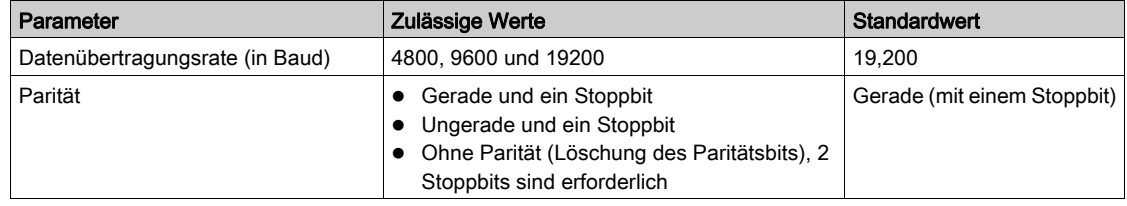

HINWEIS: Die Datenübertragungsgeschwindigkeit im Modbus -Netzwerk ist für alle seriellen Verbindungen der verwendeten Modbus-Geräte gleich. Sie ist abhängig von der geringsten Übertragungsgeschwindigkeit eines Slave-Gerätes.

# <span id="page-63-0"></span>Reinitialisierung mit werkseitigen Parametern

#### Beschreibung

Gehen Sie zur Reinitialisierung des Acti 9 Smartlink-Geräts folgendermaßen vor:

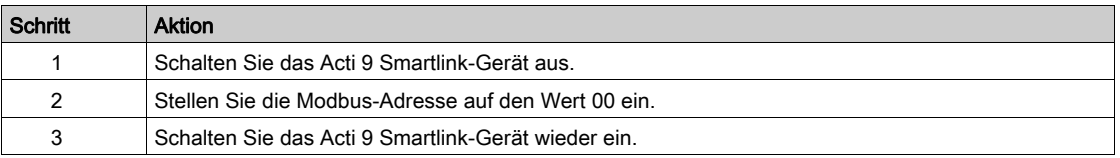

Die folgenden Informationen werden reinitialisiert:

- Die Kommunikationsparameter werden wie folgt eingestellt: 19200 Baud, gerade Parität, 1 Stoppbit
- Die Zustandsänderungszähler werden auf 0 gesetzt.
- Die Betriebszeitzähler werden auf 0 gesetzt.
- Das Zähleränderungsdatum wird jeweils auf den Wert "1. Januar 2000" gesetzt.
- Die Impulswertigkeit der Zähler wird jeweils auf 10 gesetzt.

# <span id="page-64-0"></span>Funktionen des Acti 9 Smartlink-Geräts

#### Acti 9-Steuerungsfunktionen

#### Die betroffenen Produkte sind:

- iOF+SD24
- $\bullet$  OF+SD24
- $\bullet$  iACT24
- $\bullet$  iATI 24
- Reflex iC60
- RCA iC60

#### Funktion zur Erfassung der Eingangszustände:

- Geöffneter/geschlossener Zustand (Eingang I1 der Ti24-Schnittstelle)
- Auslösesignal (Eingang I2 der Ti24-Schnittstelle) für die Schutzgeräte

#### Funktion der Öffnungs- und Schließbefehle:

Jeder Acti 9 Smartlink-Kanal bietet einen Ausgang (Q):

- Der Ausgang Q wird auf 1 gesetzt, indem im Aktivierungsregister das Bit des betroffenen Kanals auf 1 forciert wird (ON). Das Bit des Modbus-Befehlsregisters wird durch das Acti 9 Smartlink-Gerät automatisch auf 0 gesetzt, sobald der Steuerbefehl an den Ausgang Q gesendet wird.
- Der Ausgang Q wird auf 0 gesetzt, indem im Deaktivierungsregister das Bit des betroffenen Kanals auf 1 (OFF) forciert wird. Das Bit des Modbus-Befehlsregisters wird durch das Acti 9 Smartlink-Gerät automatisch auf 0 gesetzt, sobald der Steuerbefehl an den Ausgang Q gesendet wird.

#### Funktion für die Lebensdauer der Installation:

- Acti 9 Smartlink speichert die Anzahl der Statusänderungen für die Steuer- und Schutzgeräte, was eine Verschleißschätzung bei den Geräten ermöglicht. Hierzu zählt Acti 9 Smartlink die Zustandsänderungen von Eingang I1 (an fallender Flanke) für jeden Kanal.
- Acti 9 Smartlink speichert die Anzahl der Auslösungen von Schutzgeräten und weist damit auf Störungen der elektrischen Installation hin. Hierzu zählt Acti 9 Smartlink die Zustandsänderungen von Eingang I2 (an fallender Flanke) für jeden Kanal.
- Acti 9 Smartlink speichert die Gesamtzeit des geschlossenen Zustands von Steuerungsgeräten, was eine Schätzung des Verschleißes an gesteuerten Lasten ermöglicht. Hierzu zählt Acti 9 Smartlink die Zustandsänderungen von Eingang I1 (Zustand OF) für jeden Kanal.
- Es ist möglich, diese Informationen (Anzahl der Zustandsänderungen, Betriebszeit) wieder auf 0 zu setzen, sowie das Initialisierungsdatum zu speichern.

#### Befehls- und Steuerungsfunktionen von Geräten, die nicht zur Acti 9-Reihe gehören

#### Funktion zur Erfassung der Eingangszustände:

Alle anderen Gerätetypen mit Niederspannungseingängen und -ausgängen (24 VDC) können an die von Acti 9 Smartlink angebotenen 22 Eingänge und 11 Ausgänge angeschlossen werden. Jeder Acti 9 Smartlink-Kanal bietet zwei Eingänge (I1 und I2).

#### Befehlsfunktionen:

Jeder Acti 9 Smartlink-Kanal bietet einen Ausgang (Q).

- Der Ausgang Q wird auf 1 gesetzt, indem im Aktivierungsregister das Bit des betroffenen Kanals auf 1 forciert wird (ON). Das Bit des Modbus-Befehlsregisters wird durch das Acti 9 Smartlink-Gerät automatisch auf 0 gesetzt, sobald der Steuerbefehl an den Ausgang Q gesendet wird.
- Der Ausgang Q wird auf 0 gesetzt, indem im Deaktivierungsregister das Bit des betroffenen Kanals auf 1 (OFF) forciert wird. Das Bit des Modbus-Befehlsregisters wird durch das Acti 9 Smartlink-Gerät automatisch auf 0 gesetzt, sobald der Steuerbefehl an den Ausgang Q gesendet wird.

#### **Zählerfunktionen**

#### Schneider Electric Energiezähler mit Impulsausgang:

- iEM2000T (Die Impulswertigkeit entspricht 10.)
- iEM3110 (Die Impulswertigkeit kann parametriert werden.)
- iEM3155 (Die Impulswertigkeit kann parametriert werden.)
- iEM3210 (Die Impulswertigkeit kann parametriert werden.)
- iEM3255 (Die Impulswertigkeit kann parametriert werden.)

Acti 9 Smartlink berechnet den Energieverbrauch und die mittlere Leistung zwischen zwei Impulsen.

Energieverbrauch = Anzahl gezählter Impulse × Impulswertigkeit

Mittlere Leistung zwischen zwei Impulsen = (3600 × Impulswertigkeit) / t ; Das Ergebnis wird für eine Stunde angegeben.

Hierbei ist t die Zeit zwischen den beiden letzten empfangenen Impulsen in Sekunden.

#### Andere Impulszählertypen:

Wasserzähler, Gaszähler usw.

alle Arten von Zählern mit Impulsausgängen, die die Norm IEC 62053-21 erfüllen (Impulsdauer 30 ms)

(Die Impulswertigkeit kann parametriert werden.)

Acti 9 Smartlink berechnet den Verbrauch und den mittleren Fluss zwischen zwei Impulsen.

Verbrauch = Anzahl gezählter Impulse × Impulswertigkeit

Mittlerer Durchfluss = (3600 × Impulswertigkeit) / t ; Das Ergebnis wird für eine Stunde angegeben.

Hierbei ist t die Zeit zwischen den beiden letzten empfangenen Impulsen in Sekunden.

Die Informationen zur mittleren Leistung (bzw. zum mittleren Durchfluss) zwischen zwei Impulsen werden wieder auf 0 gesetzt:

 $\bullet$  Nach einem Zeitraum von d = 3 x t ; wenn 3 x t weniger als 5 Sekunden ist, beträgt der Zeitraum d 5 Sekunden.

Hierbei ist t die Zeit zwischen den beiden letzten empfangenen Impulsen in Sekunden.

- nach 24 Stunden ohne Impuls
- nach einem Ausfall der 24-VDC-Eingangs-/Ausgangsspannung

Alle 10 Minuten werden die Werte der Zähler im EEPROM-Speicher abgelegt.

Bei jeder Änderung wird der Wert jedes Impulses direkt im EEPROM-Speicher abgelegt.

Die Parameterdaten der Zähler werden direkt im EEPROM-Speicher abgelegt.

#### Verhalten des Systems bei Ausfall der 24-VDC-Stromversorgung

Bis zu einer Dauer von 10 ms ist Acti 9 Smartlink von Spannungseinbrüchen nicht betroffen. Liegt die Spannung länger als 10 ms unter 19,2 VDC (24 VDC - 20 %), wechselt Acti 9 Smartlink in den Modus "mit Funktionsminderung":

- Alle Ausgänge werden auf 0 gesetzt. Die Acti 9-Steuerungshilfsgeräte (iACT24, iATL24, Reflex iC60, RCA iC60) unterscheiden diesen Spannungsverlust jedoch von einem tatsächlichen Steuerbefehl. Sie ändern daher nicht ihren Zustand.
- Die Zeit zwischen zwei Schreibvorgängen im EEPROM-Arbeitsspeicher beträgt 10 Minuten. Daten, die zuvor in diesem Arbeitsspeicher geschrieben wurden, werden bei einem Spannungsverlust nicht verloren. Die gespeicherten Daten sind also höchstens 10 Minuten alt.
- Die berechneten Leistungswerte (oder Durchflusswerte) werden nicht gespeichert. Sie werden auf 0 zurückgesetzt.

#### Verhalten des Systems beim Einschalten oder bei Wiederherstellung der 24-VDC-Stromversorgung

HINWEIS: Die Versorgung des Acti 9 Smartlink muss einen Wert zwischen 19,2 VDC (24 VDC - 20 %) und 28,8 VDC (36 VDC - 20 %) aufweisen.

- Die Ausgänge bleiben auf 0 gesetzt.
- Die Acti 9-Steuerungshilfsgeräte (iACT24, iATL24, Reflex iC60, RCA iC60) ändern ihren Zustand nicht, da sie auf eine steigende oder fallende Flanke ansprechen.
- Im EEPROM-Speicher abgelegte Daten werden in die entsprechenden Register geschrieben (Impulswertigkeiten, Ereigniszähler, Impulszähler, Betriebszeitzähler, Daten von Zählerrücksetzungen). Die Werte in den Registern sind also die Werte, die beim letzten Speichervorgang im EEPROM-Speicher abgelegt wurden. Diese Werte können von den Werten, die vor dem Ausfall der Spannungsversorgung zuletzt in die Register eingelesen wurden, abweichen.

HINWEIS: Wenn die Codierräder des Acti 9 Smartlink während eines Spannungsverlusts auf 0 gesetzt werden, wird das Acti 9 Smartlink bei der Wiederkehr der Spannung zurückgesetzt. Weitere Informationen finden Sie unter Reinitialisierung mit werkseitigen Parametern [\(siehe](#page-63-0) Seite 64).

# <span id="page-67-0"></span>Funktionen Modbus

#### Allgemeine Beschreibung

Das Modbus-Protokoll bietet Funktionen für das Lesen und Schreiben von Daten im Modbus-Netzwerk. Außerdem enthält das Protokoll Diagnosefunktionen und Funktionen für die Netzwerkverwaltung.

Hier sind lediglich die durch das Acti 9 Smartlink-Gerät verwalteten Modbus-Funktionen beschrieben.

#### <span id="page-67-1"></span>Funktionstabelle Modbus

Die nachfolgende Tabelle führt die durch die Acti 9 Smartlink-Geräte unterstützten Funktionen im Detail auf:

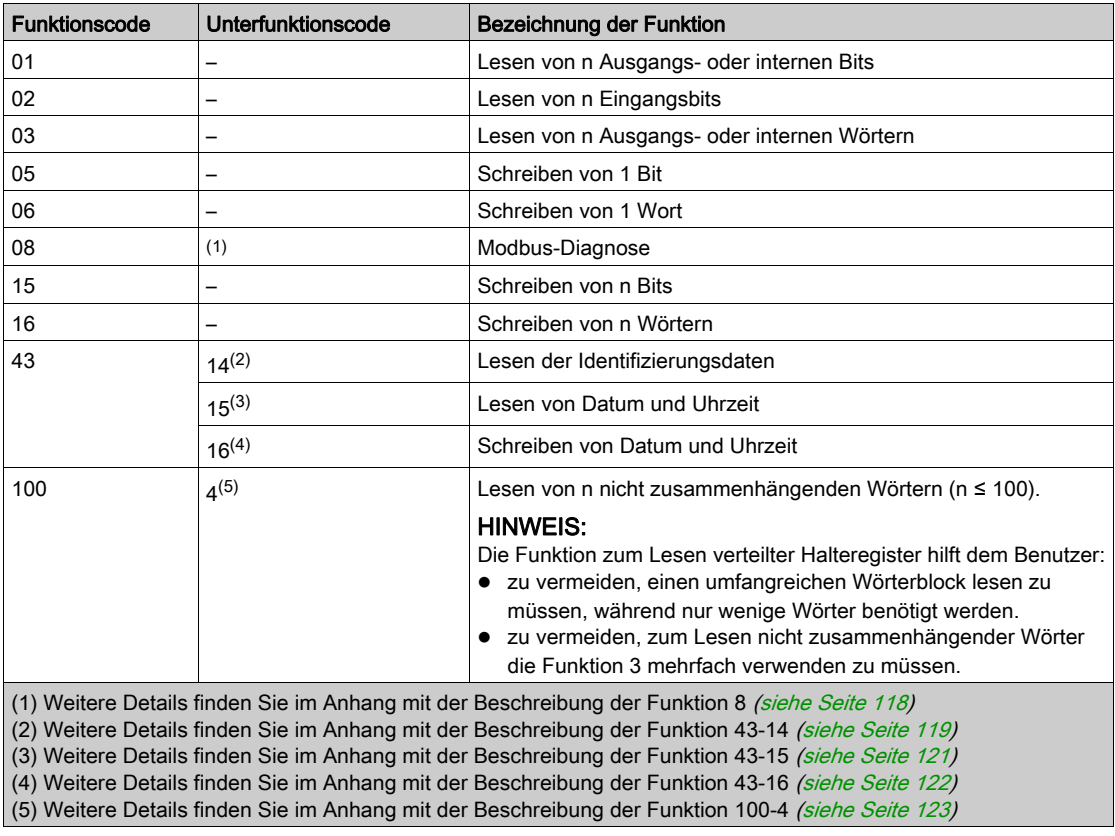

HINWEIS: Weitere Informationen bietet eine detaillierte Beschreibung des Modbus-Protokolls auf [www.modbus.org](http://www.modbus.org).

# <span id="page-68-0"></span>Modbus-Ausnahmecodes

#### Ausnahmeantworten

Vom Master oder einem Slave ausgegebene Ausnahmeantworten können das Ergebnis von Datenverarbeitungsfehlern sein. Nach einer Anfrage vom Master kann eines der folgenden Ereignisse auftreten:

- Wenn der Slave die Anfrage vom Master ohne Kommunikationsfehler erhält und die Anfrage ordnungsgemäß verwaltet, sendet er eine normale Antwort zurück.
- Wenn der Slave die Anfrage vom Master aufgrund eines Kommunikationsfehlers nicht erhält, sendet er keine Antwort zurück. Das Master-Programm endet, indem eine Zeitverzögerungsbedingung auf die Anfrage angewendet wird.
- Wenn der Slave die Anfrage vom Master erhält, jedoch einen Kommunikationsfehler erkennt, sendet er keine Antwort zurück. Das Master-Programm endet, indem eine Zeitverzögerungsbedingung auf die Anfrage angewendet wird.
- Wenn der Slave die Anfrage vom Master ohne Kommunikationsfehler erhält, jedoch die Anfrage nicht verwalten kann (die Anfrage besteht z. B. im Lesen eines Registers, das nicht vorhanden ist), sendet der Slave eine Ausnahmeantwort zurück, um den Master über die Art des Fehlers zu informieren.

#### Ausnahme-Datenübertragungsblock

Der Slave sendet einen Ausnahme-Datenübertragungsblock an den Master, um eine Ausnahmeantwort anzugeben. Eine Ausnahmeantwort besteht aus vier Feldern:

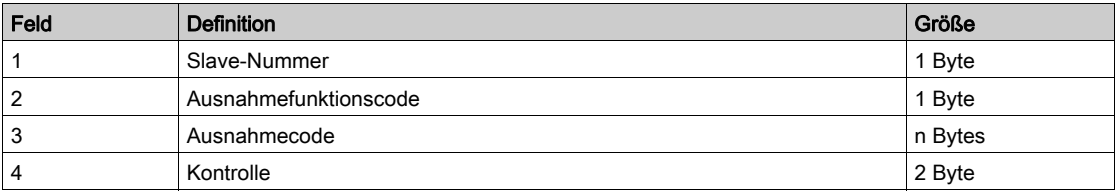

#### Verwalten von Modbus-Ausnahmen

Der Datenübertragungsblock für die Ausnahmeantwort besteht aus zwei Feldern, die ihn von einem normalen Antwort-Datenübertragungsblock unterscheiden:

- Der Funktionscode der Ausnahmeantwort entspricht dem ursprünglichen Funktionscode der Anfrage plus 128 (0x80).
- Der Ausnahmecode hängt von dem Kommunikationsfehler ab, der vom Slave erkannt wurde.

Die folgende Tabelle beschreibt die Ausnahmecodes, die vom Acti 9 Smartlink-Gerät verwaltet werden:

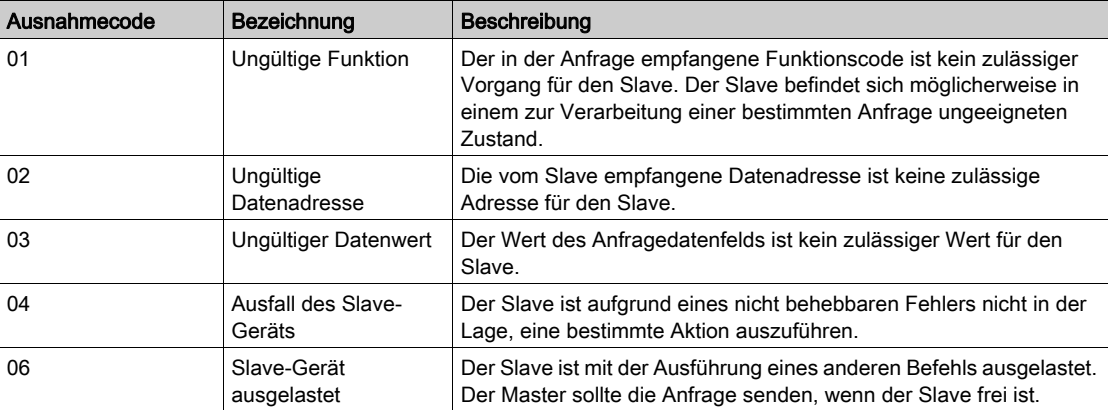

HINWEIS: Weitere Informationen bietet eine detaillierte Beschreibung des Modbus-Protokolls auf [www.modbus.org](http://www.modbus.org).

#### Zugriff auf Variablen

Eine Modbus-Variable kann folgende Attribute aufweisen:

- Schreibgeschützt
- **•** Lesen/Schreiben
- Schreibgeschützt

HINWEIS: Ein Versuch, eine schreibgeschützte Variable zu schreiben, führt zu einer Ausnahmeantwort.

# <span id="page-69-0"></span>Beschreibung der -LEDs

### -LED-Status

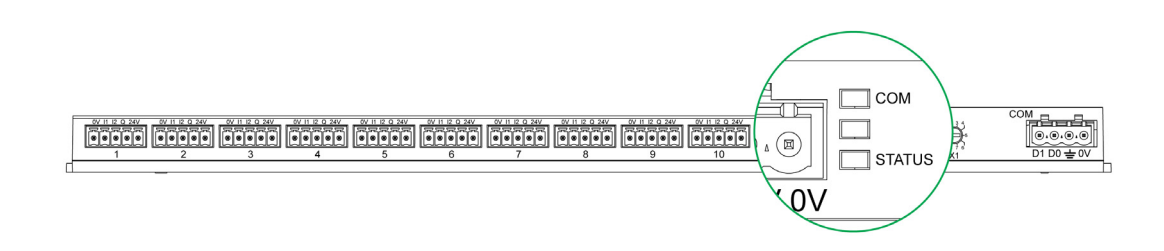

In der Tabelle sind LED-Zustände für die einzelnen Betriebsmodi angegeben:

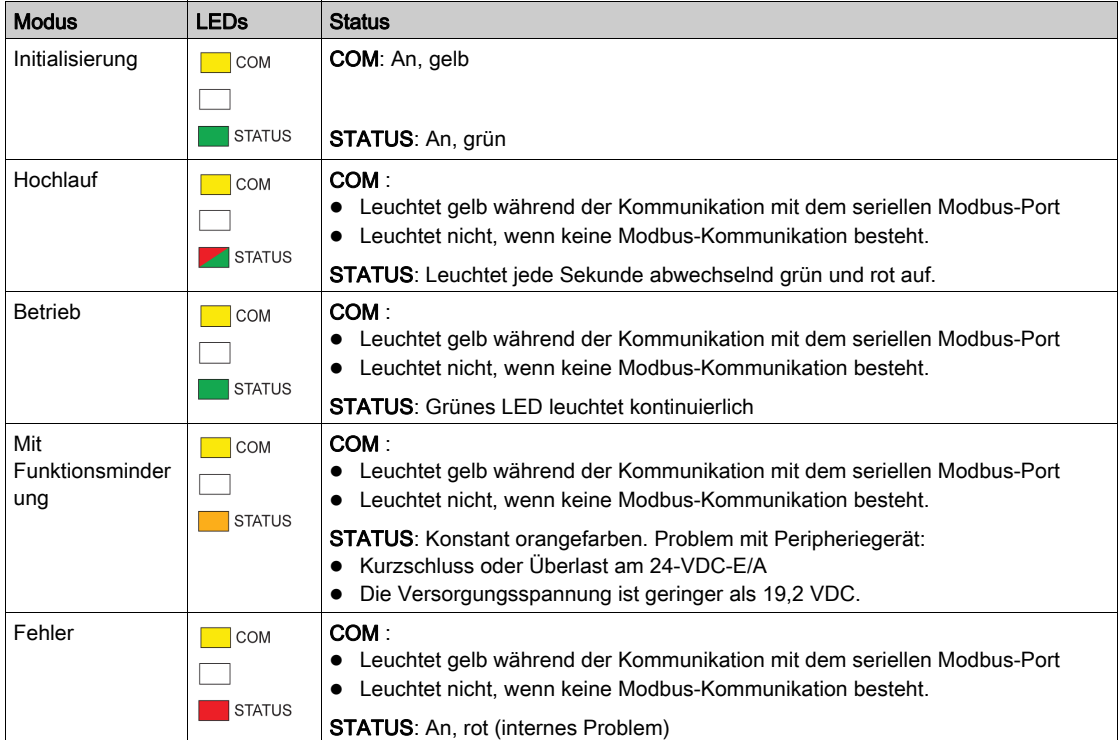

# Kapitel 9 Modbus-Registertabellen

# Inhalt dieses Kapitels

Dieses Kapitel enthält die folgenden Abschnitte:

![](_page_70_Picture_48.jpeg)

# <span id="page-71-0"></span>Abschnitt 9.1 Allgemeine Beschreibung der Modbus-Tabellen

# Inhalt dieses Abschnitts

Dieser Abschnitt enthält die folgenden Themen:

![](_page_71_Picture_49.jpeg)
## **Einführung**

### Einführung

Alle Modbus-Tabellen im Acti 9 Smartlink-Gerät sind darauf ausgelegt, die Anzahl der Modbus-Anfragen, die das Master-System für die Erfassung der von Acti 9 Smartlink vorbereiteten Daten senden muss, zu minimieren.

Die Modbus-Tabellen im Acti 9 Smartlink-Gerät stellen eine kompakte Zusammenfassung aller an den 11 Kanälen des Acti 9 Smartlink-Geräts gesammelten Daten dar.

Die Modbus-Tabellen im Acti 9 Smartlink-Gerät sind beschrieben in:

- dem Abschnitt mit:
	- o der Gesamtliste der Adressbereiche des Acti 9 Smartlink [\(siehe](#page-76-0) Seite 77)-Geräts
	- o der Zusammenfassung der Adressbereiche von Kanal 1 bis 11 [\(siehe](#page-83-1) Seite 84)
- dem Abschnitt, der die Adressbereiche der einzelnen an Acti 9 Smartlink anschließbaren Gerätetypen enthält: iOF+SD24, OF+SD24, iACT24, iATL24, RCA iC60, Reflex iC60, iEM2000T, Zähler, Schütz und Fernschalter [\(siehe](#page-90-0) Seite 91)
- dem Abschnitt mit den Adressbereichen für die einzelnen Datentypen (Status, Steuerbefehle, Messungen und Parametereinstellungen) mit einer Beschreibung der Übersichtsbereiche sowie der detaillierten Datenbereiche für jeden Kanal

### Allgemeiner Aufbau von Modbus-Tabellen in Acti 9 Smartlink-Geräten

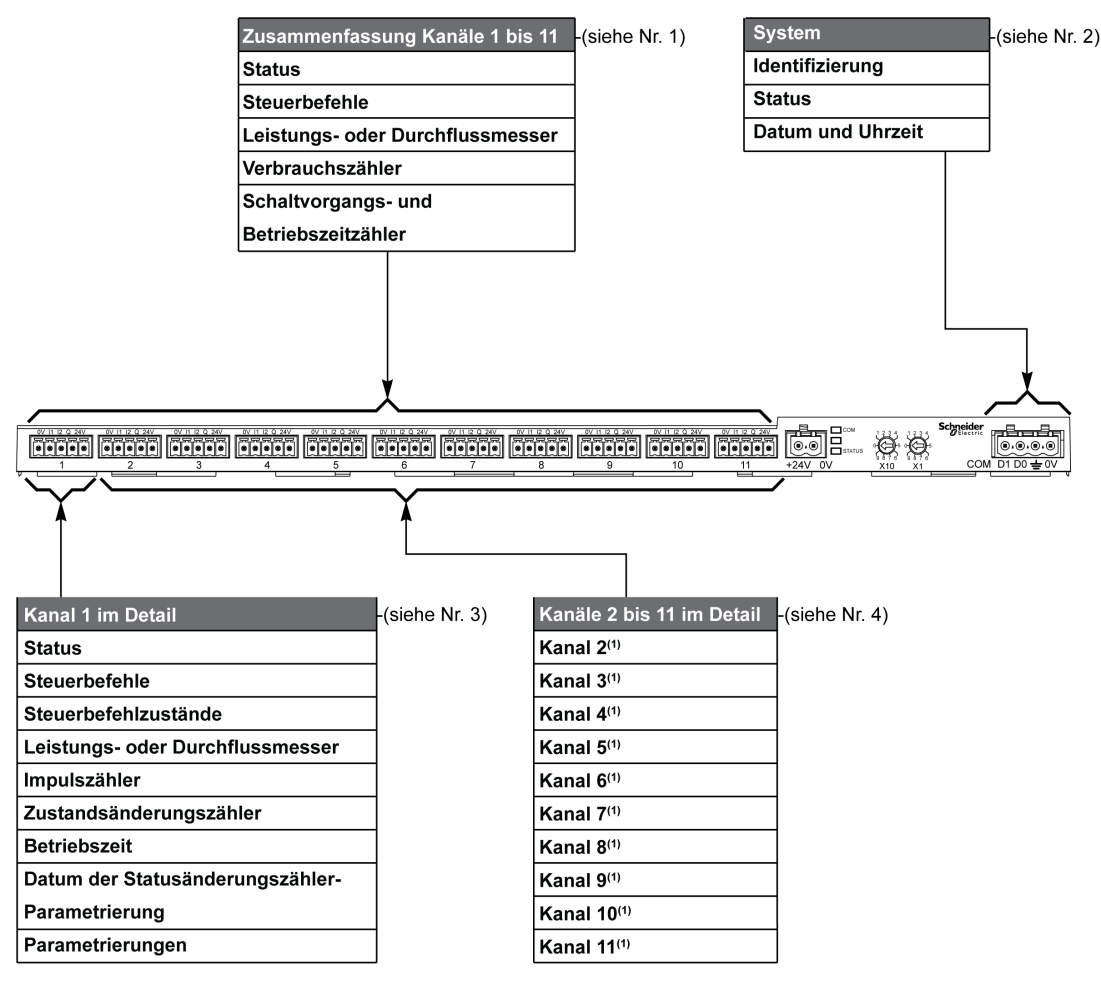

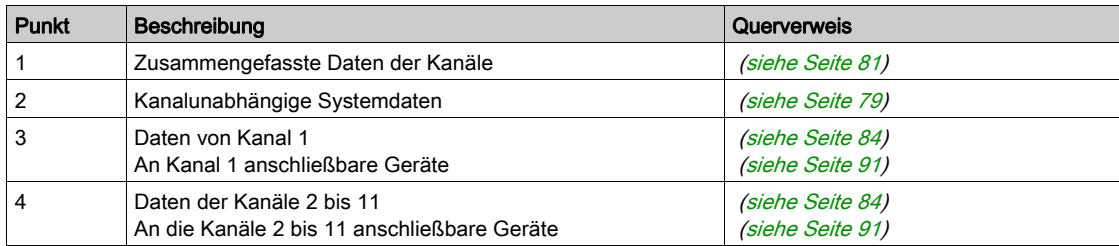

# Modbus Tabellenformat und Datentypen

## Format der Tabellen

Die Registertabellen umfassen folgende Spalten:

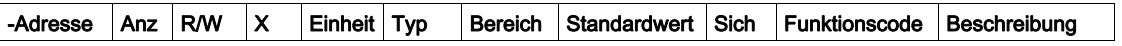

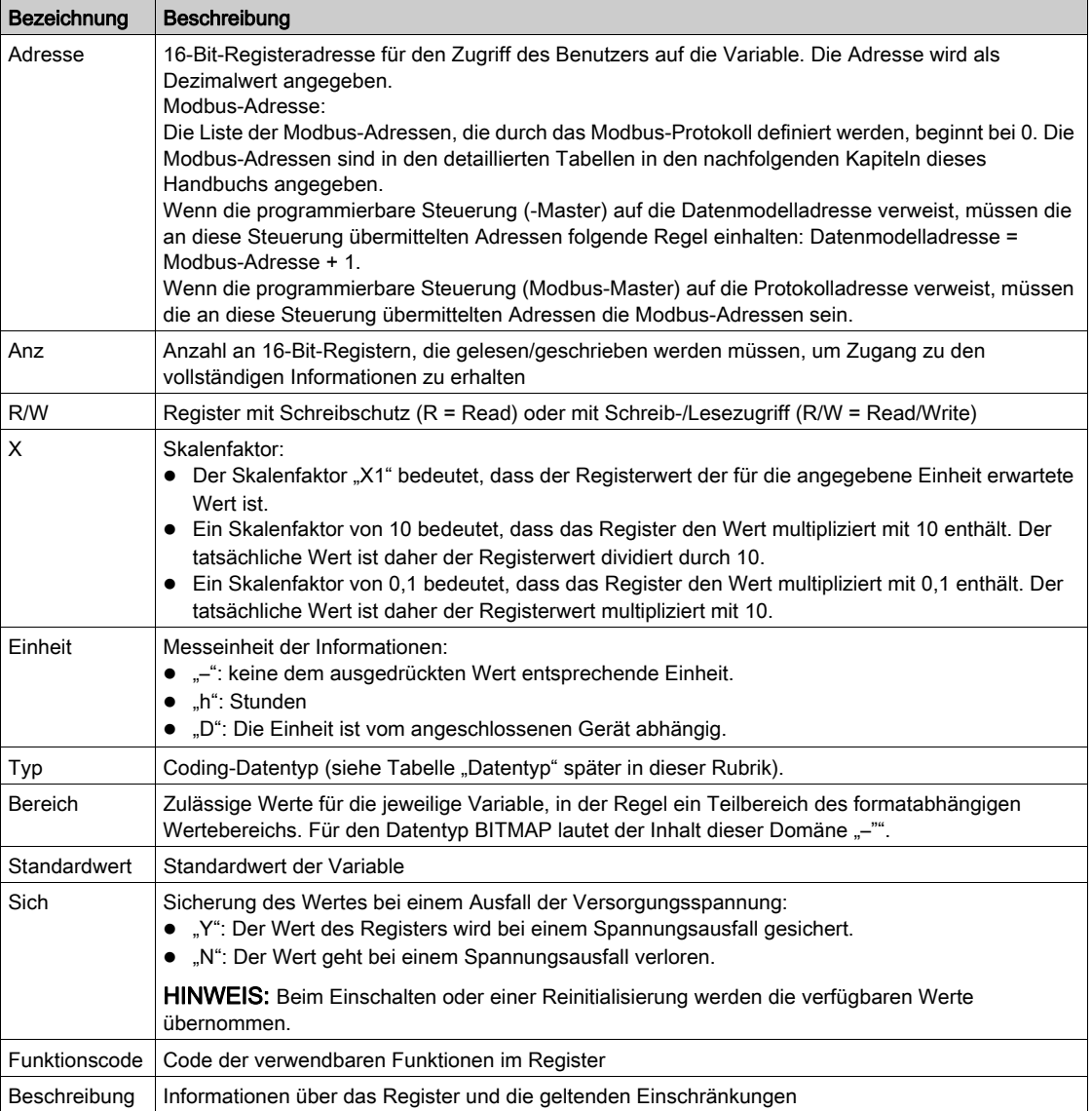

### **Datentypen**

Die folgenden Datentypen erscheinen in den Tabellen von Modbus-Registern:

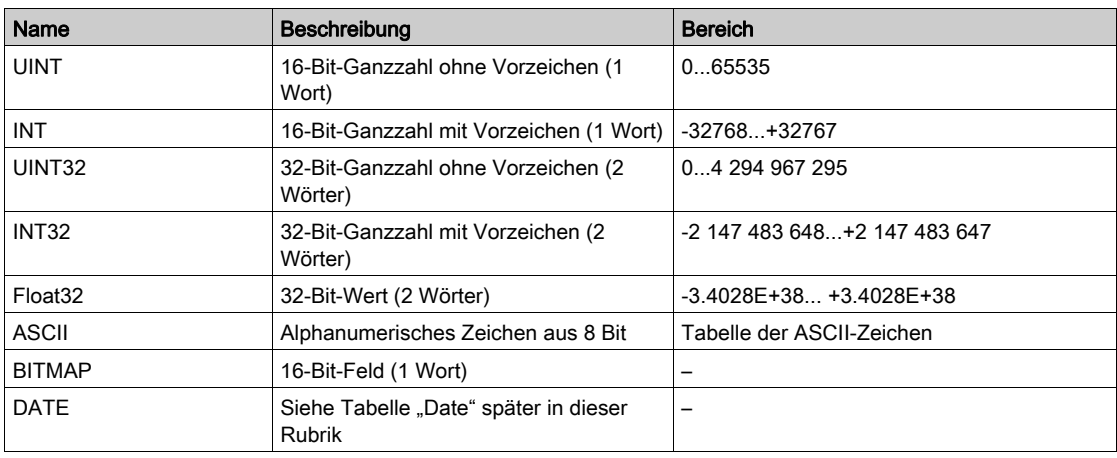

### HINWEIS:

Daten des Float32-Typs: Einzel-Präzisions-Float mit Vorzeichen, 8-Bit-Exponent, 23-Bit-Mantisse (positiv und negativ normalisiert reell)

Für Daten des Typs ASCII lautet die Reihenfolge bei der Übertragung von Zeichen in Wörtern (16-Bit-Register) wie folgt:

- niederwertiges Zeichen n
- höherwertiges Zeichen n + 1

Alle Register (16 Bits oder 2 Bytes) werden mit Big Endian-Codierung übertragen:

- Das höherwertige Byte wird zuerst übertragen.
- Das niederwertige Byte folgt an zweiter Stelle.

32-Bit-Variablen, die in zwei 16-Bit-Wörtern gespeichert sind (z. B. Verbrauchszähler), weisen ein Big Endian-Format auf:

Das höherwertige Wort wird zuerst übertragen, gefolgt vom niederwertigen Wort.

64-Bit-Variablen, die in vier 16-Bit-Wörtern gespeichert sind (z. B. Datumsangaben), weisen ein Big Endian-Format auf:

Das höherwertige Wort wird zuerst übertragen usw.

## <span id="page-74-0"></span>DATE

DATE-Format gemäß dem Standard TI081:

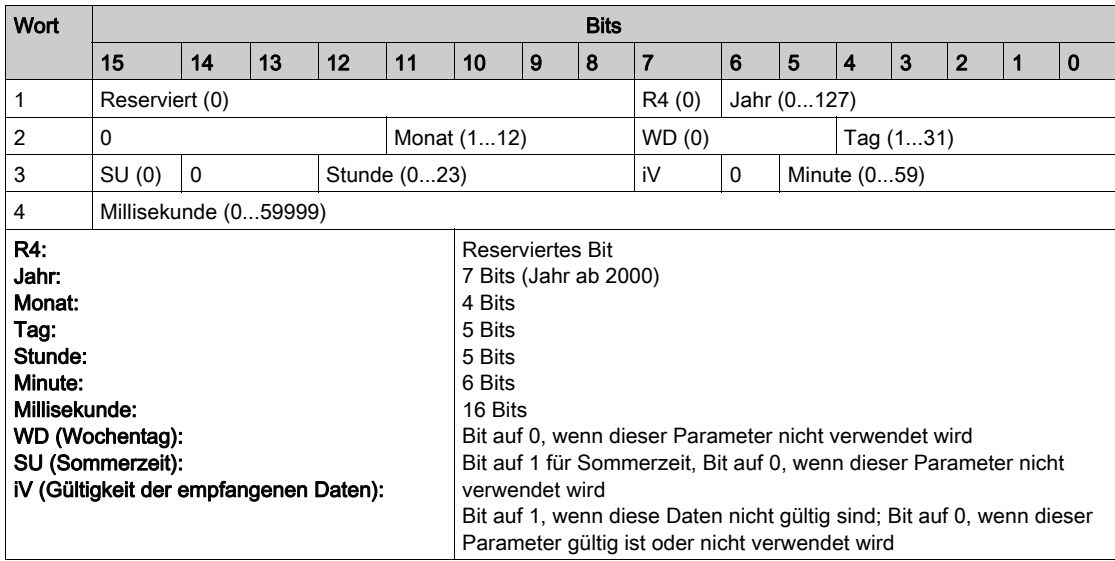

### Direktadressierung eines Bits

Die Adressierung ist zulässig für die Bereiche des Typs BITMAP mit den Funktionen 1, 2, 5 und 15.

Die Adresse des ersten Bits wird wie folgt zusammengestellt: (Registeradresse x 16) + Bitnummer.

Dieser Adressiermodus ist spezifisch für Schneider Electric.

Beispiel: Für die Funktionen 1, 2, 5 und 15 muss das Bit 3 des Registers 0x0078 adressiert werden. Die Adresse des Bits ist daher 0x0783.

HINWEIS: Das Register, dessen Bit adressiert werden muss, sollte eine Adresse ≤ 0x0FFF aufweisen.

### Beispiel für Modbus-Frames

Anfrage

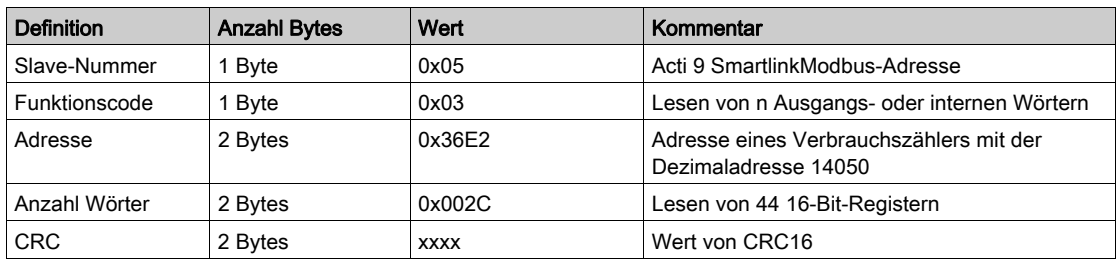

### Antwort

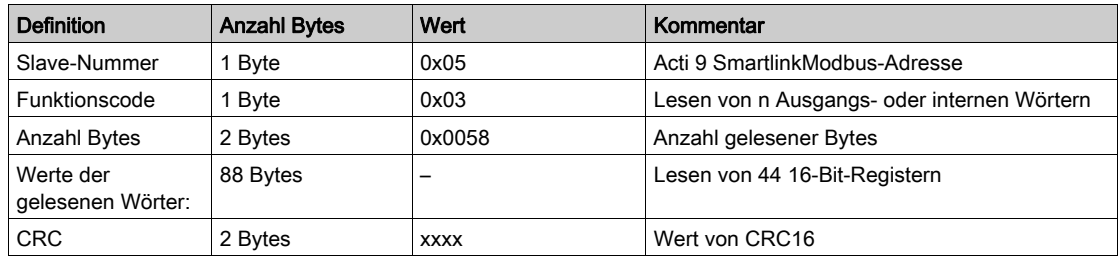

#### Modbus-Adresse

Die Liste der Modbus-Adressen, die durch das -Protokoll definiert werden, beginnt bei 0. Die -Adressen sind in den detaillierten Tabellen in den nachfolgenden Kapiteln dieses Handbuchs angegeben.

Wenn die programmierbare Steuerung (Modbus-Master) auf die Datenmodelladresse verweist, müssen die an diese Steuerung übermittelten Adressen folgende Regel einhalten: Datenmodelladresse = -Adresse  $+1.$ 

Wenn die programmierbare Steuerung (Modbus-Master) auf die Protokolladresse verweist, müssen die an diese Steuerung übermittelten Adressen die -Adressen sein.

## <span id="page-76-0"></span>Globale Modbus-Adresstabelle

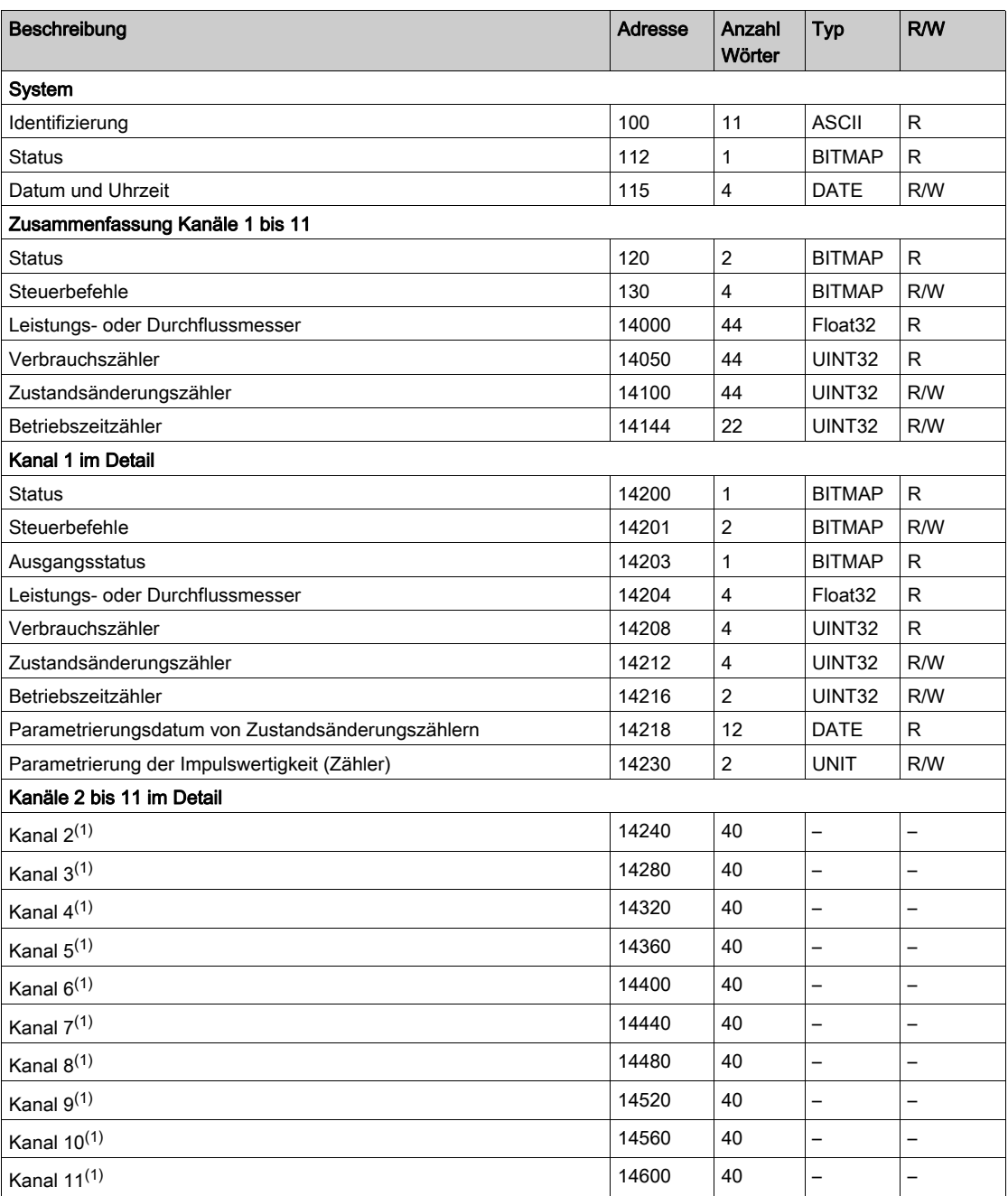

(1)Die detaillierten Informationen zu den Kanälen 2 bis 11 weisen dieselbe Struktur auf wie die detaillierten Informationen zu Kanal 1. Zum Ansprechen der Register des Kanals N (1≤ N ≤ 11) muss 40 × (N – 1) zu den Registern des Kanals 1 addiert werden.

### Modbus-Adresse

Die Liste der Modbus-Adressen, die durch das Modbus-Protokoll definiert werden, beginnt bei 0. Die Modbus-Adressen sind in den detaillierten Tabellen in den nachfolgenden Kapiteln dieses Handbuchs angegeben.

Wenn die programmierbare Steuerung (Modbus-Master) auf die Datenmodelladresse verweist, müssen die an diese Steuerung übermittelten Adressen folgende Regel einhalten: Datenmodelladresse = Modbus-Adresse + 1.

Wenn die programmierbare Steuerung (Modbus-Master) auf die Protokolladresse verweist, müssen die an diese Steuerung übermittelten Adressen die Modbus-Adressen sein.

# Abschnitt 9.2 Zusammenfassung und detaillierte Modbus-Tabellen

## Inhalt dieses Abschnitts

Dieser Abschnitt enthält die folgenden Themen:

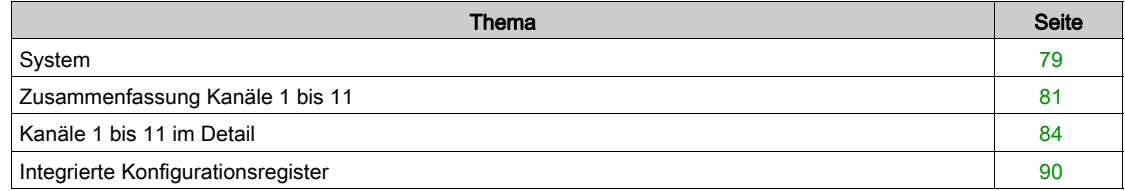

## <span id="page-78-1"></span>**System**

## <span id="page-78-0"></span>Identifizierung

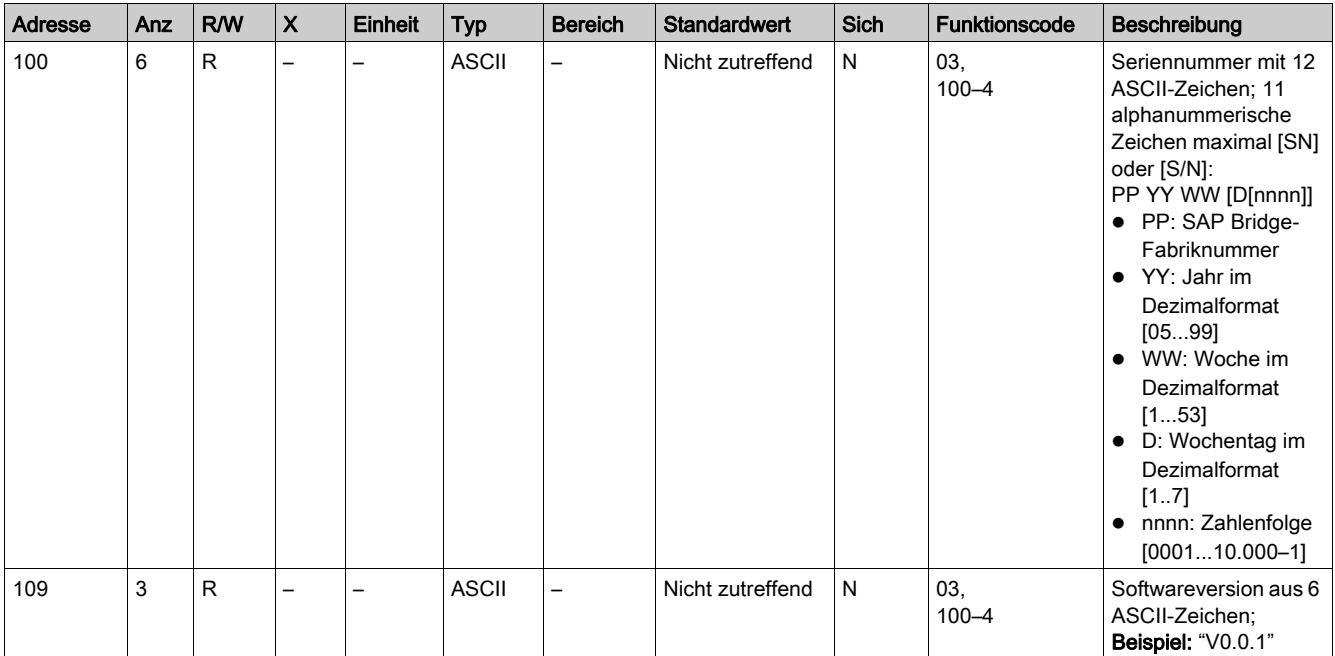

### **Status**

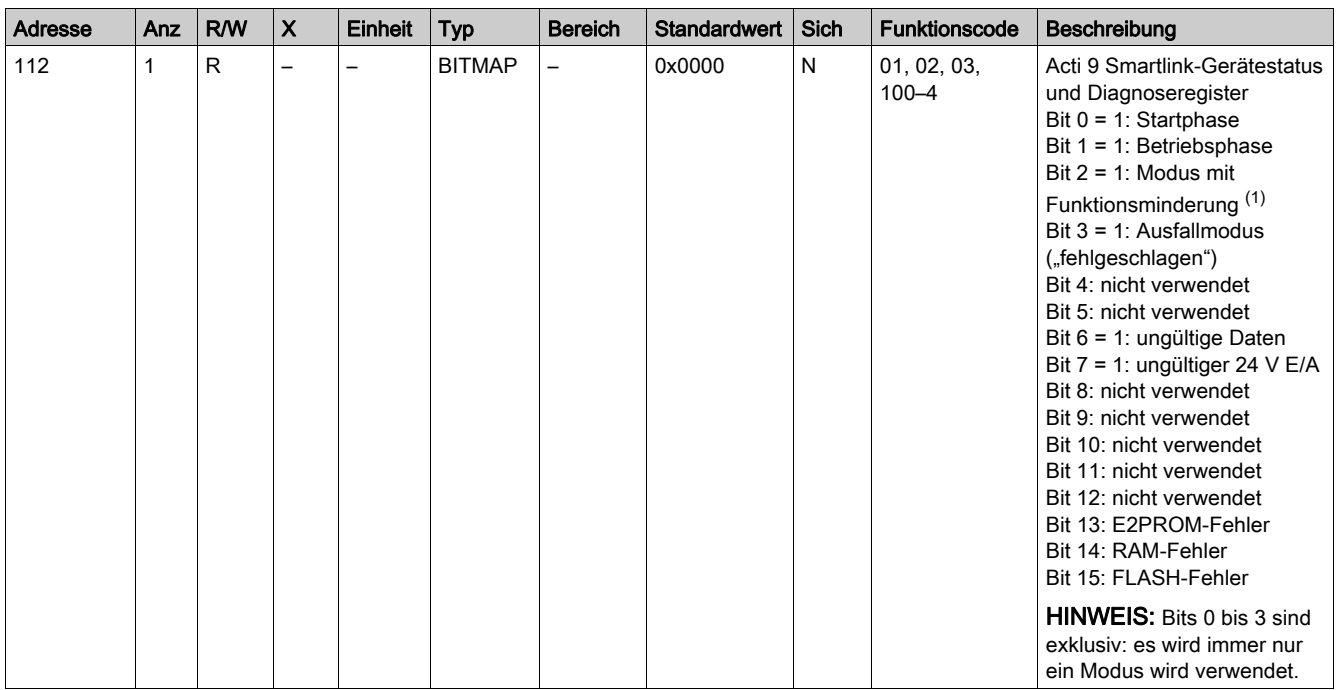

 $(1)$ Der Modus "mit Funktionsminderung" tritt ein:

- beim Ausfall der Versorgungsspannung oder wenn diese unter 16 VDC abgefallen ist.
- bei Überstrom (Überlast oder Kurzschluss) an den Ti24-Eingängen/Ausgängen.

Wenn ein Kurzschluss am Ausgang eine Änderung am Modus mit Funktionsminderung bewirkt hat, wird der Ausgang am Ende des Kurzschlusses durch die Elektronik auf 0 zurückgesetzt: Das Modbus-Master-System sendet eine Modbus-Nachricht, um den Ausgang wieder auf 1 zu setzen, wenn er vor dem Kurzschluss 1 war.

Der Ausfallmodus ("fehlgeschlagen") tritt ein, wenn ein FLASH-Fehler und/oder ein RAM-Fehler und/oder ein E2PROM-Fehler vorliegt.

Die Daten sind in der Startphase sowie in den Modi "mit Funktionsminderung" und "fehlgeschlagen" ungültig. Die ungültigen Daten sind die Eingänge 1 und 2, die Leistungs- und Durchflussanzeige, der Zähler für Zustandsänderung und Betriebszeit.

- Das E2PROM-Fehlerbit wird während der Betriebsphase aktiviert, wenn auf einer E2PROM-Seite ein checksum-Fehler entdeckt wird.
- Das RAM-Fehlerbit wird während der Produktinitialisierungsphase aktiviert, wenn ein Fehler während eines RAM-Tests entdeckt wird.
- Das FLASH-Fehlerbit wird während der Hochlaufphase aktiviert, wenn ein Checksum-Fehler im FLASH-Speicher entdeckt wird.

### Datum und Uhrzeit

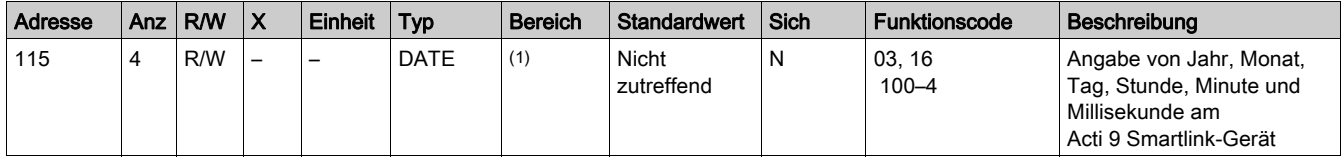

<sup>(1)</sup> Siehe Beschreibung des Datentyps DATE [\(siehe](#page-74-0) Seite 75).

## <span id="page-80-1"></span>Zusammenfassung Kanäle 1 bis 11

### <span id="page-80-0"></span>**Status**

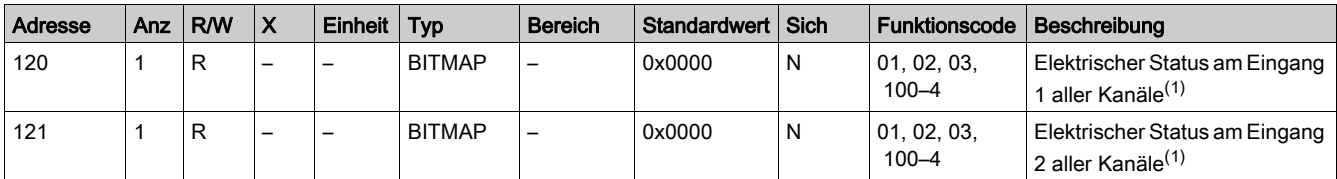

(1)

 $\bullet$  Bit 0 bis 10: Kanal 1 bis 11

Bits 11 bis 15: reserviert

Die einzelnen Bits geben den elektrischen Zustand der Eingänge 1 und 2 wieder:

 $0 =$  kein Strom

 $\bullet$  1 = Strom am Eingang

Die reservierten Bits haben keine Funktion.

### **Steuerbefehle**

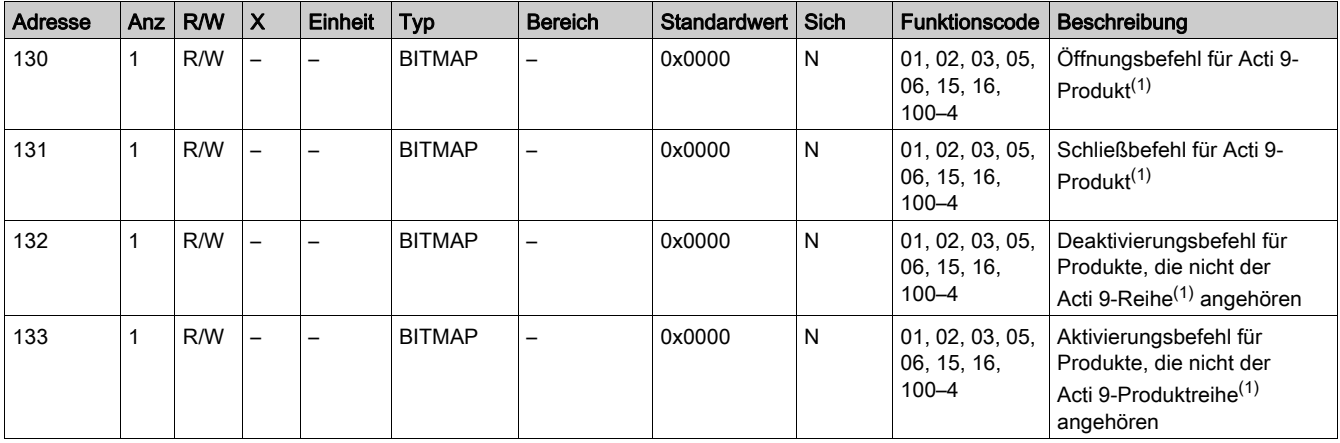

(1)

 $\bullet$  Bit 0 bis 10: Kanal 1 bis 11

Bits 11 bis 15: reserviert

#### HINWEIS:

- Jedes Bit entspricht einem Öffnungsbefehl (aktiviert, wenn das Bit auf 1 gesetzt ist).
- Es ist möglich, den Öffnungsbefehl auf mehreren Kanälen zu verwenden.
- Das Acti 9 Smartlink-Gerät setzt das Bit auf den Status 0 zurück, wenn der Befehl berücksichtigt wird (es sei denn, es ist kein Produkt an den Kanal angeschlossen).
- Wenn ein reserviertes Bit auf 1 gesetzt ist, setzt das Acti 9 Smartlink-Gerät dieses Bit auf 0 zurück.
- . "Keine Funktion" heißt, dass die Bits dauerhaft auf 0 oder 1 gesetzt sind und keine Funktion im System haben.
- Wenn die Bits 0 und 1 auf 1 gesetzt sind, bewirken sie keine Funktion im System.

## Leistungs- oder Durchflussmesser

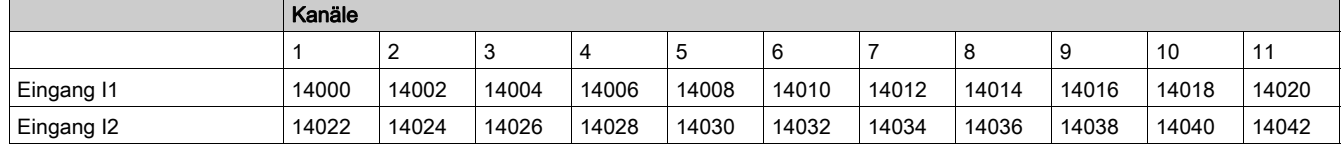

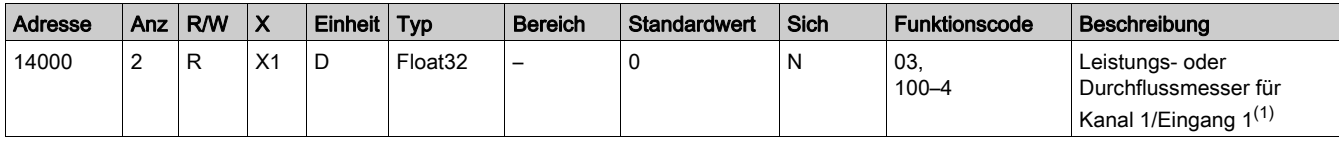

### (1)

- Wenn der Impulszähler (Die Einheit ist vom angeschlossenen Gerät abhängig: Energie-, Gas-, Wasserzähler usw.) mit Eingang 1 oder 2 des Kanals 1 verbunden ist, enthält das Register den Durchflusswert. Er wird wie folgt berechnet:
	- (3600 x Impulswertigkeit)/t, wobei t für die Zeit zwischen zwei Impulsen in Sekunden steht. Das Ergebnis wird für eine Stunde angegeben.
- Die Standardimpulswertigkeit lautet 10 und kann durch den Modbus-Befehl parametriert werden. Beispiel: Dieses Register gibt die Wirkleistung zwischen den beiden letzten Impulsen an, wenn ein iEM2000T-Gerät an Kanal 1/Eingang 1 angeschlossen ist (Impulswertigkeit = 10 Wh). HINWEIS:

Dieses Register wird auf 0 zurückgesetzt:

- $\bullet$  nach einem Zeitraum von d = 3 x t (wobei t die Zeit zwischen den letzten beiden Impulsen ist); wenn 3 x t weniger als 5 Sekunden beträgt, entspricht der Zeitraum d 5 Sekunden
- nach 24 Stunden ohne Impuls
- nach einem Ausfall der 24-VDC-Eingangs-/Ausgangsspannung

Die Genauigkeit des Leistungs- oder Durchflussmessers beträgt:

- 5 %, wenn die Frequenz der Impulse kleiner oder gleich 5 Hertz ist
- 17 %, wenn die Frequenz der Impulse gleich der Maximalfrequenz von 17 Hertz ist

### Verbrauchszähler

Die Verbrauchszähler in dieser Modbus-Tabelle geben den Verbrauch der Zähler an, die an den jeweiligen Acti 9 Smartlink-Kanal (1 bis 11) angeschlossen sind.

Den Wert für den Verbrauch (bezogen auf einen Kanal) erhält man durch Multiplikation der Impulsanzahl (an den Eingängen I1 und I2 dieses Kanals) mit der Impulswertigkeit.

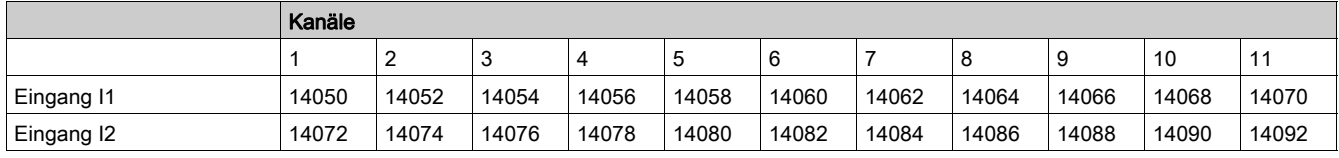

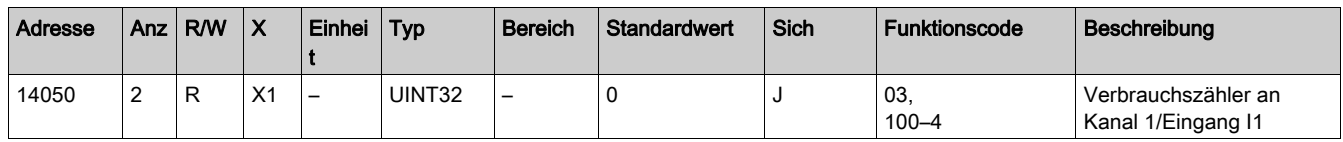

### HINWEIS:

- Die Anzahl der Impulse an den Eingängen I1 und I2 der einzelnen Kanäle (1 bis 11) steht in den Registern 14212 (Kanal 1) bis 14614 (Kanal 11). Die Anzahl der Impulse kann durch Schreiben in das Register des Impulszählers vordefiniert werden. Siehe Abschnitt Zustandsänderungszähler.
- Die Wertigkeit der Impulse an den Eingängen I1 und I2 der einzelnen Kanäle (1 bis 11) steht in den Registern 14230 (Kanal 1) bis 14631 (Kanal 11). Die Standardimpulswertigkeit lautet 10. Siehe Abschnitt Parametrierungen.

## Zustandsänderungszähler

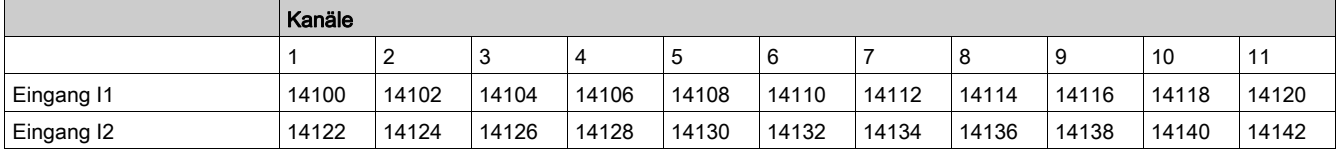

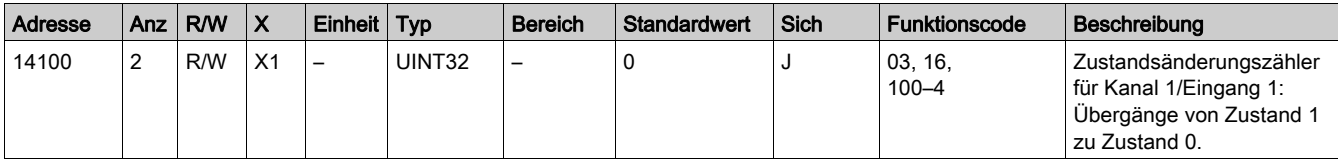

## Betriebszeitzähler

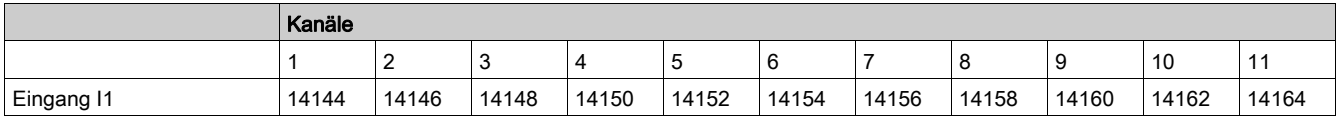

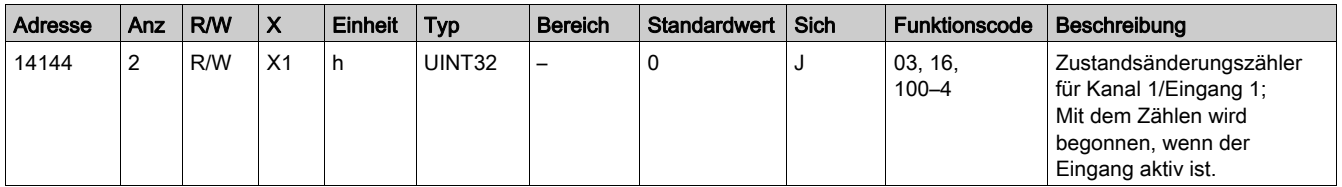

# <span id="page-83-1"></span>Kanäle 1 bis 11 im Detail

# <span id="page-83-0"></span>Übersicht über die Kanäle 1 bis 11

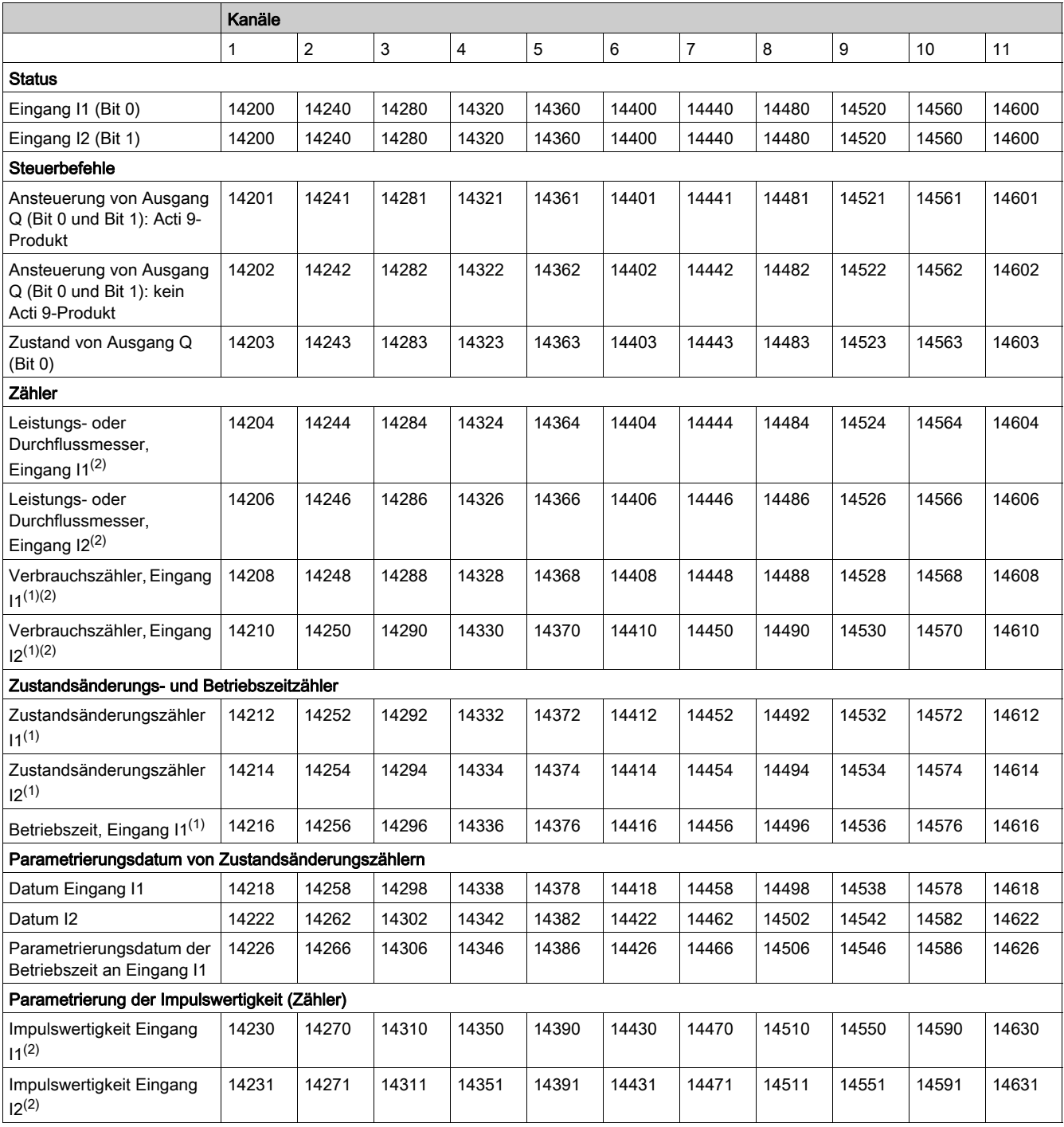

(1) Datentyp: UINT32

(2) Spezielle Informationen für Geräte vom Typ Zähler

### Modbus-Adresse

Die Liste der Modbus-Adressen, die durch das Modbus-Protokoll definiert werden, beginnt bei 0. Die Modbus-Adressen sind in den detaillierten Tabellen in den nachfolgenden Kapiteln dieses Handbuchs angegeben.

Wenn die programmierbare Steuerung (Modbus-Master) auf die Datenmodelladresse verweist, müssen die an diese Steuerung übermittelten Adressen folgende Regel einhalten: Datenmodelladresse = Modbus-Adresse + 1.

Wenn die programmierbare Steuerung (Modbus-Master) auf die Protokolladresse verweist, müssen die an diese Steuerung übermittelten Adressen die Modbus-Adressen sein.

Hinweis: Die folgende Abbildung zeigt die Terminals für jeden Kanal.

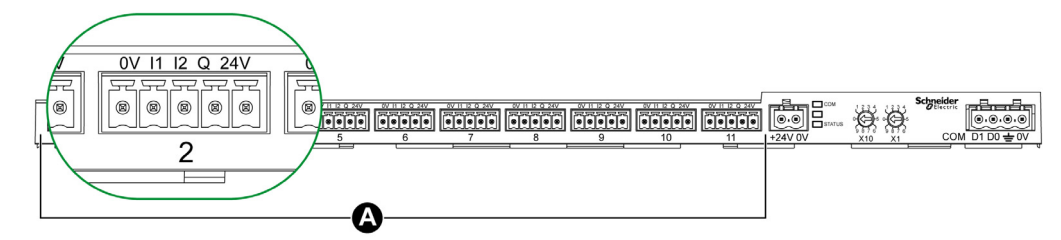

A Kanäle 1 bis 11

Beschreibung der Klemmen für jeden Kanal (Ti24-Schnittstelle):

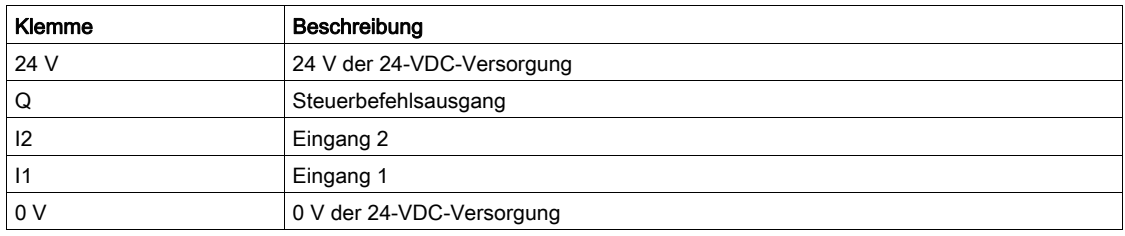

### **Status**

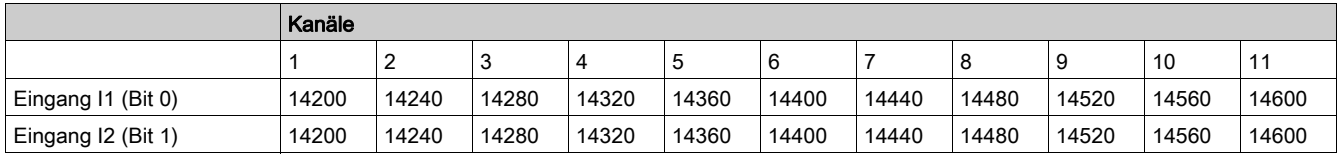

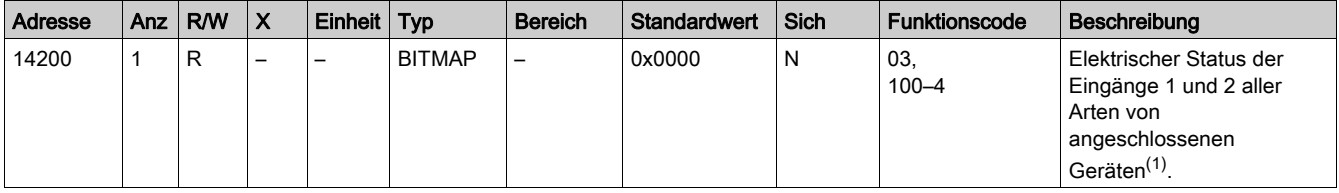

(1)

• Bit 0 = elektrischer Zustand am Eingang 1

● Bit 1 = elektrischer Zustand am Eingang 2

 $\bullet$  Bits 2 bis 15 = reserviert

HINWEIS: "Reserviert" heißt, dass die Bits dauerhaft auf 0 gesetzt sind und keine Funktion haben.

Bedeutung der Bits für die Eingänge I1 und I2 :

 $\circ$  0 = kein Strom

 $\circ$  1 = Strom am Eingang

### **Steuerbefehle**

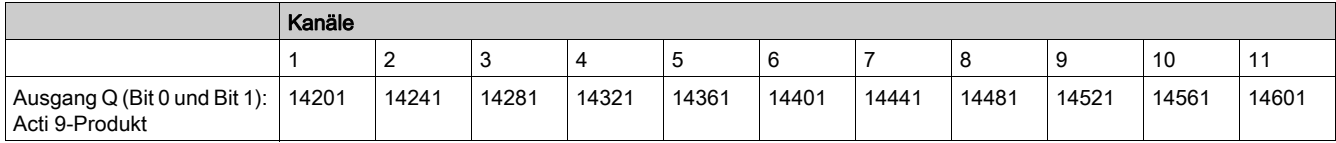

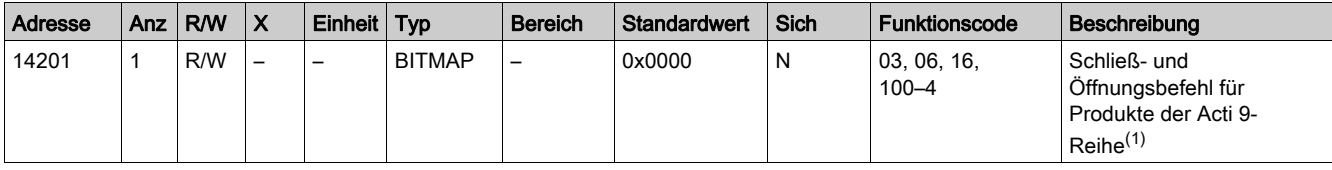

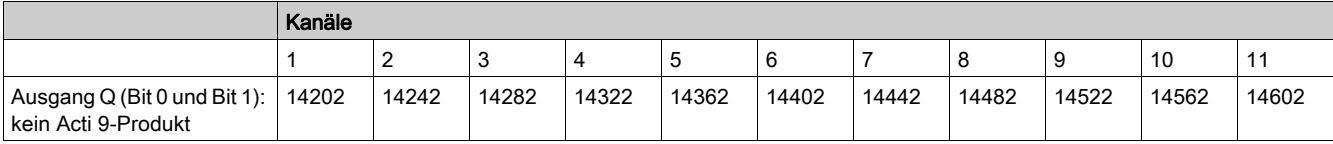

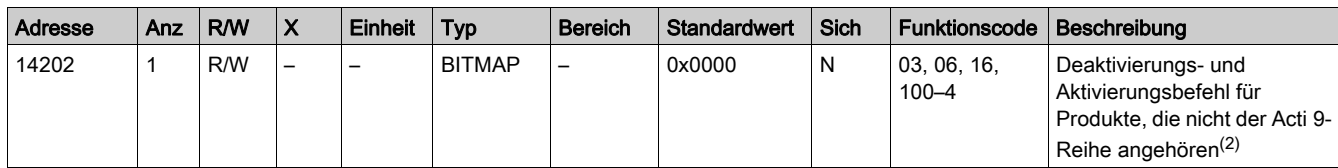

(1)

- $\bullet$  Bit 0 = Schließbefehl  $\bullet$  Bit 1 = Öffnungsbefehl
- $\bullet$  Bits 2 bis 15 = keine Funktion

## (2)

- $\bullet$  Bit 0 = Deaktivierungsbefehl
- Bit 1 = Aktivierungsbefehl
- $\bullet$  Bits 2 bis 15 = keine Funktion

### HINWEIS:

- Das Acti 9 Smartlink-Gerät setzt das Bit auf den Status 0 zurück, wenn der Befehl berücksichtigt wird (es sei denn, es ist kein Produkt an den Kanal angeschlossen).
- Wenn ein reserviertes Bit auf 1 gesetzt ist, setzt das Acti 9 Smartlink-Gerät dieses Bit auf 0 zurück.
- "Keine Funktion" heißt, dass die Bits dauerhaft auf 0 oder 1 gesetzt sind und keine Funktion im System haben.
- Wenn die Bits 0 und 1 auf 1 gesetzt sind, bewirken sie keine Funktion im System.

### Leistungs- oder Durchflussmesser

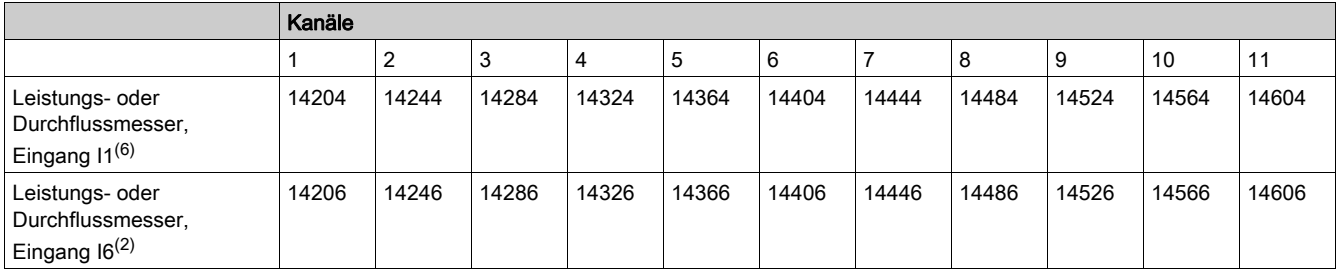

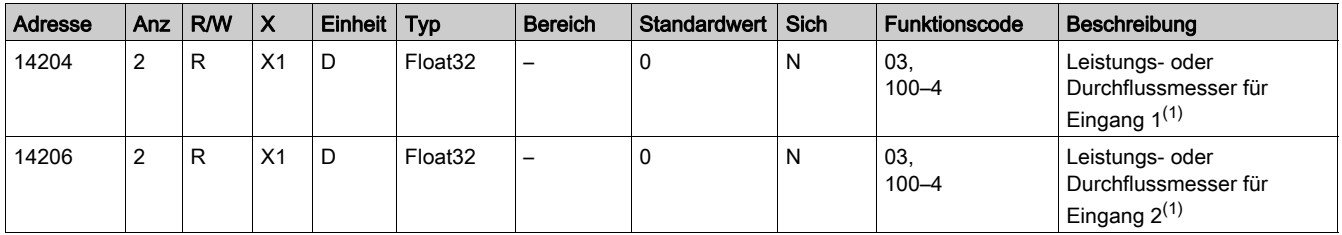

(1) Ein einzelner Kanal (Ti24-Schnittstelle) am Acti 9 Smartlink eignet sich für den Anschluss von zwei Zählern:

e ein Zähler an Eingang I1,

**e** ein Zähler an Eingang I2.

## Verbrauchszähler

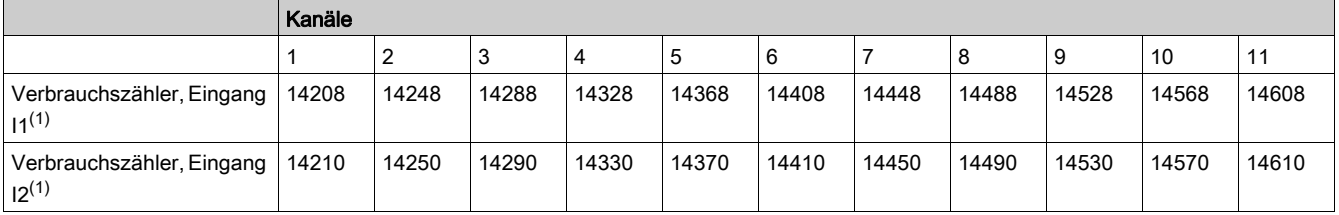

(1) Ein einzelner Kanal (Ti24-Schnittstelle) am Acti 9 Smartlink eignet sich für den Anschluss von zwei Zählern:

**e** ein Zähler an Eingang I1,

● ein Zähler an Eingang I2.

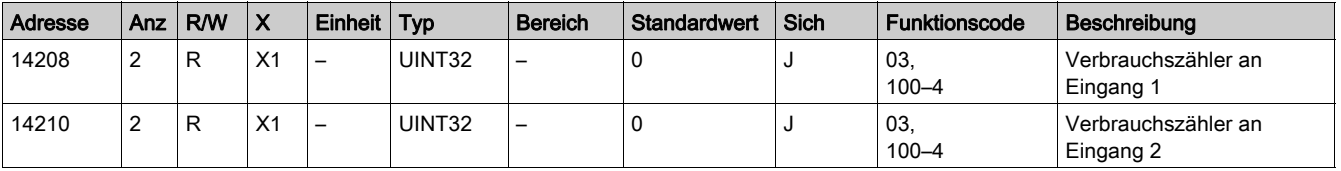

## Zustandsänderungszähler

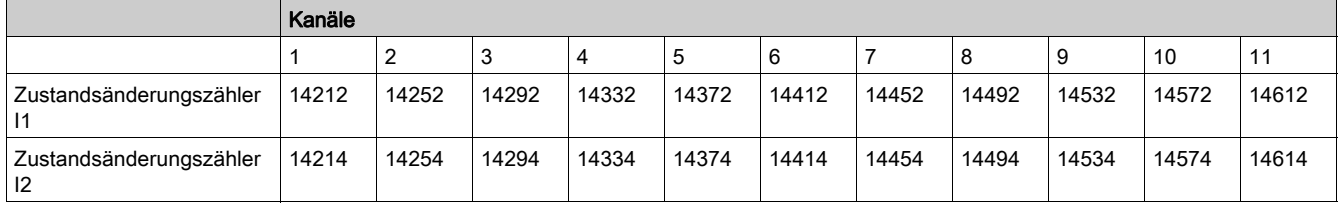

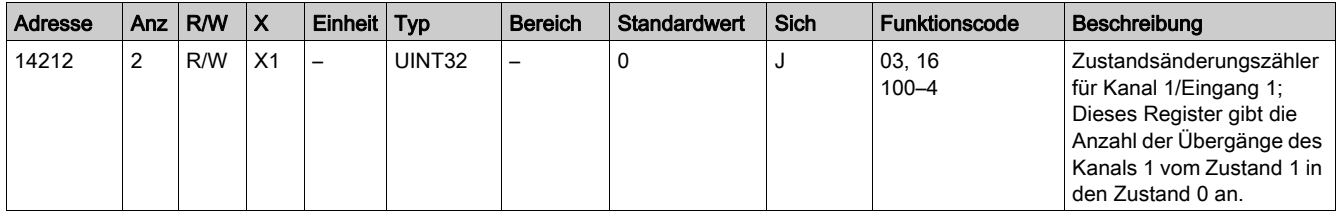

## Betriebszeitzähler

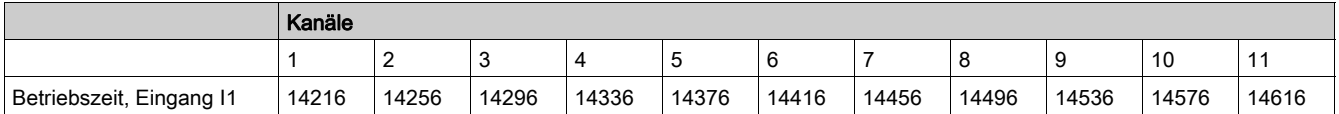

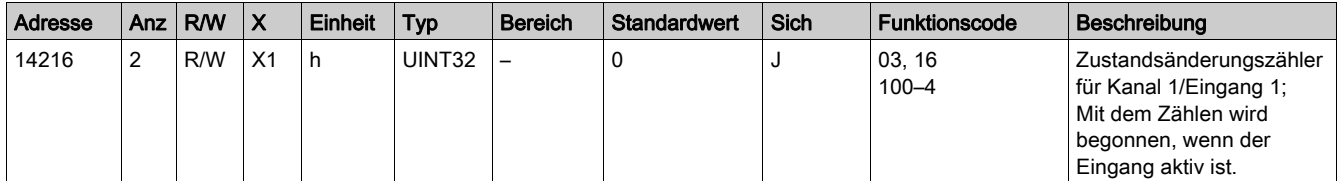

## Parametrierungsdatum von Zustandsänderungszählern

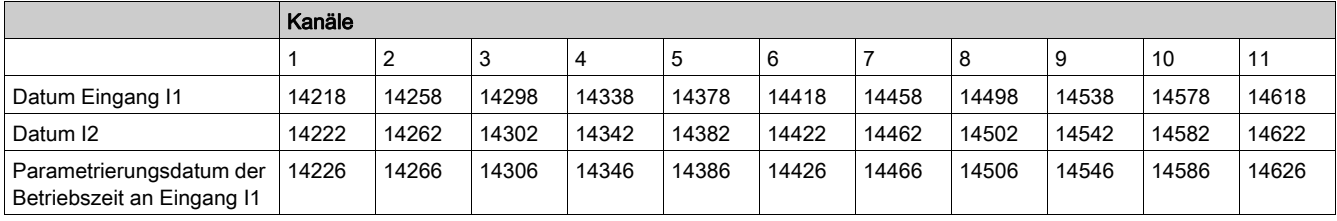

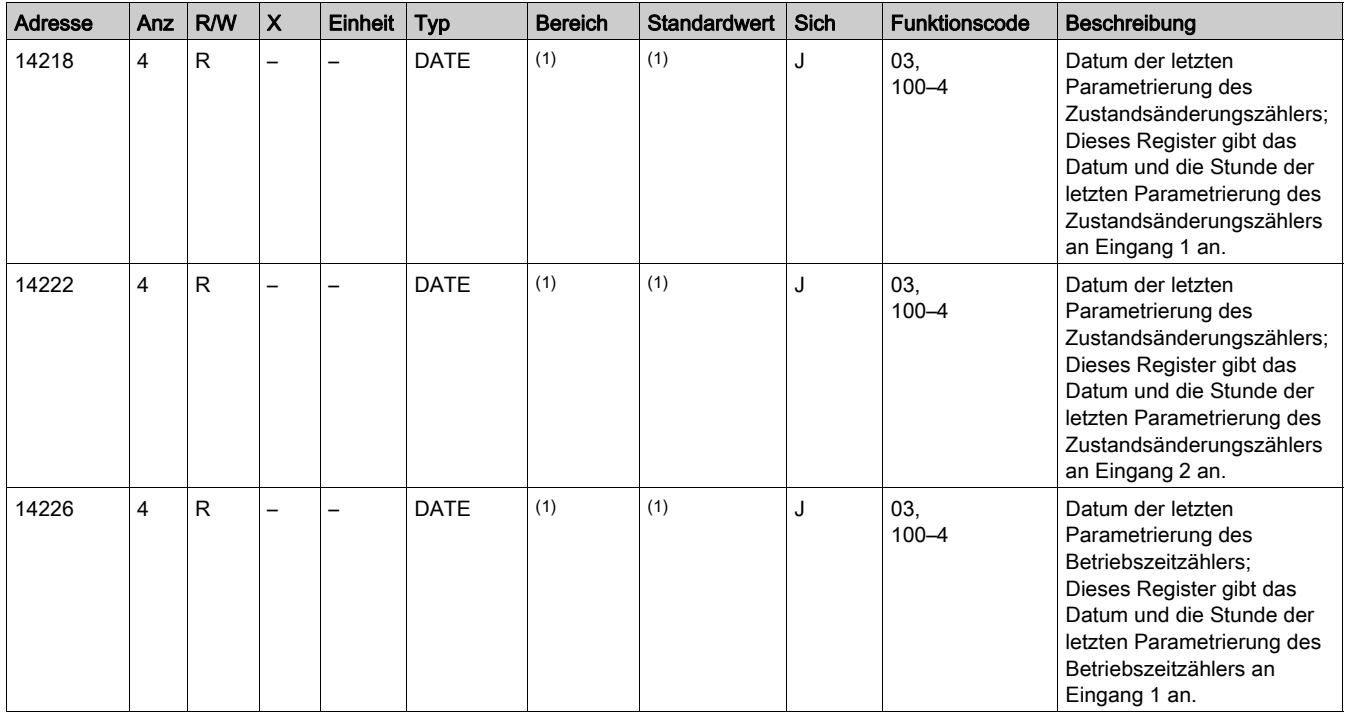

<sup>(1)</sup> Siehe Beschreibung des Datentyps DATE [\(siehe](#page-74-0) Seite 75).

## Parametrierung der Impulswertigkeit (Zähler)

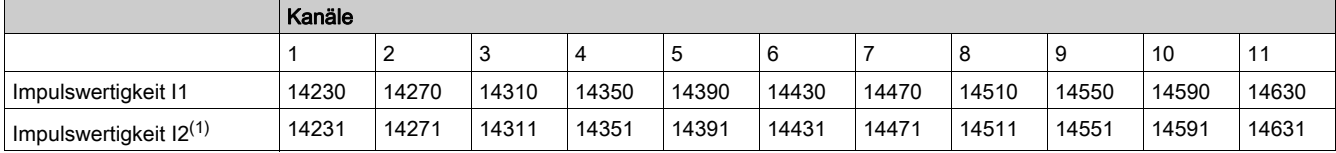

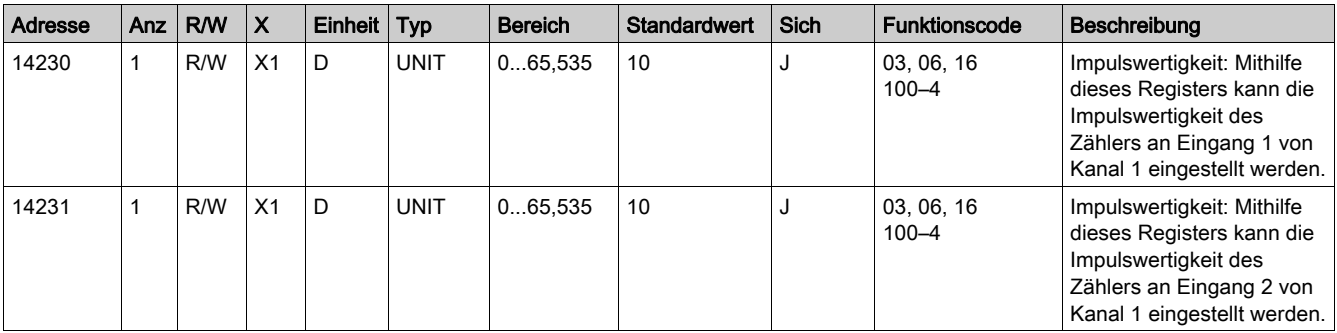

 $(1)$  Ein einzelner Kanal (Ti24-Schnittstelle) am Acti 9 Smartlink eignet sich für den Anschluss von zwei Zählern:

e ein Zähler an Eingang I1,

ein Zähler an Eingang I2.

# <span id="page-89-0"></span>Integrierte Konfigurationsregister

## Details der Digitalkanäle 1 bis 11

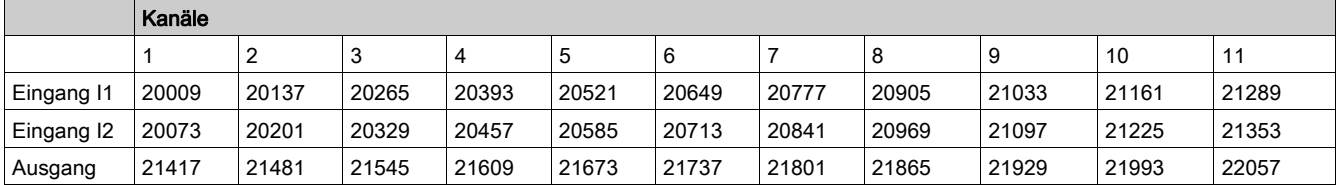

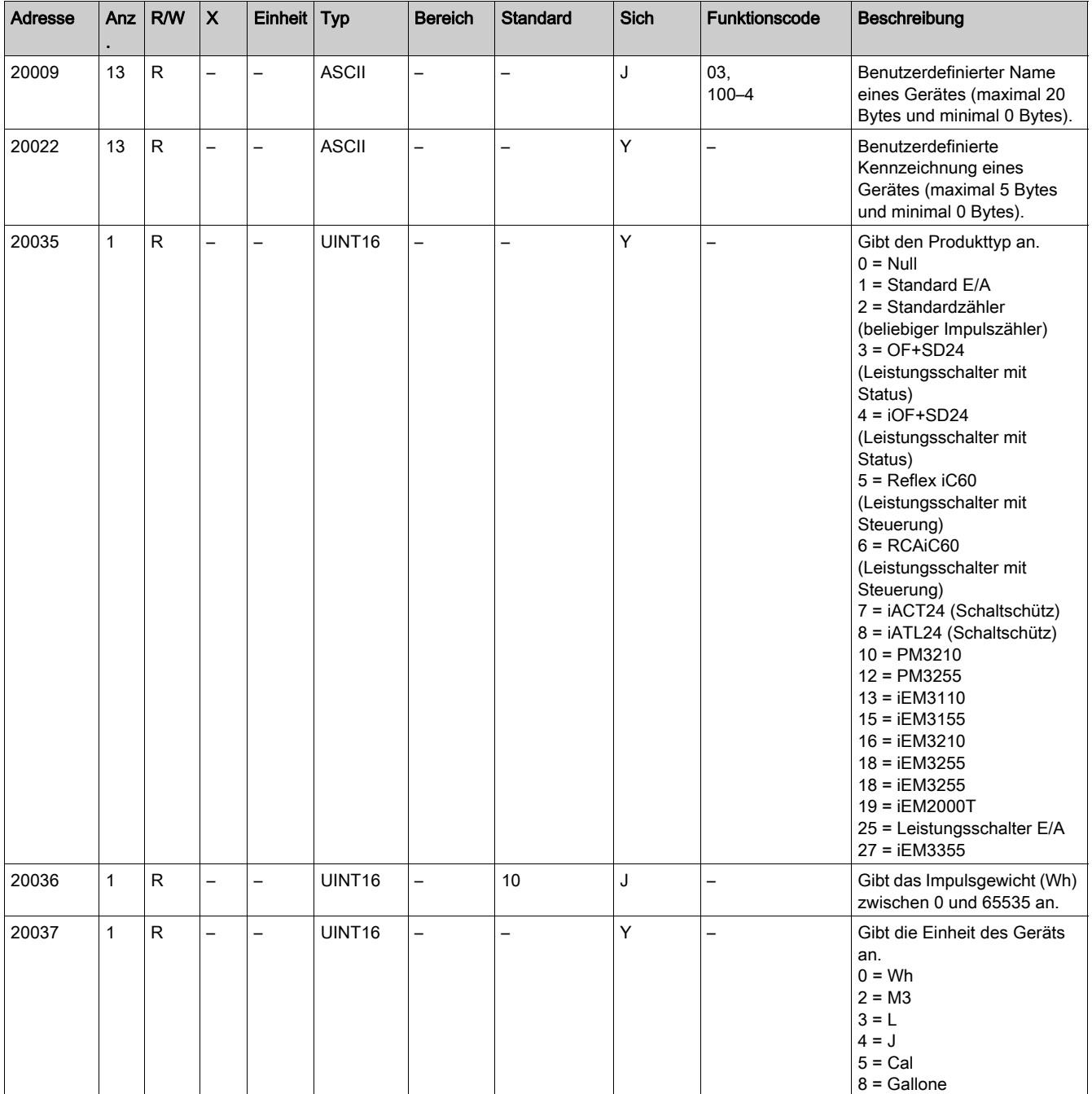

HINWEIS: Die oben stehende Tabelle enthält die Beschreibung der integrierten Konfigurationsregister der Digitalkanäle und deren schreibgeschützten Register.

# <span id="page-90-0"></span>Abschnitt 9.3 Modbus-Tabellen für angeschlossene Produkte

## Inhalt dieses Abschnitts

Dieser Abschnitt enthält die folgenden Themen:

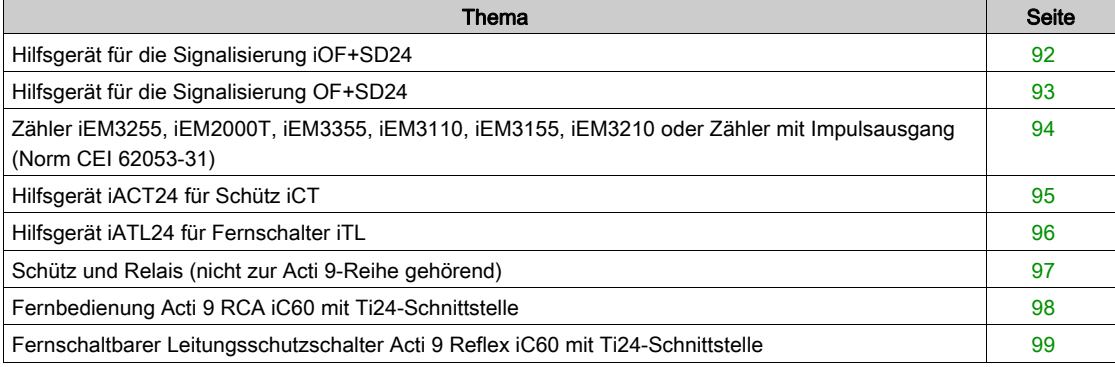

# <span id="page-91-0"></span>Hilfsgerät für die Signalisierung iOF+SD24

### Einführung

Das Hilfsgerät für die Signalisierung iOF+SD24 dient zur Statusanzeige für folgende Geräte:

- Leitungsschutzschalter iC60 und iC65 (Zustände OF und  $\overline{SD}$ )
- Fehlerstrom-Schutzschalter iID (Zustände OF und  $\overline{SD}$ )
- Schalter iSW-NA (Zustand OF)
- Leitungsschutzschalter iDPN (Vertrieb in China)

Die Modbus-Informationen in der folgenden Tabelle gelten für ein Hilfsgerät iOF+SD24, das an Kanal 1 angeschlossen ist.

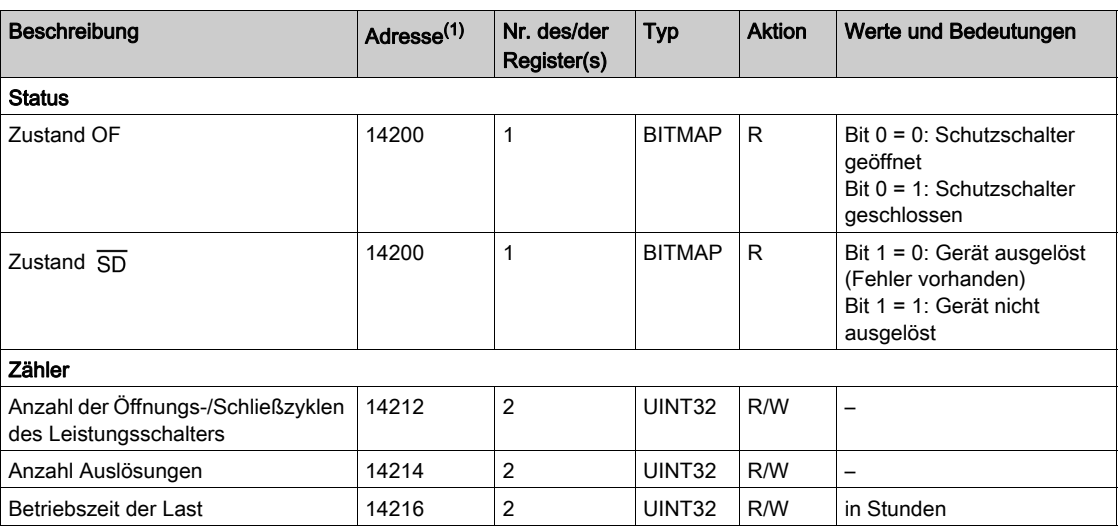

(1) Zum Ansprechen der Register des Kanals N (1≤ N ≤ 11) muss 40 × (N - 1) zu den Registern des Kanals 1 addiert werden.

## <span id="page-92-0"></span>Hilfsgerät für die Signalisierung OF+SD24

### Einführung

Das Hilfsgerät für die Signalisierung OF+SD24 dient zur Statusanzeige für folgende Geräte:

- Leitungsschutzschalter C60 oder C120 (Zustände OF und  $\overline{SD}$ )
- Fehlerstrom-Schutzschalter DPN (Zustände OF und  $\overline{SD}$ )
- Schalter DPN (Zustand OF)
- Leitungsschutzschalter C60H-DC (Zustände OF und  $\overline{SD}$ )
- Leitungsschutzschalter iDPN (Vertrieb in allen Ländern außer China)

Die Modbus-Informationen in der folgenden Tabelle gelten für ein Hilfsgerät OF+SD24, das an Kanal 1 angeschlossen ist.

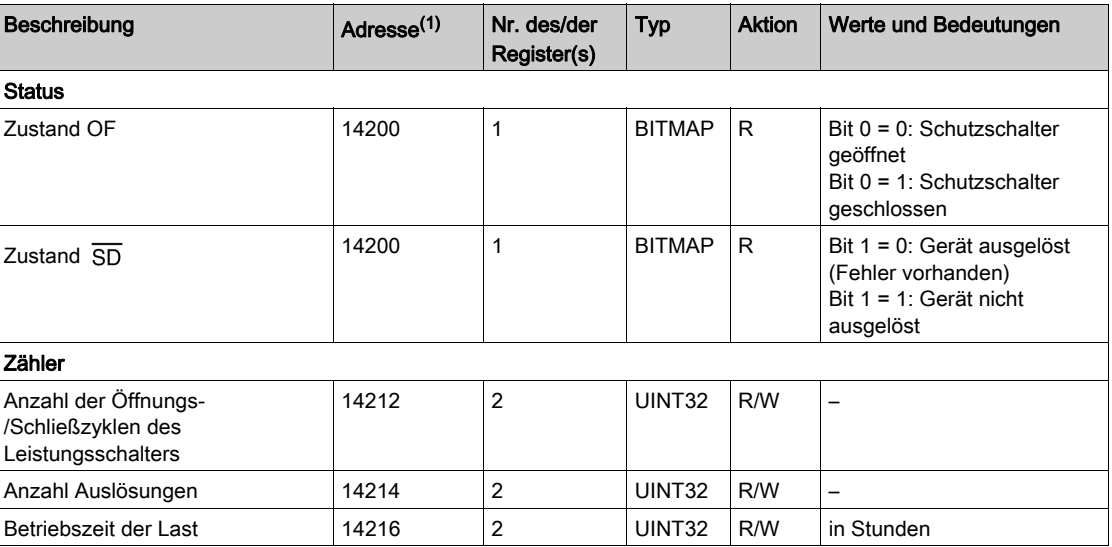

(1) Zum Ansprechen der Register des Kanals N (1≤ N ≤ 11) muss 40 × (N - 1) zu den Registern des Kanals 1 addiert werden.

## <span id="page-93-0"></span>Zähler iEM3255, iEM2000T, iEM3355, iEM3110, iEM3155, iEM3210 oder Zähler mit Impulsausgang (Norm CEI 62053-31)

## Einführung

Der Zähler liefert einen Impulsausgang.

Die Modbus-Informationen in der folgenden Tabelle gelten für einen Zähler , das an Kanal 1 angeschlossen ist.

Ein einzelner Kanal (Ti24-Schnittstelle) am Acti 9 Smartlink eignet sich für den Anschluss von zwei Zählern:

- ein Zähler an Eingang I1
- **e** ein Zähler an Eingang I2

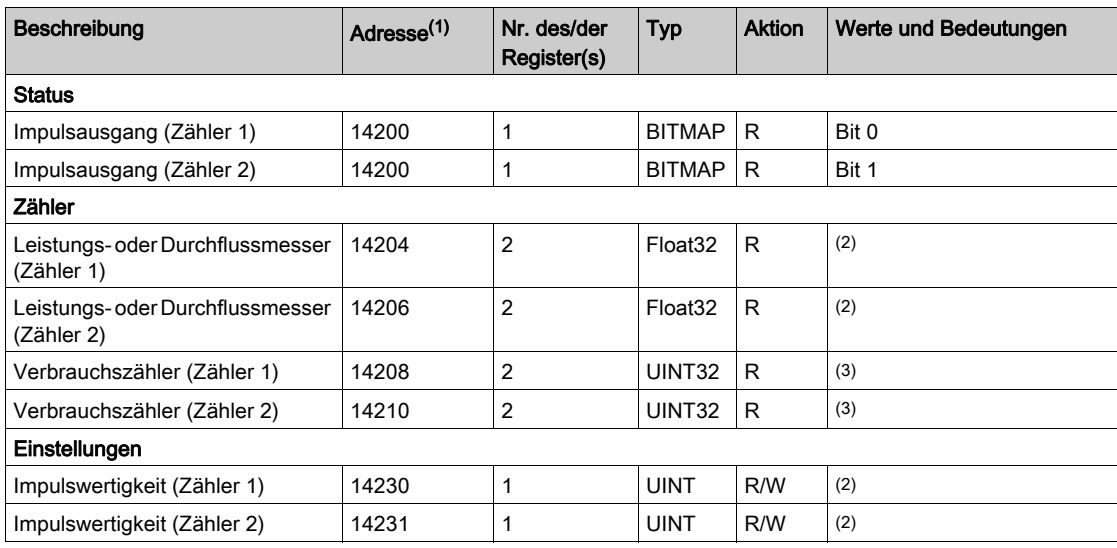

(1) Zum Ansprechen der Register des Kanals N (1≤ N ≤ 11) muss 40 × (N - 1) zu den Registern des Kanals 1 addiert werden.

(2) Das Register enthält den Durchflusswert.

- Der Durchfluss ist: (3600 x Impulswertigkeit)/t, wobei t für die Zeit zwischen zwei Impulsen in Sekunden steht. Das Ergebnis wird für eine Stunde angegeben.
- Die Standardimpulswertigkeit lautet 10. Die Einheit ist vom angeschlossenen Gerät abhängig: Energie- , Gas-, Wasserzähler usw.

(3) Den Wert für den Verbrauch (bezogen auf einen Kanal) erhält man durch Multiplikation der Impulsanzahl (an den Eingängen I1 und I2 dieses Kanals) mit der Impulswertigkeit.

## <span id="page-94-0"></span>Hilfsgerät iACT24 für Schütz iCT

### Einführung

Das Hilfsgerät iACT24:

- Dient zur Steuerung eines Schützes iCT mit 25 A Nennleistung oder mehr über die Eingänge Y1, Y2 und Y3.
- Der Y3-Eingang (24 VDC) ist über einen der Kanäle des Acti 9 Smartlink-Geräts ansteuerbar.
- Ermöglicht das Erkennen des Schützzustands (O/C-Zustand: offener/geschlossener Zustand)

Die Modbus-Informationen in der folgenden Tabelle gelten für ein Hilfsgerät iACT24, das an Kanal 1 angeschlossen ist.

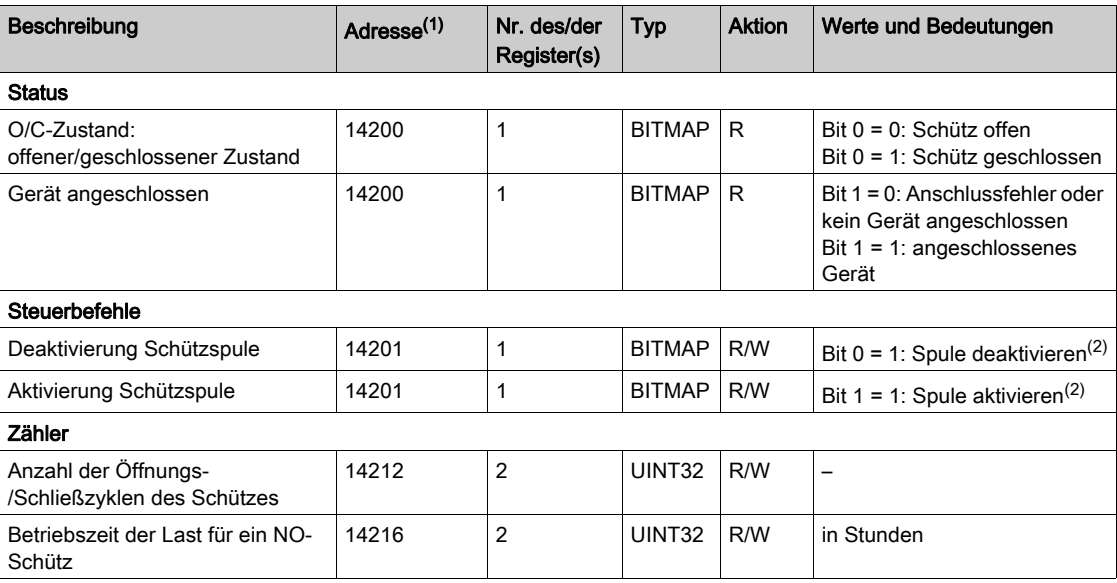

(1) Zum Ansprechen der Register des Kanals N (1≤ N ≤ 11) muss 40 × (N - 1) zu den Registern des Kanals 1 addiert werden.

(2) Das Acti 9 Smartlink-Gerät setzt das Bit auf den Status 0 zurück, wenn der Befehl berücksichtigt wird (es sei denn, es ist kein Produkt an den Kanal angeschlossen). Wenn die Bits 0 und 1 der Adresse 14201 gleichzeitig aktiviert sind, führt das Acti 9 Smartlink-Gerät keine Aktion aus.

# <span id="page-95-0"></span>Hilfsgerät iATL24 für Fernschalter iTL

### Einführung

Das Hilfsgerät iATL24:

- Dient zur Steuerung eines Fernschalters iTL über die Eingänge Y1, Y2 und Y3.
- Der Y3-Eingang (24 VDC) ist über einen der Kanäle des Acti 9 Smartlink-Geräts ansteuerbar. Ermöglicht das Erkennen des Fernschalterzustands (O/C-Zustand: geöffnet/geschlossen).

Die Modbus-Informationen in der folgenden Tabelle gelten für ein Hilfsgerät iATL24, das an Kanal 1 angeschlossen ist.

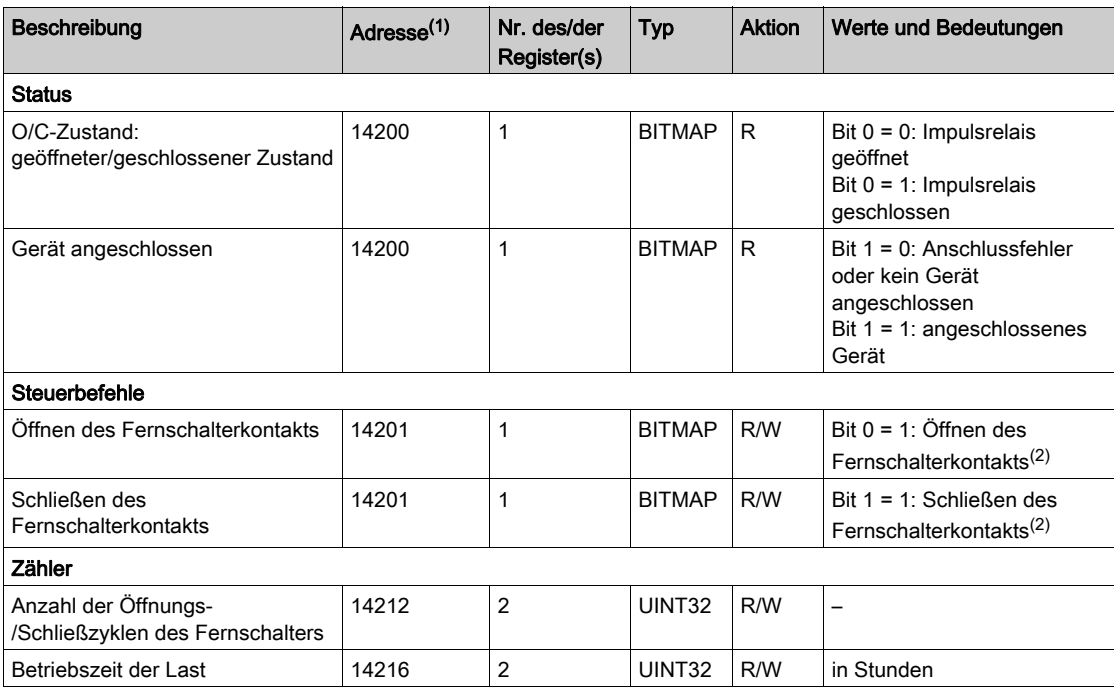

(1) Zum Ansprechen der Register des Kanals N (1≤ N ≤ 11) muss 40 × (N - 1) zu den Registern des Kanals 1 addiert werden.

(2) Das Acti 9 Smartlink-Gerät setzt das Bit auf den Status 0 zurück, wenn der Befehl berücksichtigt wird (es sei denn, es ist kein Produkt an den Kanal angeschlossen). Wenn die Bits 0 und 1 der Adresse 14201 gleichzeitig aktiviert sind, führt das Acti 9 Smartlink-Gerät keine Aktion aus.

## <span id="page-96-0"></span>Schütz und Relais (nicht zur Acti 9-Reihe gehörend)

### Einführung

Es kann ein Schütz oder Relais mit 24-VDC-Versorgung an das Acti 9 Smartlink-Gerät angeschlossen werden. Hierbei müssen folgende Merkmale gegeben sein:

- Die Leistungsaufnahme der Spule des Schützes oder Relais darf nicht mehr als 100 mA betragen.
- Der Schütz oder das Relais muss einen Niederspannungssignalkontakt aufweisen.

Es können nur Schütze der Acti 9-Reihe unter Verwendung des Hilfsgeräts Acti 9 Smartlink an iATL24 angeschlossen werden.

Der Schütz kann durch einen der Kanäle des Acti 9 Smartlink-Geräts gesteuert werden.

Die Modbus-Informationen in der folgenden Tabelle gelten für ein Schütz , das an Kanal 1 angeschlossen ist.

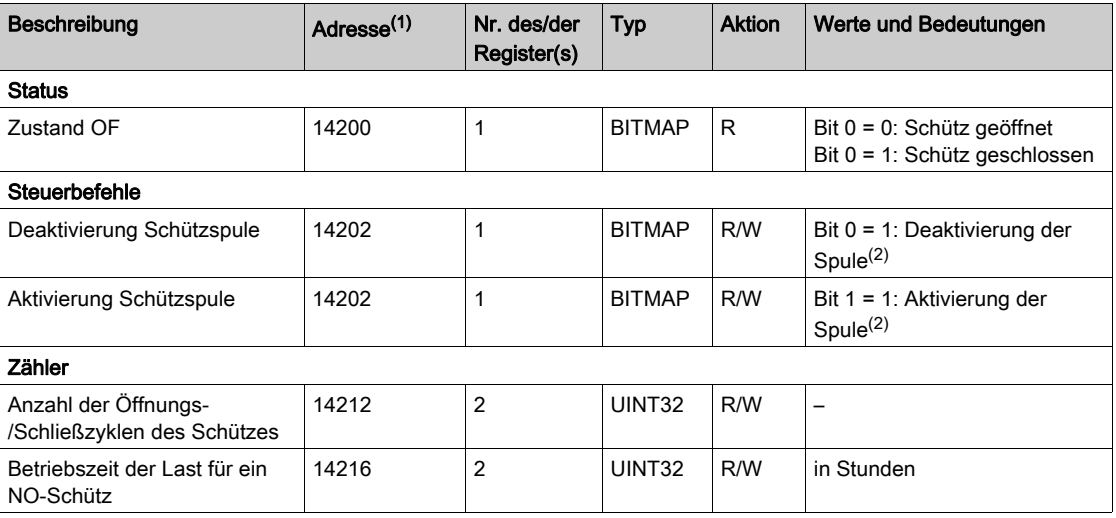

(1) Zum Ansprechen der Register des Kanals N (1≤ N ≤ 11) muss 40 × (N - 1) zu den Registern des Kanals 1 addiert werden.

(2) Das Acti 9 Smartlink-Gerät setzt das Bit auf den Status 0 zurück, wenn der Befehl berücksichtigt wird (es sei denn, es ist kein Produkt an den Kanal angeschlossen). Wenn die Bits 0 und 1 der Adresse 14202 gleichzeitig aktiviert sind, führt das Acti 9 Smartlink-Gerät keine Aktion aus.

## <span id="page-97-0"></span>Fernbedienung Acti 9 RCA iC60 mit Ti24-Schnittstelle

### Einführung

Die Fernbedienung Acti 9 RCA iC60:

- Sollte über eine Ti24-Schnittstelle (Bestellreferenzen A9C70122 und A9C70124) verfügen.
- Ermöglicht die Steuerung eines Leitungsschutzschalters iC60 über Eingang Y3 der Ti24-Schnittstelle. Der Y3-Eingang (24 VDC) ist über einen der Kanäle des Acti 9 Smartlink-Geräts ansteuerbar.
- **Ermöglicht das Erkennen der Zustände OF und**  $\overline{SD}$  **des mit der Fernbedienung Acti 9** RCA iC60 verbundenen Leitungsschutzschalters.

Die Modbus-Informationen in der folgenden Tabelle gelten für eine Fernbedienung Acti 9 RCA iC60, das an Kanal 1 angeschlossen ist.

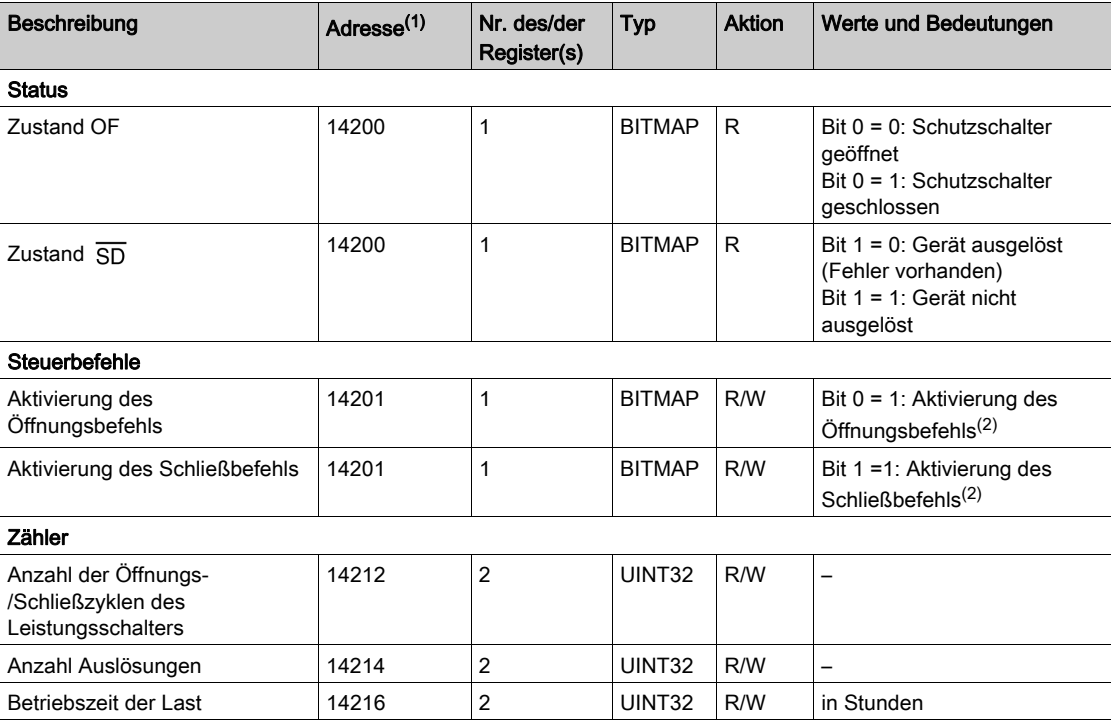

(1) Zum Ansprechen der Register des Kanals N (1≤ N ≤ 11) muss 40 × (N - 1) zu den Registern des Kanals 1 addiert werden.

(2) Das Acti 9 Smartlink-Gerät setzt das Bit auf den Status 0 zurück, wenn der Befehl berücksichtigt wird (es sei denn, es ist kein Produkt an den Kanal angeschlossen). Wenn die Bits 0 und 1 der Adresse 14201 gleichzeitig aktiviert sind, führt das Acti 9 Smartlink-Gerät keine Aktion aus.

## <span id="page-98-0"></span>Fernschaltbarer Leitungsschutzschalter Acti 9 Reflex iC60 mit Ti24-Schnittstelle

## Einführung

Der fernschaltbare Leitungsschutzschalter Acti 9 Reflex iC60:

- Sollte über eine Ti24-Schnittstelle (Bestellreferenzen A9C6••••) verfügen.
- Ermöglicht die Steuerung des Geräts über Eingang Y3 der Ti24-Schnittstelle.
- Der Y3-Eingang (24 VDC) ist über einen der Kanäle des Acti 9 Smartlink-Geräts ansteuerbar.
- Ermöglicht die Kommunikation seiner O/C- und Auto/OFF-Zustände.

Die Modbus-Informationen in der folgenden Tabelle gelten für einen fernschaltbaren Leitungsschutzschalter Acti 9 Reflex iC60, das an Kanal 1 angeschlossen ist.

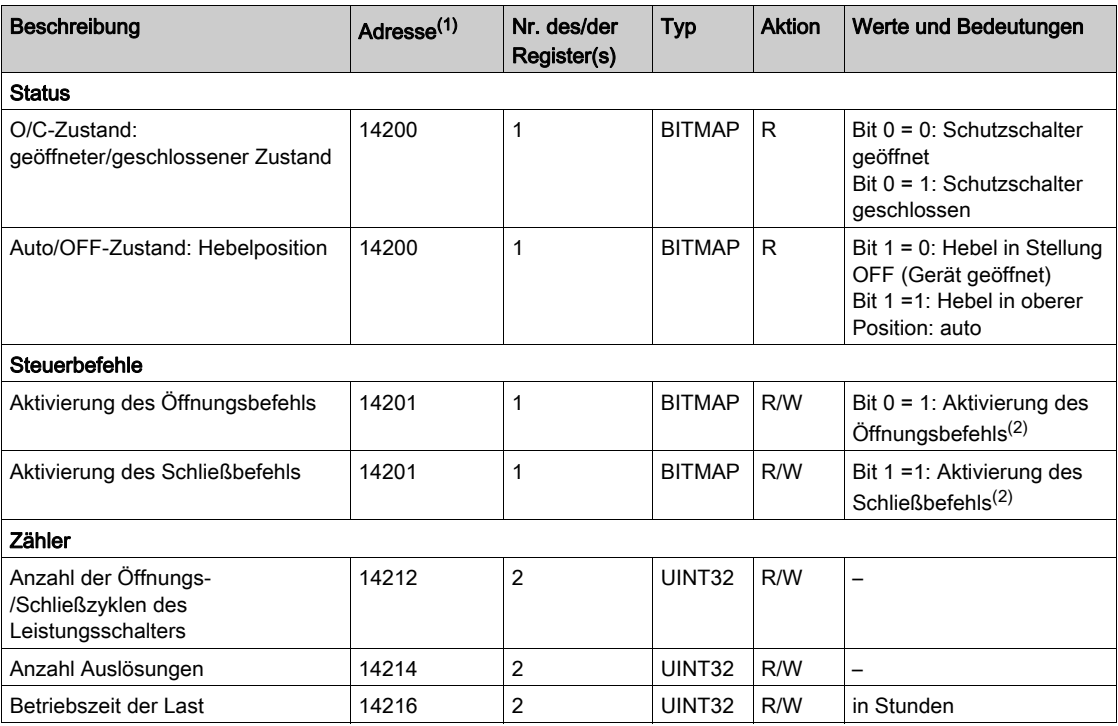

(1) Zum Ansprechen der Register des Kanals N (1≤ N ≤ 11) muss 40 × (N - 1) zu den Registern des Kanals 1 addiert werden.

(2) Das Acti 9 Smartlink-Gerät setzt das Bit auf den Status 0 zurück, wenn der Befehl berücksichtigt wird (es sei denn, es ist kein Produkt an den Kanal angeschlossen). Wenn die Bits 0 und 1 der Adresse 14201 gleichzeitig aktiviert sind, führt das Acti 9 Smartlink-Gerät keine Aktion aus.

# Kapitel 10 Integration von Acti 9 Smartlink in ein EGX-System

## Inhalt dieses Kapitels

Dieses Kapitel enthält die folgenden Themen:

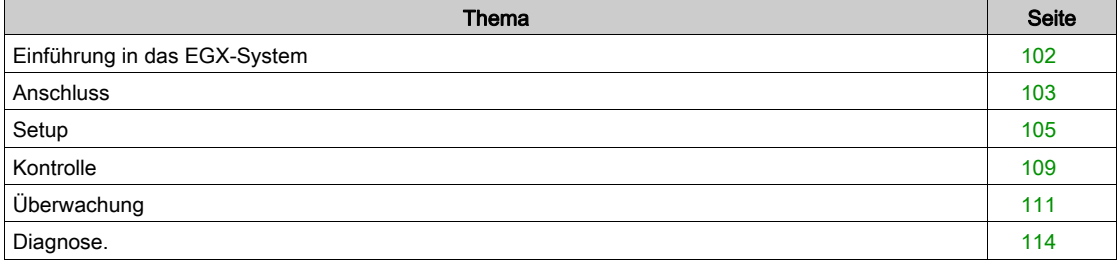

## <span id="page-101-0"></span>Einführung in das EGX-System

### Einführung

Für Acti 9 Smartlink kann das Gateway EGX300 (ab Version 4.200) auf zweierlei Art und Weise verwendet werden:

- Standard-Gateway-Funktion (siehe Dokument EGX 63230-319-216B2, Datum: 11/2011)
- Funktion mit in EGX300 eingebetteter und für Acti 9 Smartlink angepasster Webserver-Seite
- Mit integrierter Webserver-Funktion können Sie:
- den Zustand der digitalen Ein-/Ausgänge darstellen
- die Energiezähler parametrieren
- den Energieverbrauch grafisch (als Kurven) darstellen
- die im EGX300 gespeicherten Verbrauchsdaten im .csv-Format exportieren
- die Modbus-Register von Acti 9 Smartlink-Geräten anzeigen

Die folgenden Kapitel beschreiben die Konfiguration und die Funktionen, die auf der Ebene der integrierten Webserver-Funktion für Acti 9 Smartlink nutzbar sind.

Nach erfolgter Konfiguration der Ethernet-Parameter für das Gateway EGX300 können Sie in einem lokalen Netzwerk mit einem Standard-Webbrowser auf das Gateway EGX300 zugreifen.

## Die folgende Abbildung zeigt die Startseite:

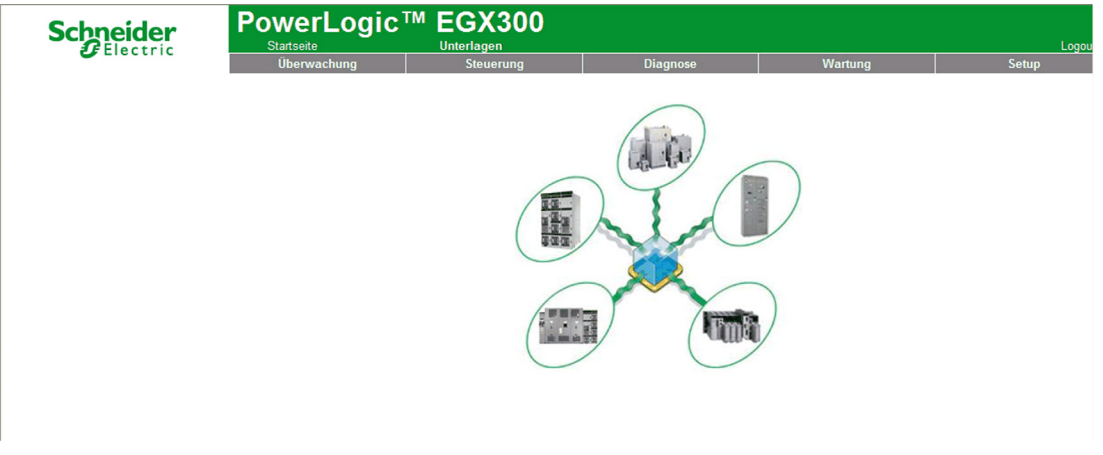

Um die EGX300-Sitzung zu beenden, klicken Sie auf Logout (Abmelden).

Wir empfehlen das Schließen der Sitzung, sobald Sie den Zugang zum Gateway EGX300 nicht mehr verwenden.

## <span id="page-102-0"></span>Anschluss

### Mögliche Verbindungen

Zunächst werden das bzw. die Acti 9 Smartlink-Gerät(e) mit der EGX-Gateway verbunden.

Die folgenden Abbildung zeigt die verschiedenen Möglichkeiten zur Verbindung der Geräte mit der EGX-Gateway:

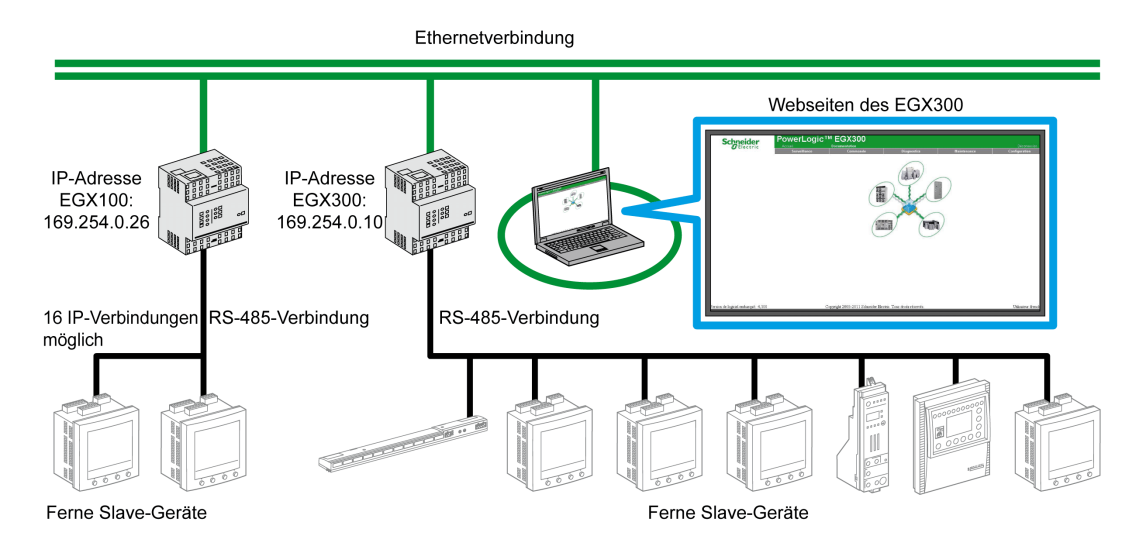

Das Acti 9 Smartlink-Gerät kann als in Reihe geschaltetes Slave-Gerät oder als fernes Slave-Gerät angeschlossen werden.

### **Schalterstellungen**

Die Schalter der Gateway EGX müssen für das 2-Draht-Netz konfiguriert werden. Die folgende Abbildung zeigt die benötigte Schalterkonfiguration:

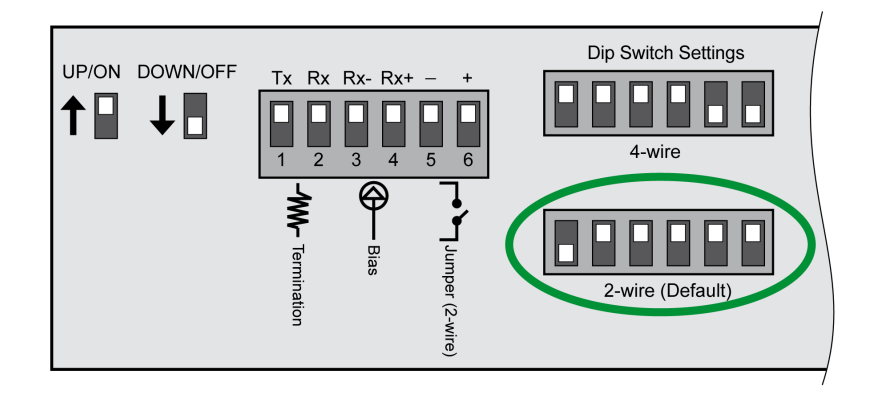

### Verkabelung

Bei der Verbindung zwischen der Gateway EGX und dem oder den Acti 9 Smartlink-Geräten handelt es sich um eine 2-Draht-Verbindung mit Erdungslitze.

Die physische Verbindung zwischen dem EGX-Anschluss und den Modbus-Anschlüssen der Acti 9 Smartlink-Geräte ist auf die folgende Weise zu realisieren:

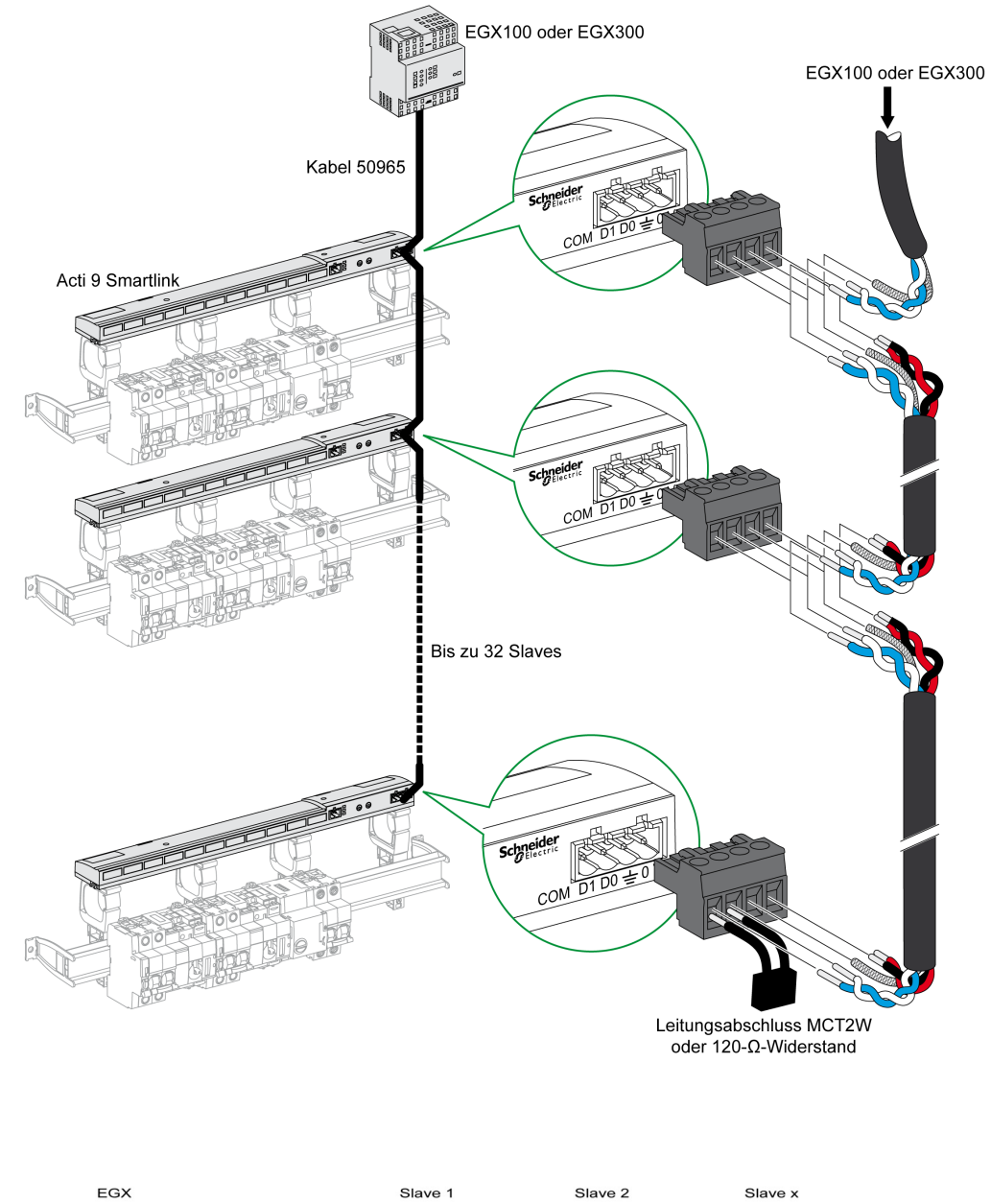

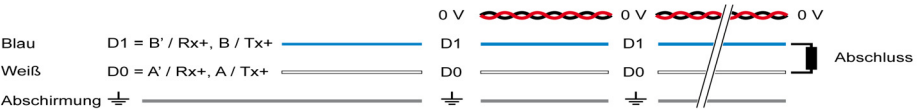

## <span id="page-104-0"></span>**Setup**

### **Geräteliste**

Die Seite Geräteliste ermöglicht die Erkennung und Konfiguration von Geräten, die an das Gateway EGX300 angeschlossen sind.

Zum Aufrufen dieser Seite wählen Sie die Registerkarte Setup und klicken anschließend links im Bildschirm auf Geräteliste.

Die folgende Abbildung zeigt die Seite Geräteliste:

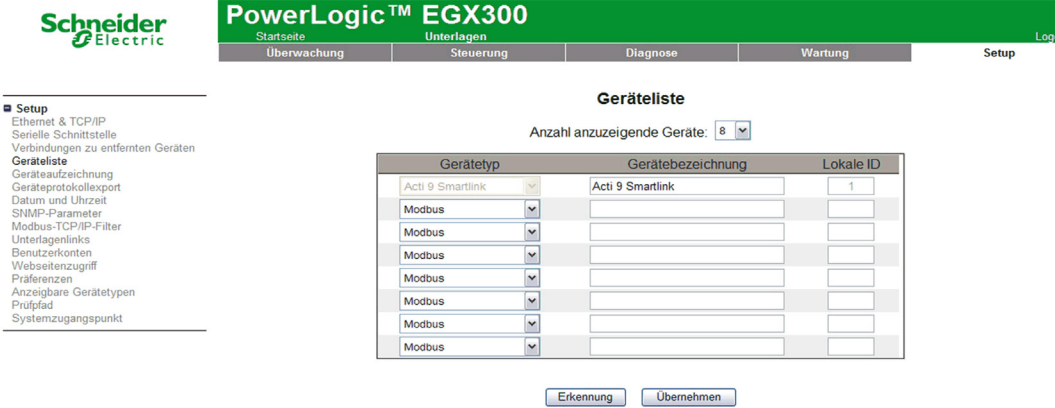

### Automatische Erkennung

Klicken Sie auf der Seite Geräteliste auf die Schaltfläche Erkennung.

Es öffnet sich die folgende Seite:

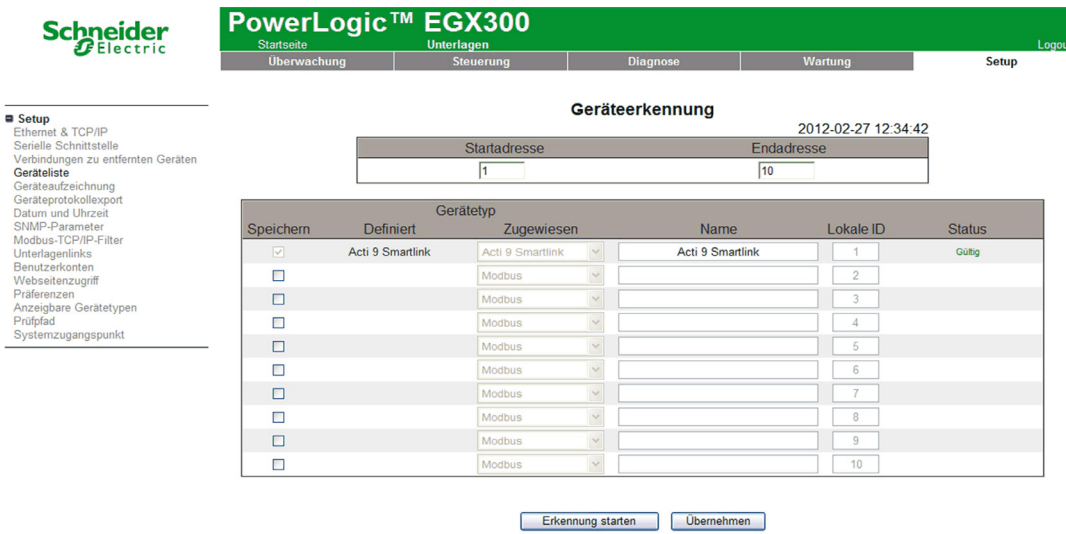

Die nachstehende Tabelle beschreibt das Verfahren zur automatischen Erkennung:

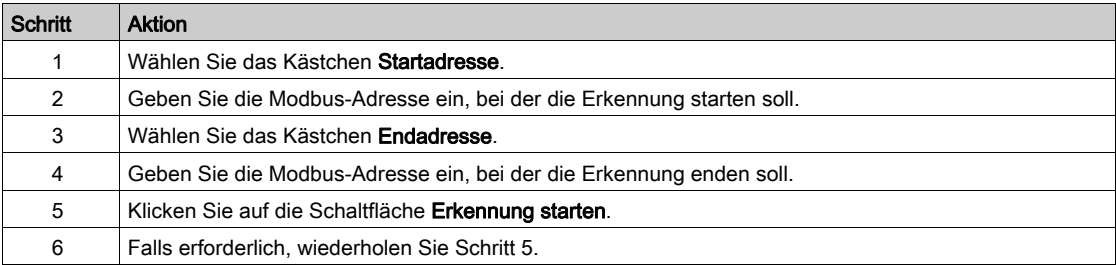

#### HINWEIS:

- Sie können den automatischen Erkennungsprozess jederzeit unterbrechen, indem Sie auf die Schaltfläche Erkennung stoppen klicken.
- Die Gerätenamen müssen manuell konfiguriert werden. Führen Sie die Schritte 1 und 3 der manuellen Konfiguration aus.

### Manuelle Konfiguration

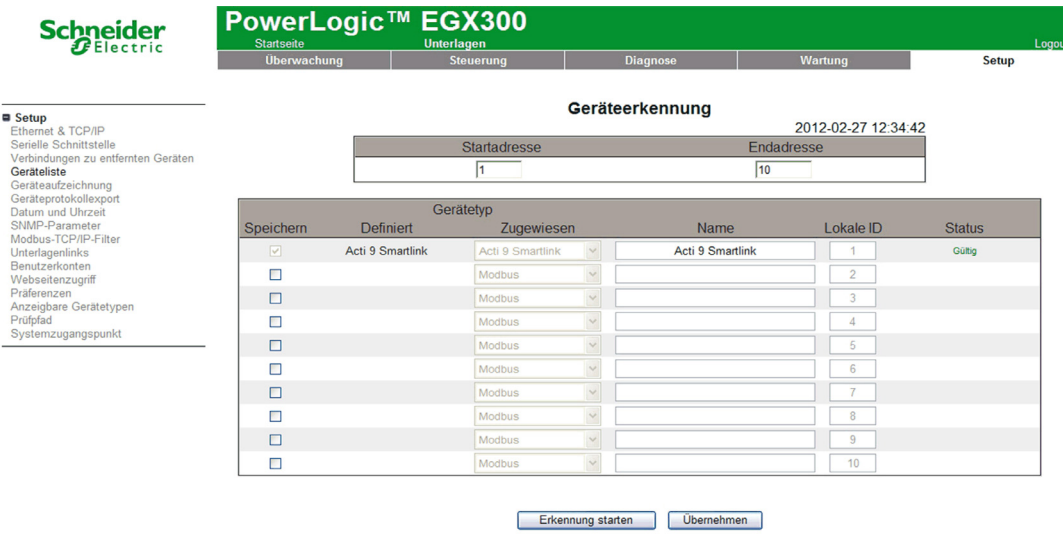

 Nachfolgend ist das Verfahren zur manuellen Konfiguration an das Gateway EGX300 angeschlossener Geräte beschrieben:

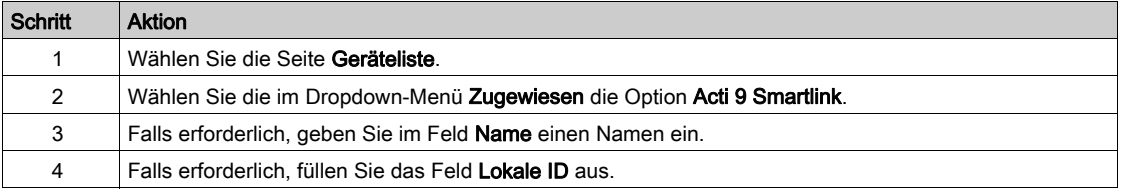

#### Geräteaufzeichnung

Die Seite Geräteaufzeichnung dient zur Konfiguration an das Acti 9 Smartlink-Gerät angeschlossener Energiezähler sowie zur Speicherung von Dateien und zum Senden von Parametern.

Zum Aufrufen dieser Seite wählen Sie die Registerkarte Setup und klicken anschließend links im Bildschirm auf Geräteaufzeichnung.

### Die folgende Abbildung zeigt die Seite Geräteaufzeichnung:

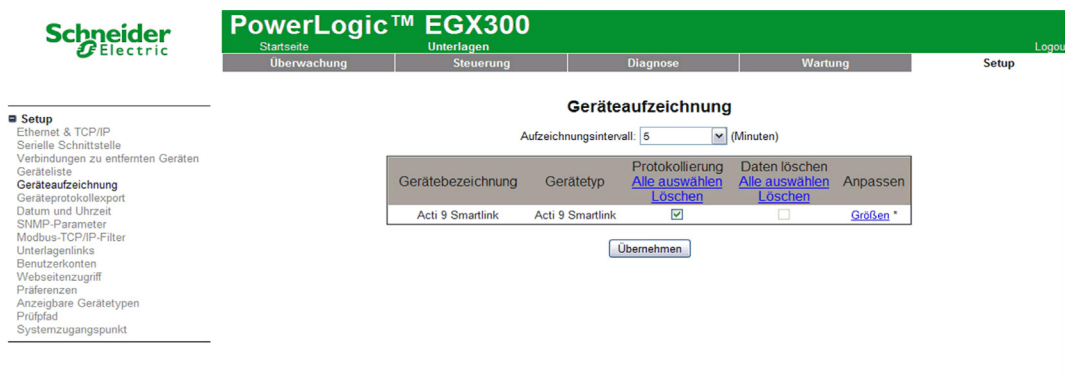

Auf dieser Seite muss das Zeitintervall zwischen 2 Aufzeichnungen definiert werden. Die Auswahl des gewünschten Intervalls erfolgt aus den Optionen der Dropdown-Liste Aufzeichnungsintervall.

## Definition der Energiezähler

Klicken Sie in der Seite Geräteaufzeichnung auf Werte.

Es öffnet sich die folgende Seite:

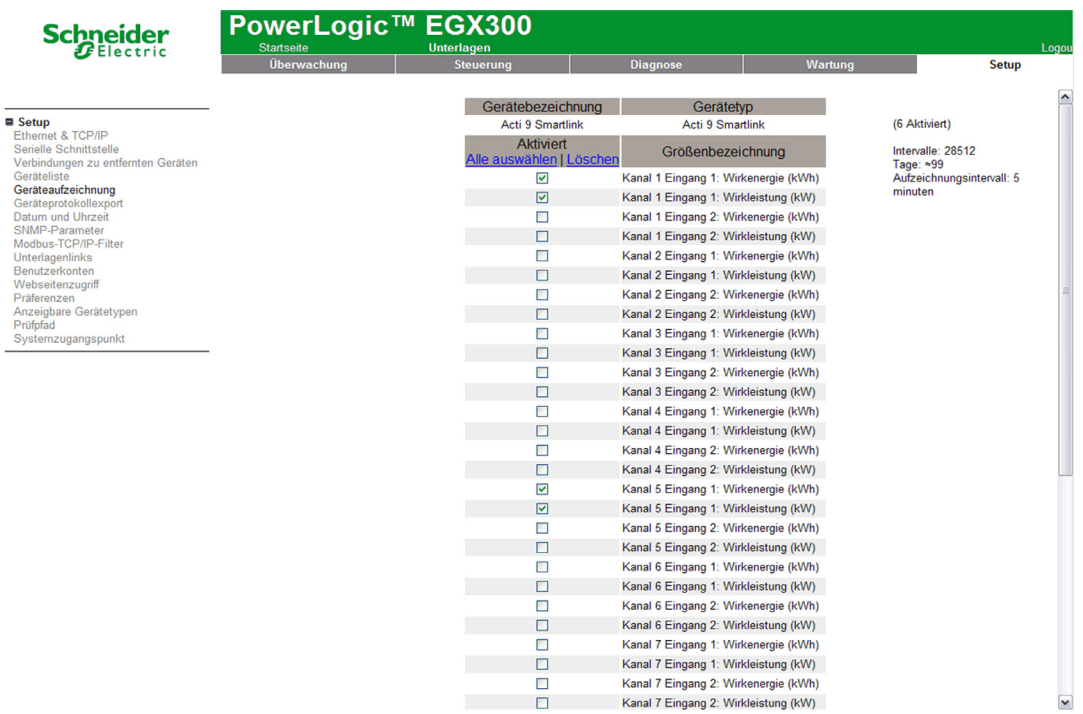

 Nachstehend ist das Verfahren für die Zuweisung von Impulszählern zu den Kanälen eines Acti 9 Smartlink-Geräts beschrieben:

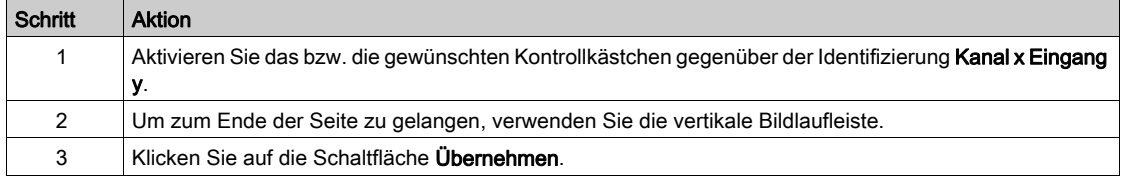

### HINWEIS:

Für jeden Kanal kann der gewünschte Informationstyp gewählt werden:

- Wirkenergie
- Wirkleistung

### Definition des Exporttyps für das Geräteprotokoll

Ausgehend von den Definitionen für die Zuweisung der Impulszähler zu Kanälen am Acti 9 Smartlink-Gerät speichert das Gateway EGX300 jeden Messpunkt mit der gewählten Frequenz und bietet die Option, die Sicherungsdateien per E-Mail oder FTP-Server zu exportieren.

Klicken Sie zur Definition dieser Parameter in der Seite Setup auf Geräteprotokollexport.

Es öffnet sich die folgende Seite:

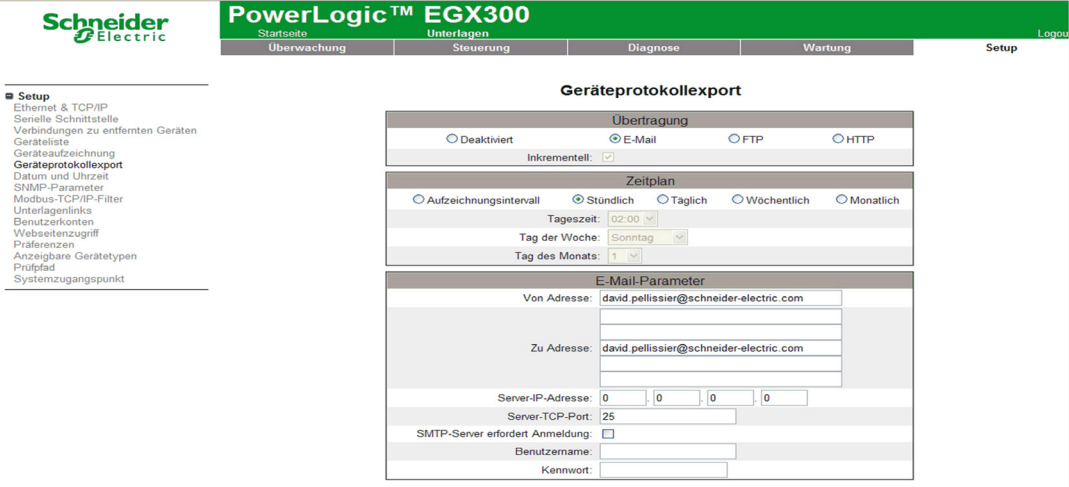

Manueller Export | Test-E-Mail | FTP prüfen | HTTP prüfen | Übernehmen |
# **Kontrolle**

### Einführung

Die Seite Kontrolle ermöglicht es dem Benutzer, die internen Acti 9 Smartlink-Parameter zu ändern. • Impulswertigkeit des Energiezählers

Energiezähler

### **Schnittstelle**

Gehen Sie für den Zugriff auf die Seite Kontrolle wie folgt vor:

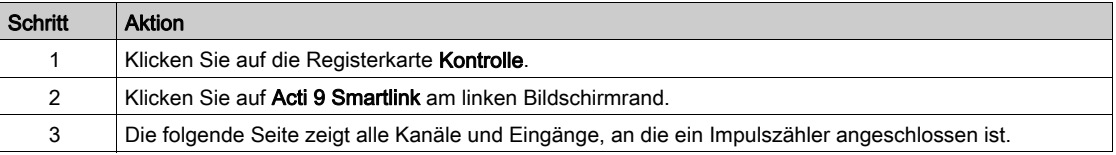

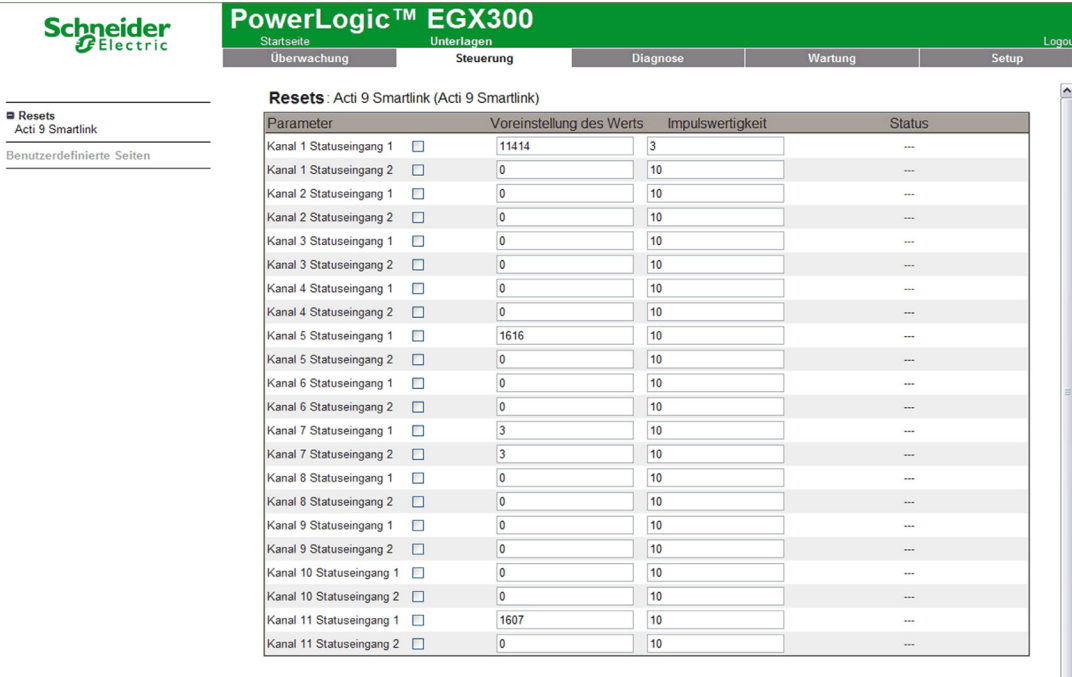

Rücksetzen

### Parametereinstellungen der Impulswertigkeit

Wenn der E/A eines Acti 9 Smartlink-Geräts Impulszähler zugeordnet wurden, dann ist es möglich (oder selbst notwendig), die Impulswertigkiet des Zählers zu konfigurieren, um die reale Energie und Leistung berechnen zu können.

Die Tabelle gibt an, wie man die Impulswertigkeit zuordnet:

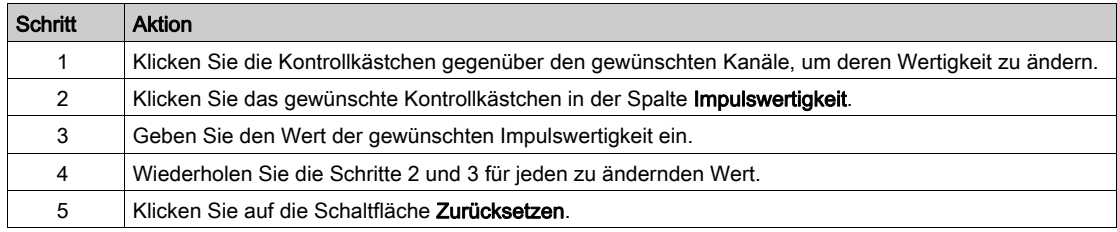

HINWEIS: Wenn keinem Kanal des Acti 9 Smartlink-Geräts ein Energiezähler zugeordnet wurde, wird empfohlen, die Impulswertigkeit auf 0 einzustellen.

 $\overline{\bullet}$ 

# Zurücksetzen der Zähler

Wenn die Anwendung dies erforderlich macht, ist es möglich, die Werte der Energiezähler des Acti 9 Smartlink-Geräts zurückzusetzen.

Die Tabelle zeigt, wie man die Zähler zurücksetzt:

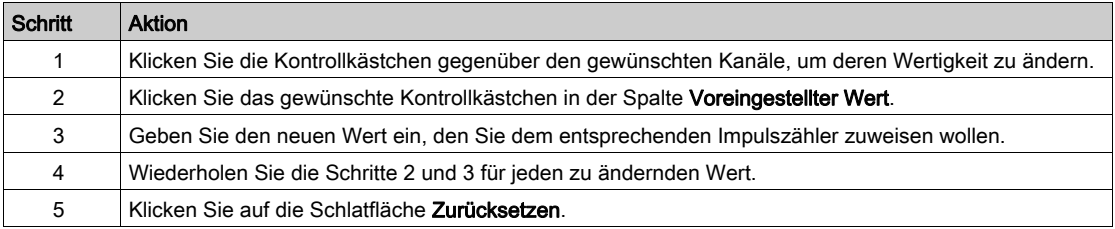

# Überwachung

### **Schnittstelle**

Um sich den Status von Ein-/Ausgängen des Acti 9 Smartlink-Gerätes anzeigen zu lassen, gehen Sie auf die unten gezeigte Seite Überwachung:

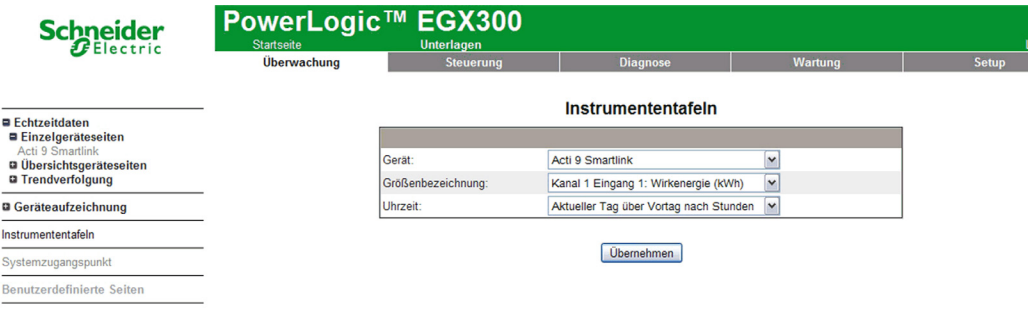

### Anzeige der Ein-/Ausgänge

Die nachfolgende Tabelle zeigt die Vorgehensweise für den Zugriff auf die Daten der Eingänge/Ausgänge am Acti 9 Smartlink-Gerät:

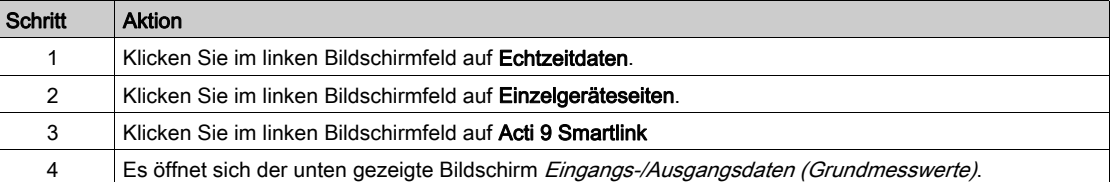

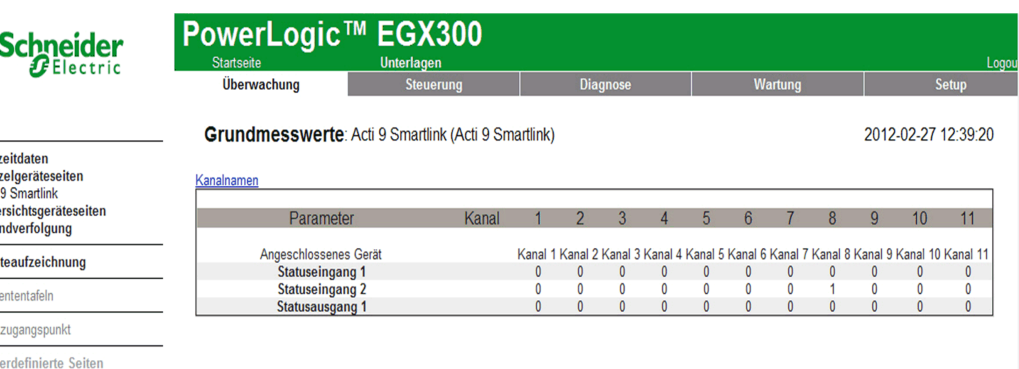

e Echtz<br>e Einz<br>Acti (<br>o Über<br>e Tren **D** Gerä **Instrume** System:

**Benutz** 

# Zuordnung der Kanalnamen

Jedem Kanal kann ein eigener Name zugeordnet werden. Die Vorgehensweise ist wie folgt:

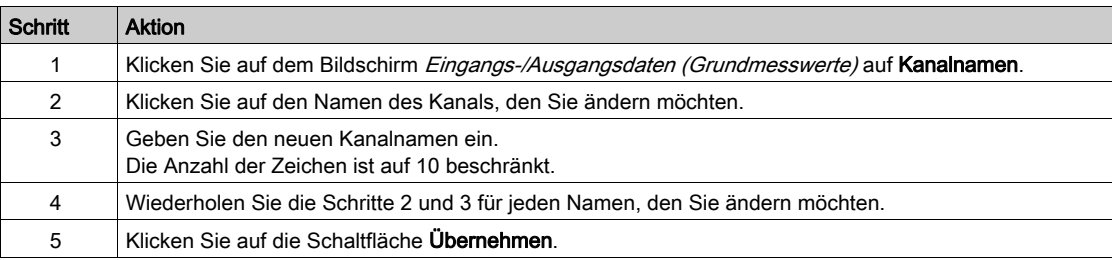

Die folgende Abbildung zeigt ein Beispiel für geänderte Kanalnamen:

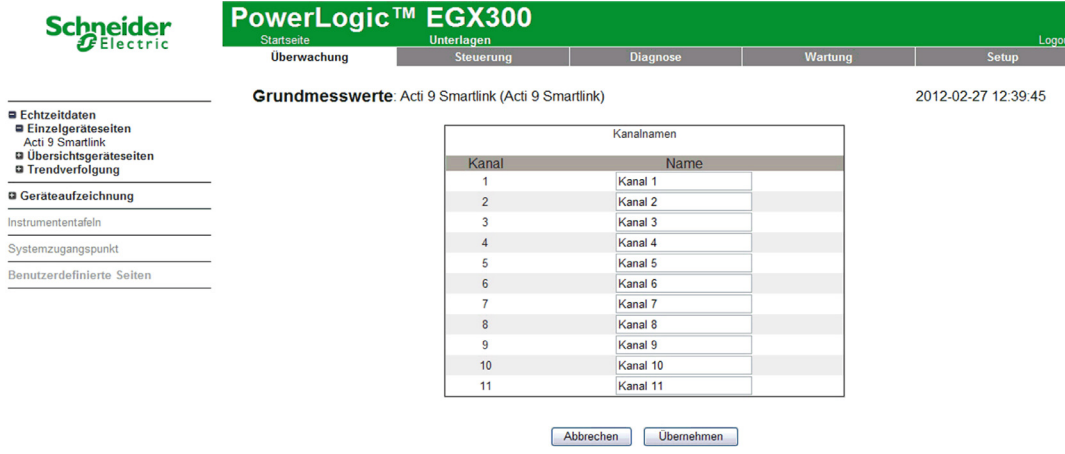

#### Graphische Darstellung des Verbrauchs

Wenn die Impulszähler konfiguriert worden sind, können die Verbräuche in grafischer Form dargestellt werden. Die Vorgehensweise ist wie folgt:

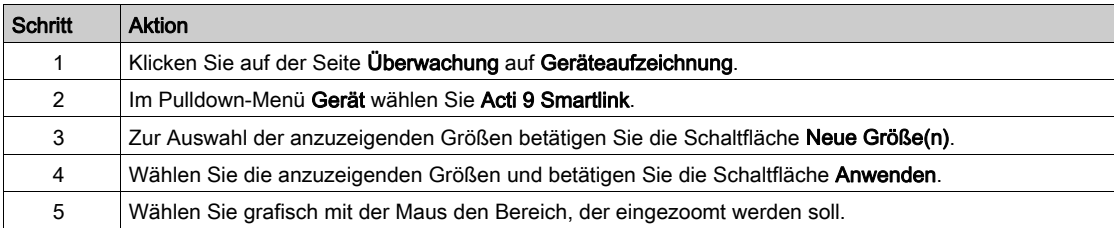

Die folgende Abbildung enthält ein Beispiel für die grafische Darstellung des Zählerverbrauchs:

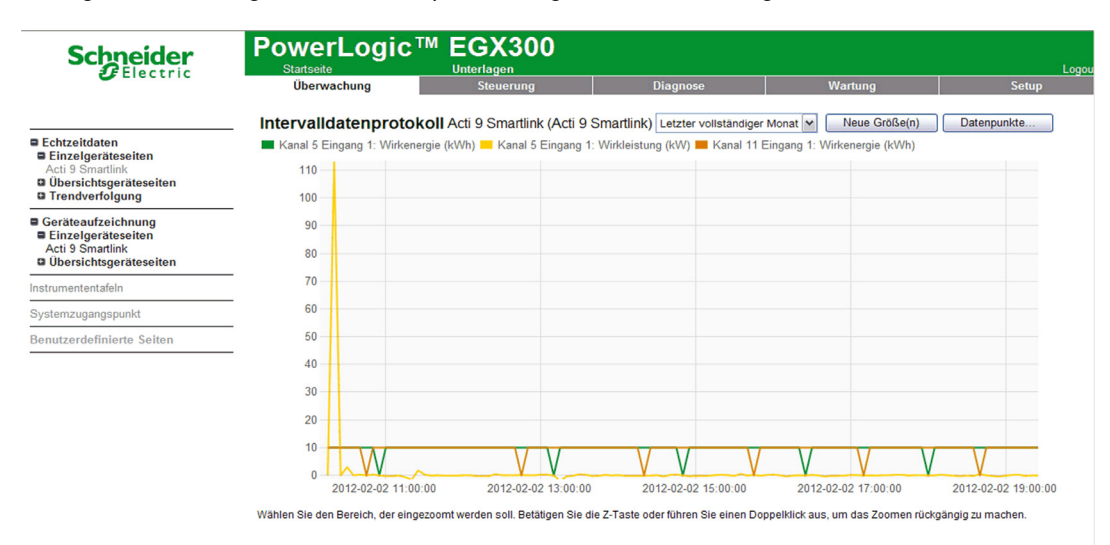

HINWEIS: Standardmäßig wird nur der erste definierte Kanal dargestellt. Um die anderen Kanäle darzustellen, wiederholen Sie die Schritte 3 bis 5.

#### Anzeige der Daten

Die Anzeige der Daten enthält je nach Kanaltyp und ausgewählten Informationen:

- die kumulierten Energiedeltawerte zwischen 2 aufeinanderfolgenden Aufzeichnungen,
- oder die Wirkleistung jeder Aufzeichnung.

Zur Anzeige der seit der Inbetriebnahme gespeicherten Werte klicken Sie auf die Schaltfläche Datenpunkte.

Es öffnet sich die folgende Seite:

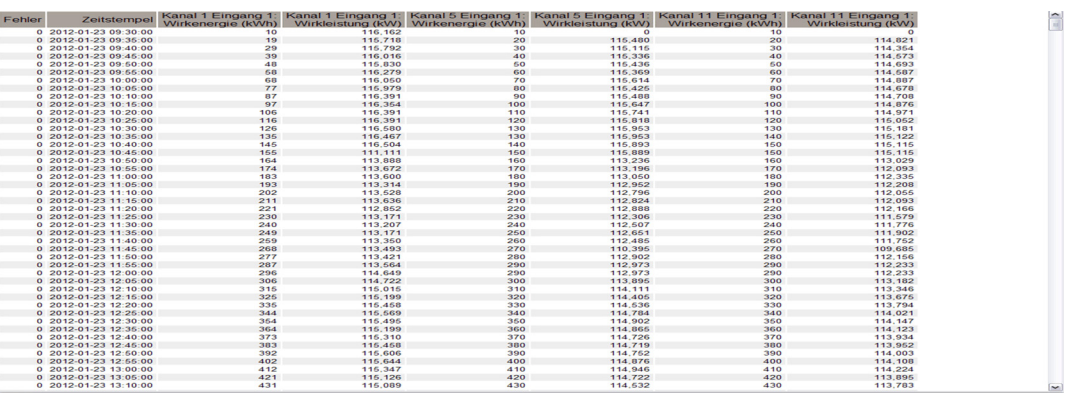

# Diagnose.

### **Schnittstelle**

Vom EGX300-Gateway aus können Diagnosen an allen angeschlossenen Geräten durchgeführt werden. Gehen Sie hierfür zur Seite Diagnose.

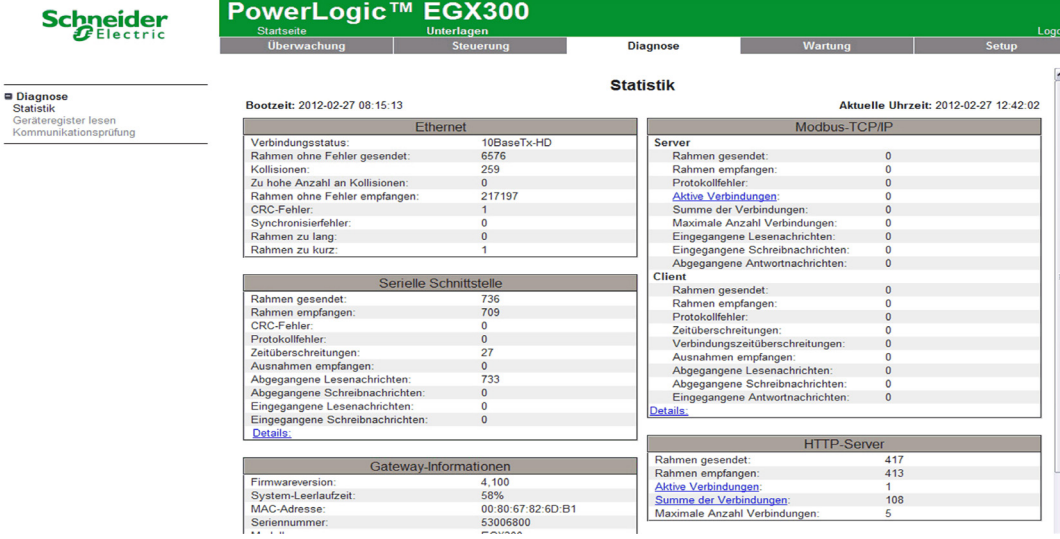

### Lesen der Register

Klicken Sie auf der Seite Diagnose auf Geräteregister lesen.

Es öffnet sich die folgende Seite:

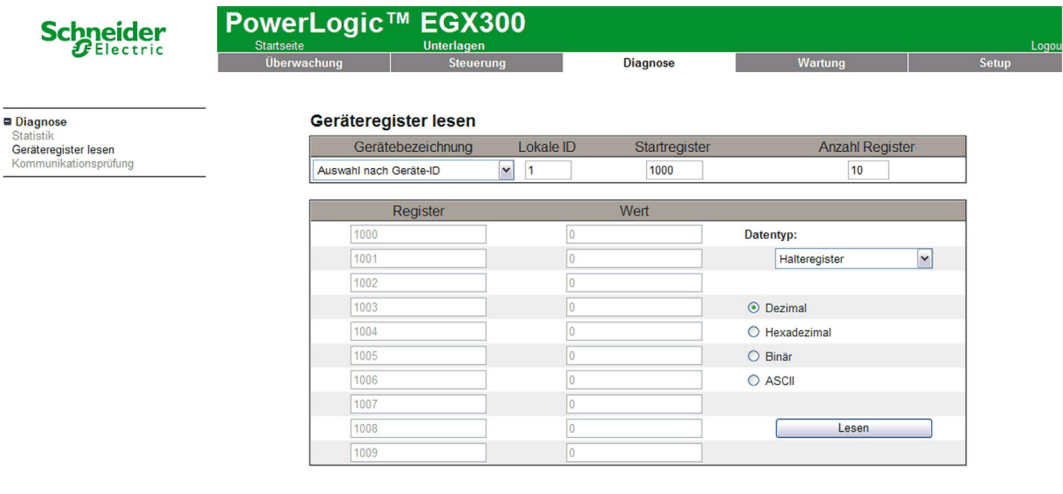

Die Tabelle zeigt den Vorgang zum Lesen der Register.

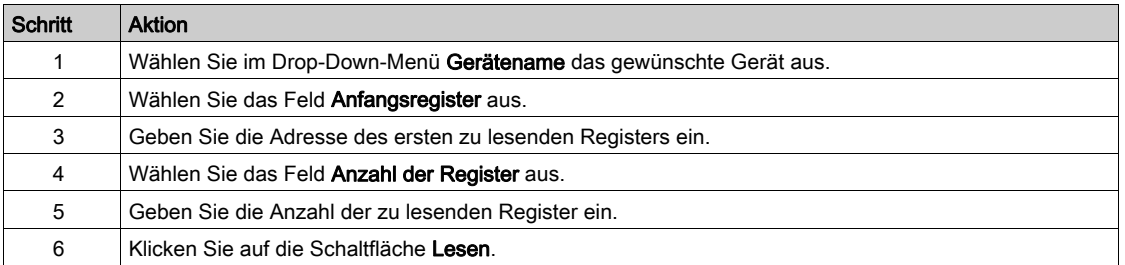

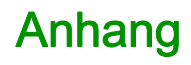

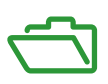

# Inhalt dieses Anhangs

Dieser Anhang enthält die folgenden Kapitel:

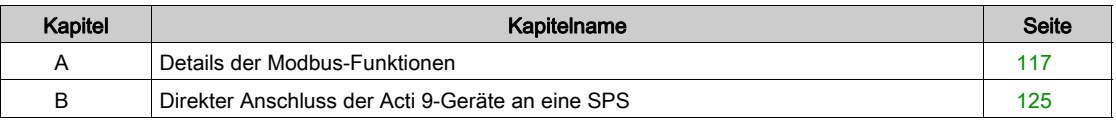

# Einführung

<span id="page-116-0"></span>Dieser Anhang beschreibt vom Acti 9 Smartlink-Gerät unterstützte Modbus-Funktionen, die nicht auf der Webseite **[www.modbus.org](http://www.modbus.org)** verfügbar sind. Nicht enthalten ist eine Beschreibung des gesamten Protokolls.

# Inhalt dieses Kapitels

Dieses Kapitel enthält die folgenden Themen:

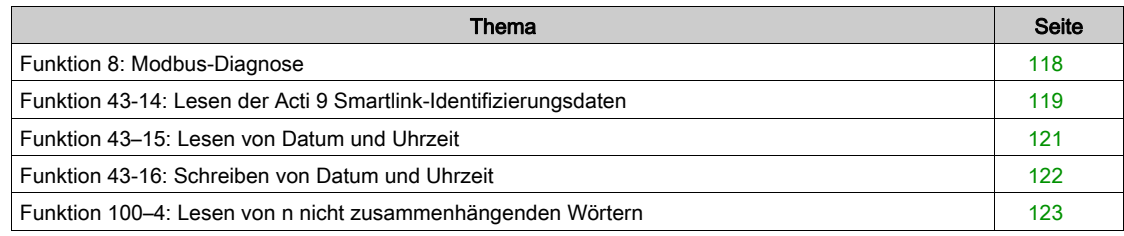

# <span id="page-117-0"></span>Funktion 8: Modbus-Diagnose

### Aufbau der Modbus-Nachrichten für die Verwaltung der Acti 9 Smartlink-Diagnosezähler

Anfrage:

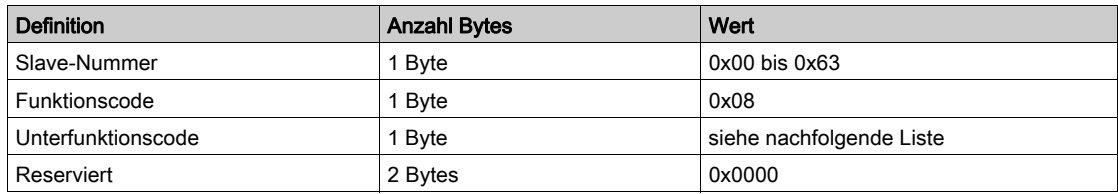

### Unterfunktionscodes

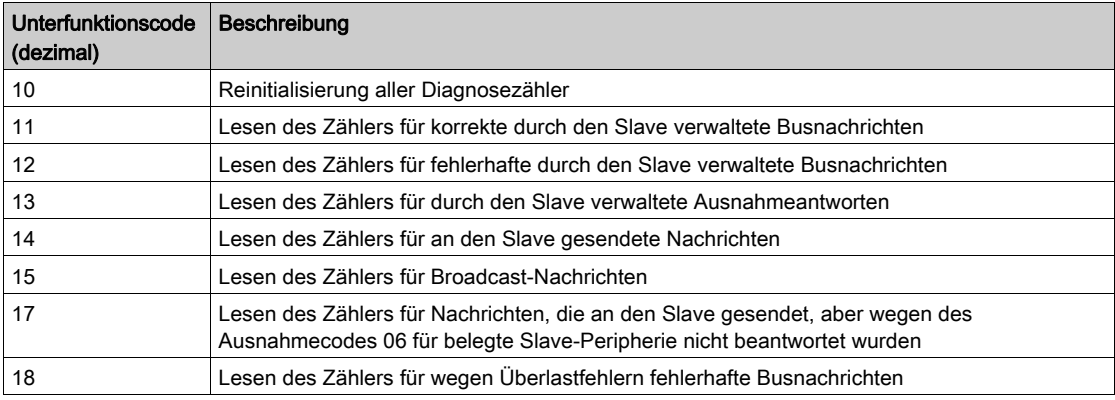

#### Antwort

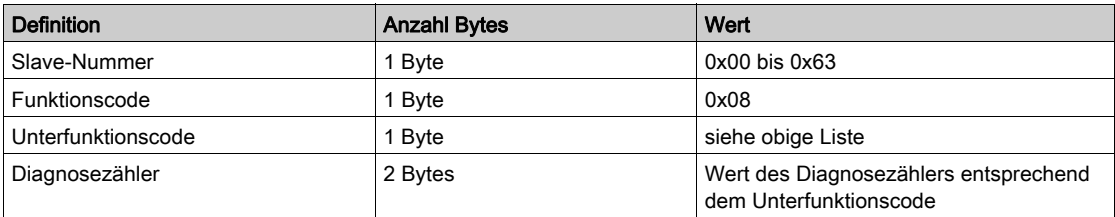

# Reinitialisierung der Zähler

Die Zähler werden wieder auf 0 initialisiert:

- wenn sie den Maximalwert von 65535 erreichen,
- wenn sie durch einen Modbus-Steuerbefehl reinitialisiert werden (Funktionscode 8, Unterfunktionscode 10),
- wenn die Stromversorgung unterbrochen wurde, oder
- wenn die Kommunikationsparameter verändert wurden.

# <span id="page-118-0"></span>Funktion 43-14: Lesen der Acti 9 Smartlink-Identifizierungsdaten

# Aufbau der Modbus-Nachrichten zum Lesen der Acti 9 Smartlink-Identifizierungsdaten

Die Identifizierungsdaten bestehen aus ASCII-Zeichen, sogenannten Objekten.

Anfrage zur Anforderung von Basisinformationen

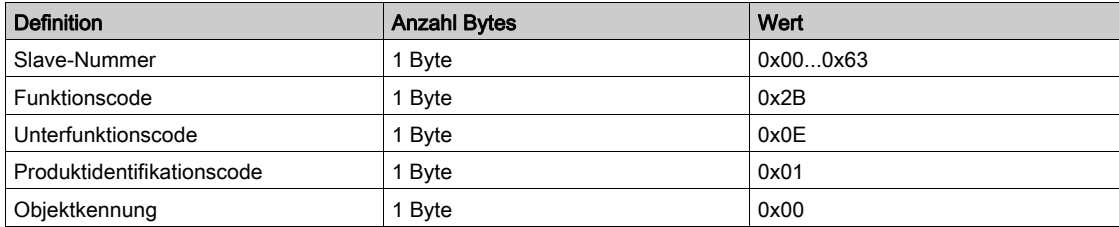

## Antwort mit Basisinformationen

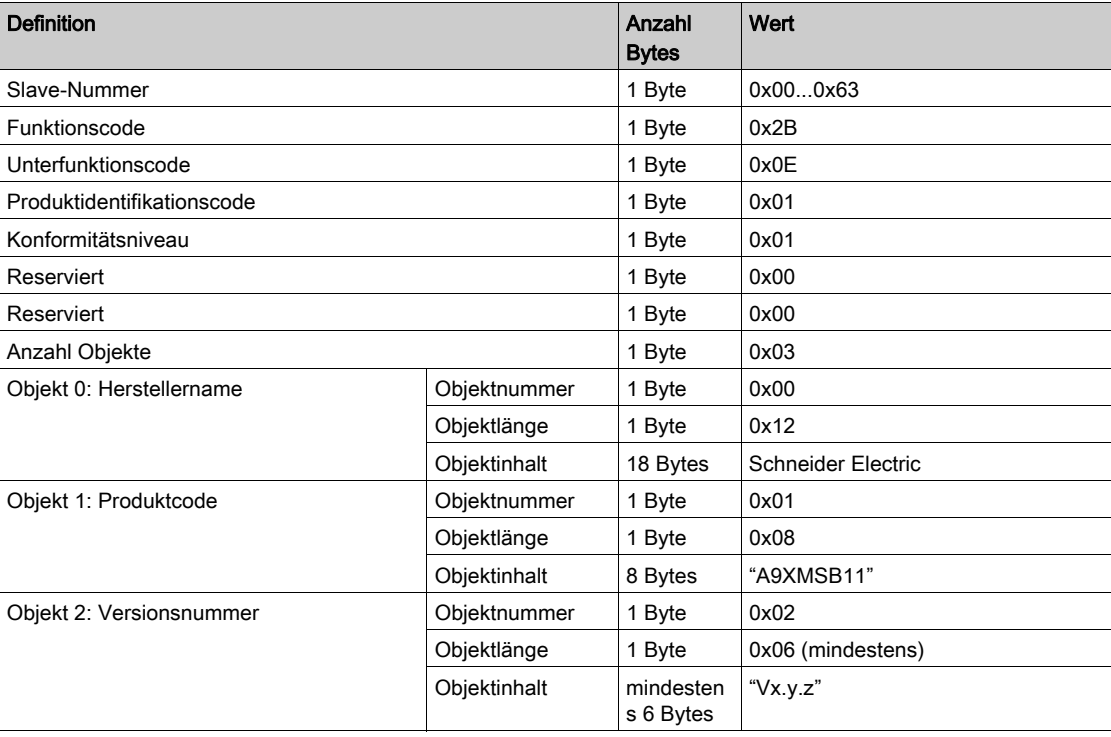

Anfrage zur Anforderung von ausführlichen Informationen

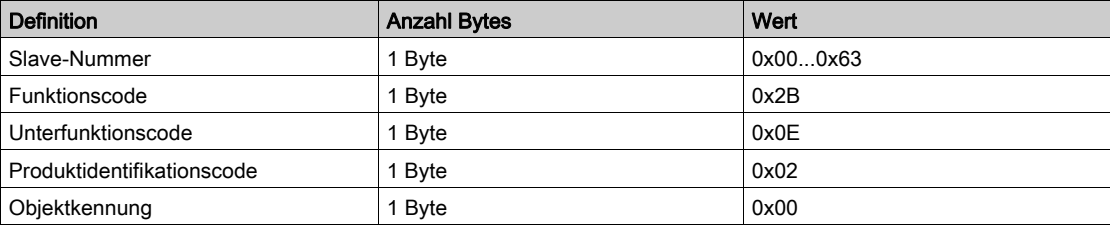

# Antwort mit ausführlichen Informationen

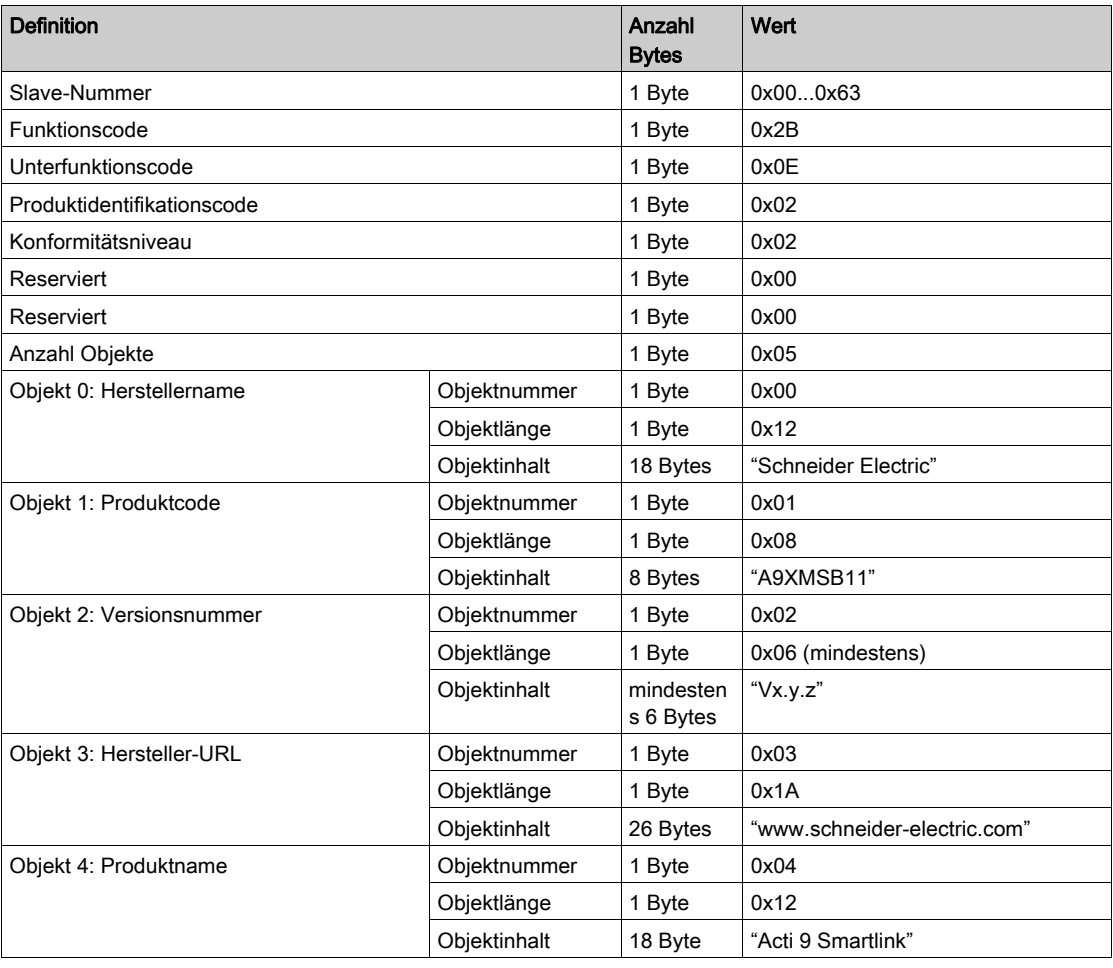

HINWEIS: Die obige Tabelle beschreibt, wie die Identifikationsdaten eines Modbus-Slave Acti 9 Smartlink gelesen werden.

# <span id="page-120-0"></span>Funktion 43–15: Lesen von Datum und Uhrzeit

# Aufbau der Modbus-Nachrichten zum Lesen von Datum und Uhrzeit

Anfrage:

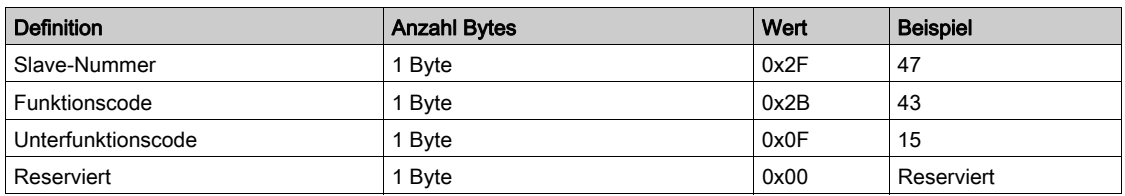

# Antwort

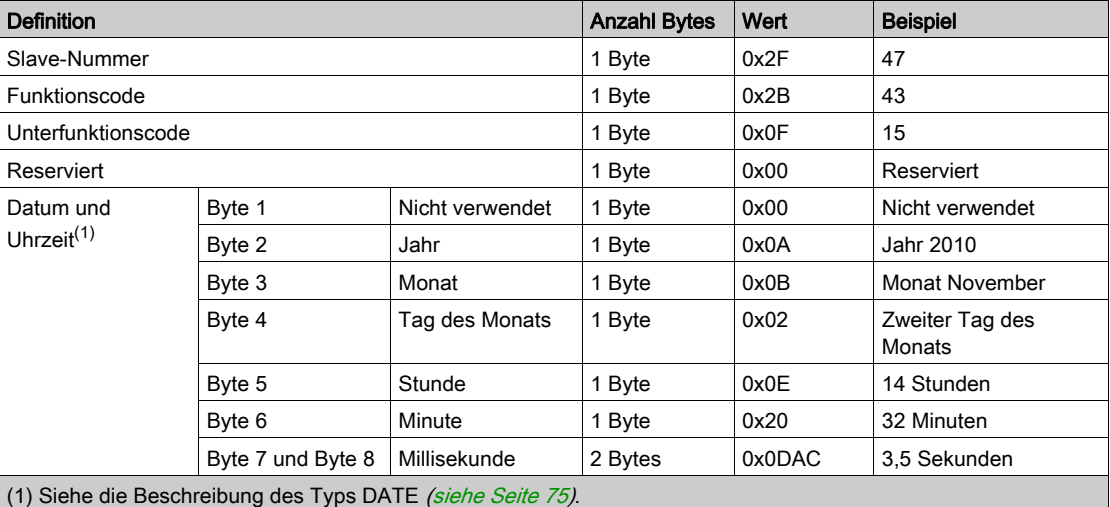

# <span id="page-121-0"></span>Funktion 43-16: Schreiben von Datum und Uhrzeit

# Aufbau der Modbus-Nachrichten zum Schreiben von Datum und Uhrzeit

Anfrage:

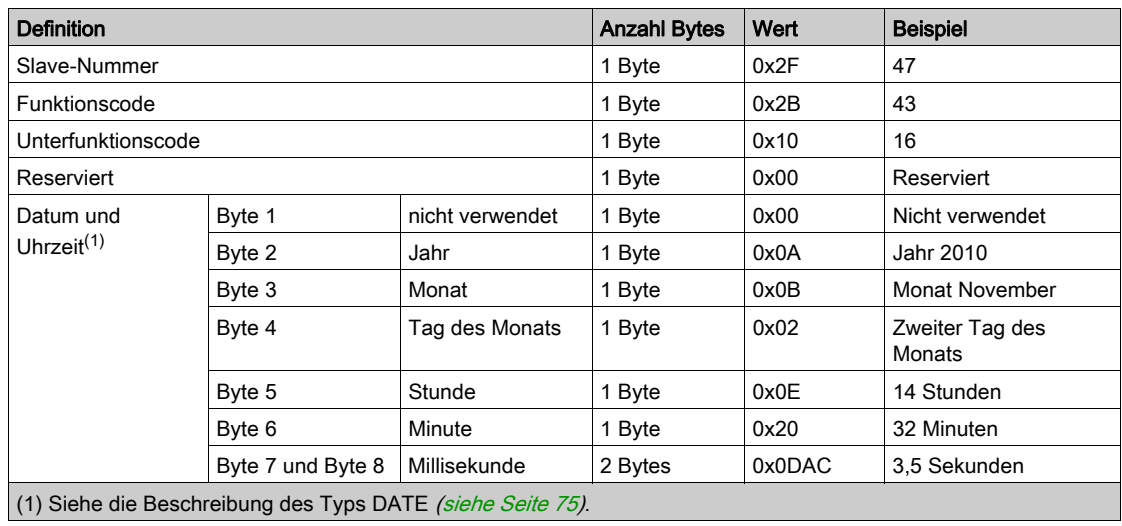

Antwort

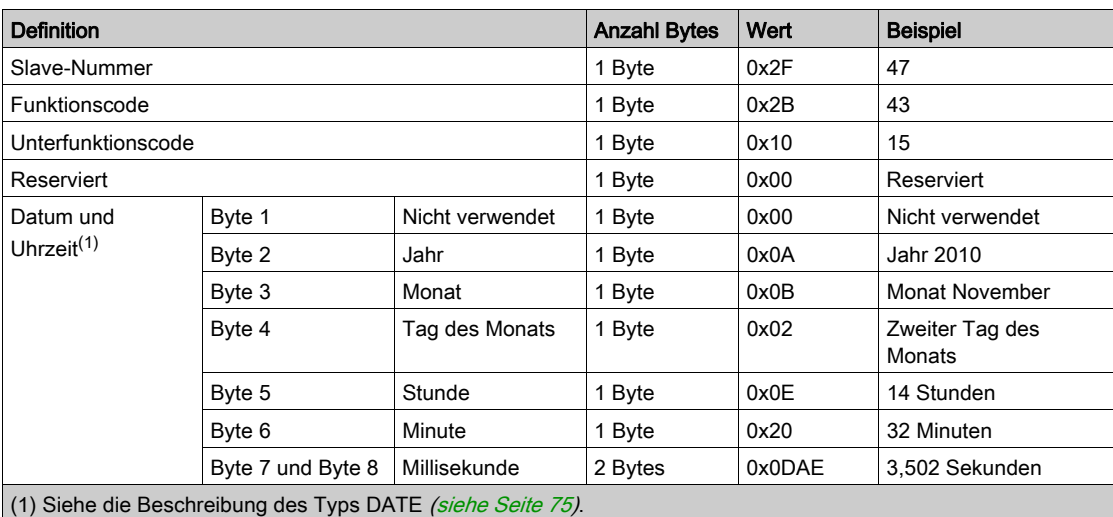

# <span id="page-122-0"></span>Funktion 100–4: Lesen von n nicht zusammenhängenden Wörtern

# Aufbau der Modbus-Nachrichten für das Lesen von n nicht zusammenhängenden Wörtern (n ≤ 100)

Anfrage:

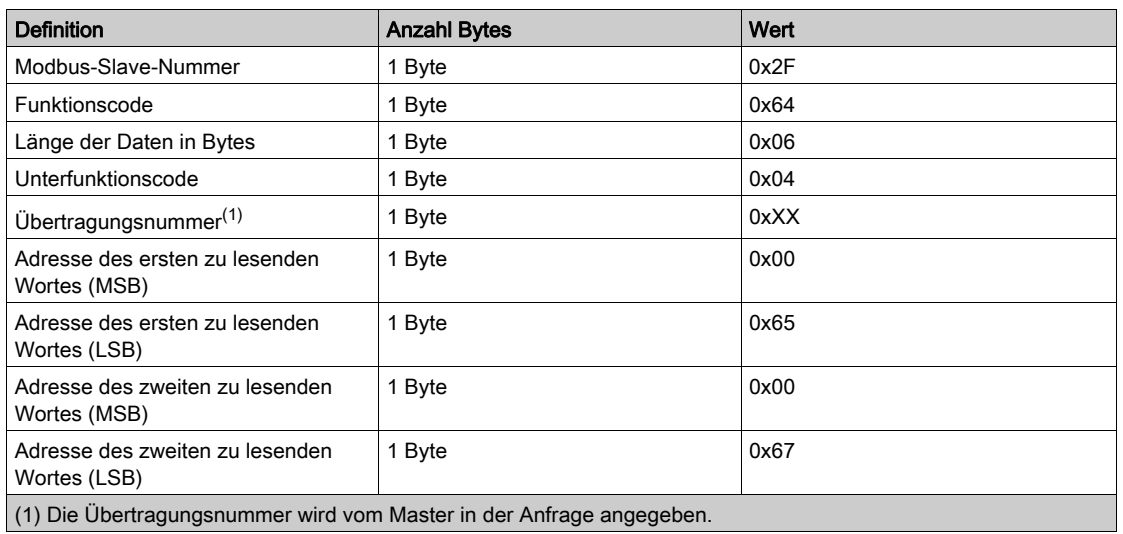

HINWEIS: Die obige Tabelle beschreibt, wie die Adressen 101 = 0x65 und 103 = 0x67 eines Modbus-Slave gelesen werden. Die Modbus-Slave-Nummer ist 47 = 0x2F.

# Antwort

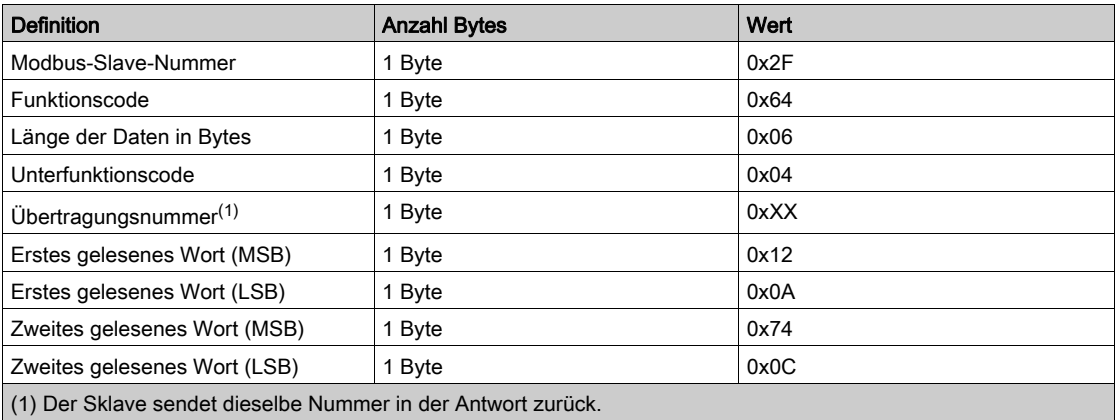

HINWEIS: Die obige Tabelle beschreibt, wie die Adressen 101 = 0x65 und 103 = 0x67 eines Modbus-Slave gelesen werden. Die Modbus-Slave-Nummer ist 47 = 0x2F.

# <span id="page-124-0"></span>Anhang B Direkter Anschluss der Acti 9-Geräte an eine SPS

# Inhalt dieses Kapitels

Dieses Kapitel enthält die folgenden Themen:

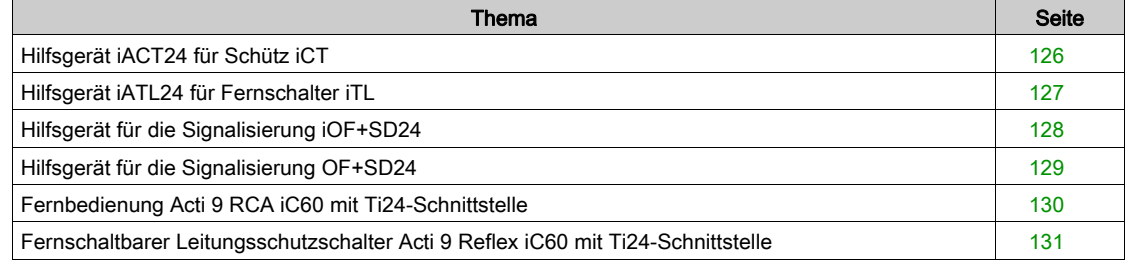

# <span id="page-125-0"></span>Hilfsgerät iACT24 für Schütz iCT

### Beschreibung

Das Hilfsgerät iACT24:

- Dient zur Steuerung eines Schützes iCT mit 25 A Nennleistung oder mehr über die Eingänge Y1, Y2 und Y3.
	- Der Eingang Y3 (24 VDC) kann direkt über eine SPS (speicherprogrammierbare Steuerung) angesteuert werden.
- Ermöglicht das Erkennen des Schützzustands (O/C-Zustand: geöffneter/geschlossener Zustand)

Ein Hilfsgerät iACT24 für einen iCT-Schütz kann auch mit einem vorverdrahteten A9XCAU06- oder A9XCAC06-Kabel angeschlossen werden: angegossener Stecker (an der iACT24-Seite) und mit 5 Drähten (an der SPS-Seite).

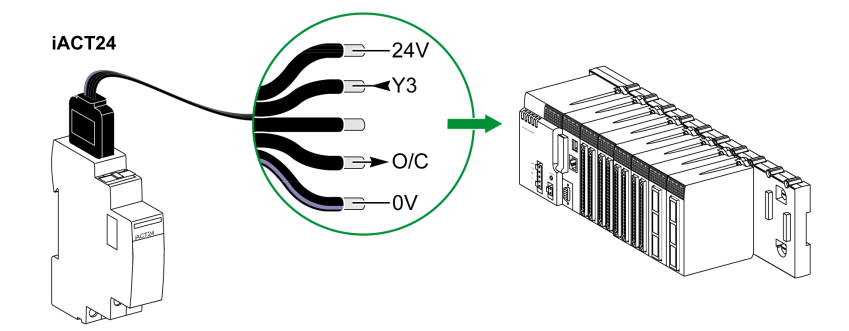

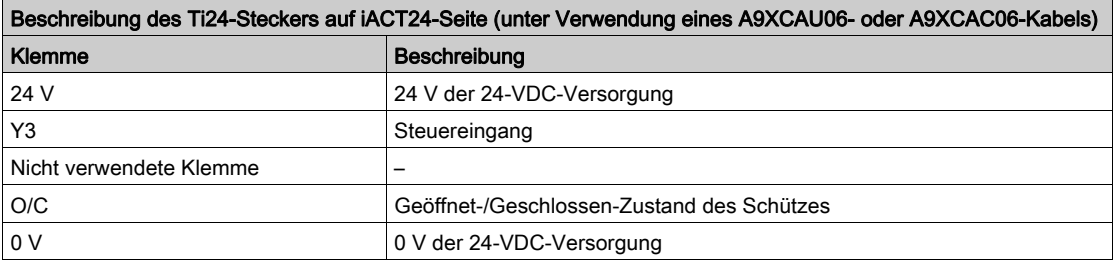

- Schließen Sie an die einzelnen Ti24-Steckerklemmen (A9XC2412) nicht 2 Drähte an.
- Schließen Sie an die einzelnen Ti24-Steckerklemmen keine Drähte mit Endhülsen an.

# <span id="page-126-0"></span>Hilfsgerät iATL24 für Fernschalter iTL

#### **Beschreibung**

Das Hilfsgerät iATL24:

- Dient zur Steuerung eines Fernschalters iTL über die Eingänge Y1, Y2 und Y3. Der Eingang Y3 (24 VDC) kann direkt über eine SPS angesteuert werden.
- Ermöglicht das Erkennen des Schützzustands (O/C-Zustand: geöffneter/geschlossener Zustand)

Ein Hilfsgerät iATL24 für einen iTL-Fernschalter kann auch mit einem vorverdrahteten A9XCAU06- oder A9XCAC06-Kabel angeschlossen werden: angegossener Stecker (an der iATL24-Seite) und mit 5 Drähten (an der SPS-Seite).

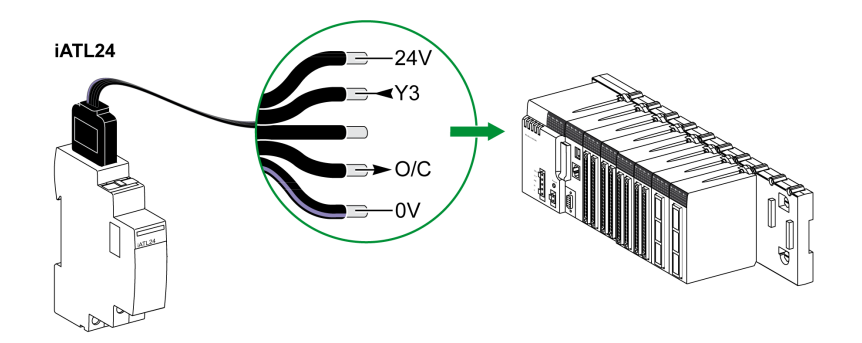

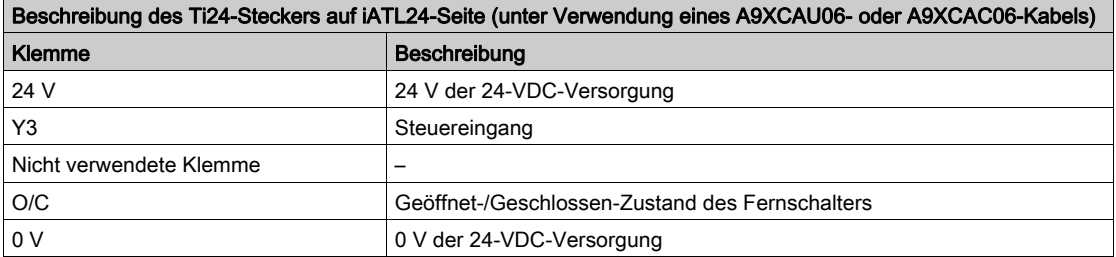

- Schließen Sie an die einzelnen Ti24-Steckerklemmen (A9XC2412) nicht 2 Drähte an.
- Schließen Sie an die einzelnen Ti24-Steckerklemmen keine Drähte mit Endhülsen an.

# <span id="page-127-0"></span>Hilfsgerät für die Signalisierung iOF+SD24

### Beschreibung

Das Hilfsgerät für die Signalisierung iOF+SD24 dient zur Statusanzeige für folgende Geräte:

- Leitungsschutzschalter iC60 und iC65 (Zustände OF und  $\overline{SD}$ )
- Fehlerstrom-Schutzschalter iID (Zustände OF und  $\overline{SD}$ )
- Schalter iSW-NA (Zustand OF)
- Leitungsschutzschalter iDPN (Vertrieb in China)

Das Indikationshilfsgerät iOF+SD24 für einen iC60-Schutzschalter kann auch mit einem vorverdrahteten A9XCAU06- oder A9XCAC06-Kabel angeschlossen werden: angegossener Stecker (an der iOF+SD24- Seite) und mit 5 Drähten (an der SPS-Seite).

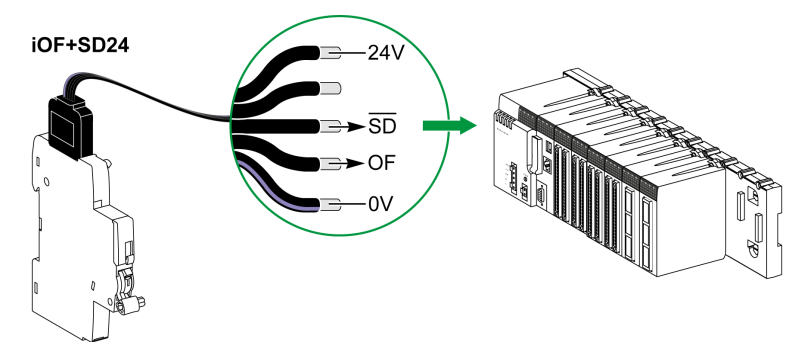

Beschreibung des Ti24-Steckers auf iOF+SD24-Seite (unter Verwendung eines A9XCAU06- oder A9XCAC06- Kabels)

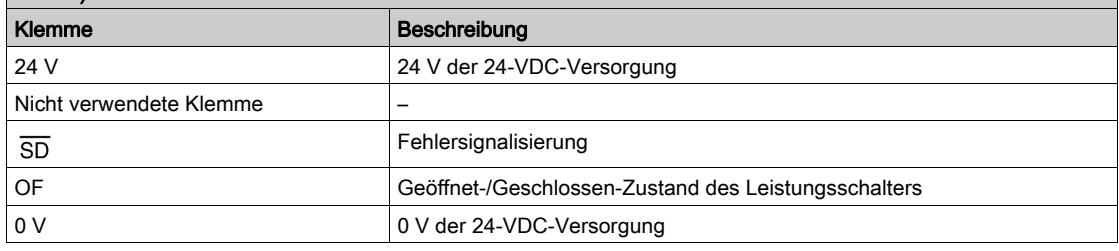

- Schließen Sie an die einzelnen Ti24-Steckerklemmen (A9XC2412) nicht 2 Drähte an.
- Schließen Sie an die einzelnen Ti24-Steckerklemmen keine Drähte mit Endhülsen an.

# <span id="page-128-0"></span>Hilfsgerät für die Signalisierung OF+SD24

### **Beschreibung**

Das Hilfsgerät für die Signalisierung OF+SD24 dient zur Statusanzeige für folgende Geräte:

- Leitungsschutzschalter C60 oder C120 (Zustände OF und  $\overline{SD}$ )
- Fehlerstrom-Schutzschalter DPN (Zustände OF und  $\overline{SD}$ )
- Schalter DPN (Zustand OF)
- $\bullet$  Leitungsschutzschalter C60H-DC (Zustände OF und  $\overline{SD}$ )
- Leitungsschutzschalter iDPN (Vertrieb in allen Ländern außer China)

Das Indikationshilfsgerät OF+SD24für C60- und C120-Schutzschalter kann auch mit einem vorverdrahteten A9XCAU06- oder A9XCAC06-Kabel angeschlossen werden: angegossener Stecker (an der OF+SD24-Seite) und mit 5 Adern (an der SPS-Seite).

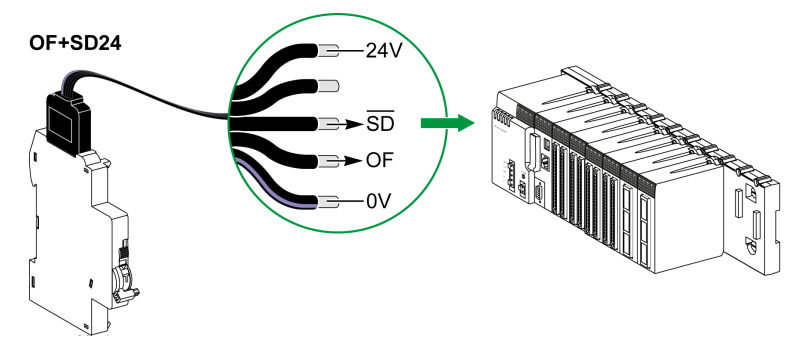

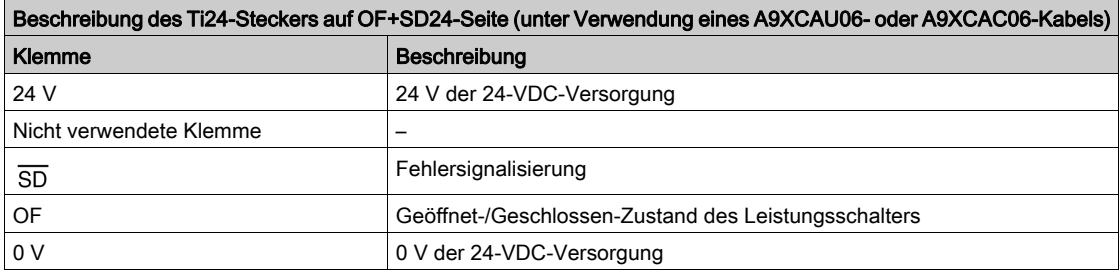

- Schließen Sie an die einzelnen Ti24-Steckerklemmen (A9XC2412) nicht 2 Drähte an.
- Schließen Sie an die einzelnen Ti24-Steckerklemmen keine Drähte mit Endhülsen an.

# <span id="page-129-0"></span>Fernbedienung Acti 9 RCA iC60 mit Ti24-Schnittstelle

### Beschreibung

Die Fernbedienung Acti 9 RCA iC60:

- Sollte über eine Ti24-Schnittstelle (Bestellreferenzen A9C70122 und A9C70124) verfügen.
- Ermöglicht die Steuerung eines Leitungsschutzschalters iC60 über Eingang Y3 der Ti24-Schnittstelle. Der Eingang Y3 (24 VDC) kann direkt über eine SPS angesteuert werden.
- **Ermöglicht das Erkennen der Zustände OF und**  $\overline{SD}$  **des mit der Fernbedienung Acti 9** RCA iC60 verbundenen Leitungsschutzschalters.

Eine Fernbedienung RCA iC60 mit einer Ti24-Schnittstelle kann auch mit einem vorverdrahteten A9XCAU06- oder A9XCAC06-Kabel angeschlossen werden: angegossener Stecker (an der RCA iC60Ti24-Seite) und mit 5 Drähten (an der SPS-Seite).

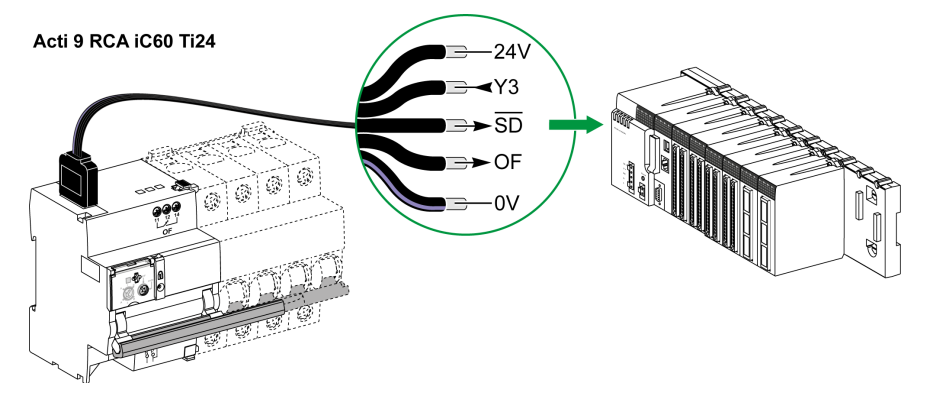

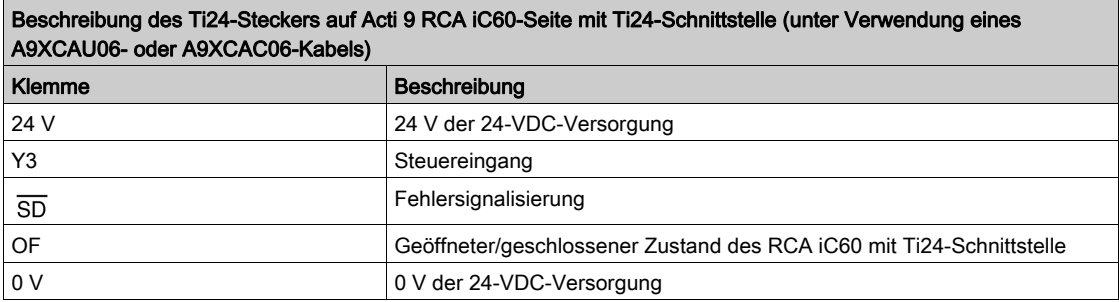

- Schließen Sie an die einzelnen Ti24-Steckerklemmen (A9XC2412) nicht 2 Drähte an.
- Schließen Sie an die einzelnen Ti24-Steckerklemmen keine Drähte mit Endhülsen an.

# <span id="page-130-0"></span>Fernschaltbarer Leitungsschutzschalter Acti 9 Reflex iC60 mit Ti24-Schnittstelle

### **Beschreibung**

Der fernschaltbare Leitungsschutzschalter Acti 9 Reflex iC60:

- Sollte über eine Ti24-Schnittstelle (Bestellreferenzen A9C6••••) verfügen.
- Ermöglicht die Steuerung des Geräts über Eingang Y3 der Ti24-Schnittstelle.
- Der Eingang Y3 (24 VDC) kann direkt über eine SPS angesteuert werden.
- Ermöglicht die Kommunikation seiner O/C- und Auto/OFF-Zustände.

Ein integrierter Acti 9 Reflex iC60-Steuerschutzschalter mit einer Ti24-Schnittstelle kann auch mit einem vorverdrahteten A9XCAU06- oder A9XCAC06-Kabel angeschlossen werden: angegossener Stecker (an der Reflex iC60-Seite mit einer Ti24-Schnittstelle) und 5 Adern ( an der SPS-Seite).

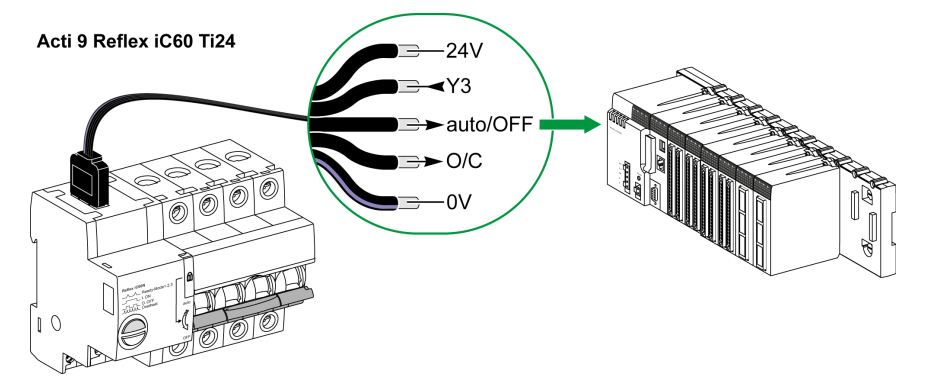

Beschreibung des Ti24-Steckers auf Acti 9 Reflex iC60-Seite mit Ti24-Schnittstelle (unter Verwendung eines A9XCAU06- oder A9XCAC06-Kabels)

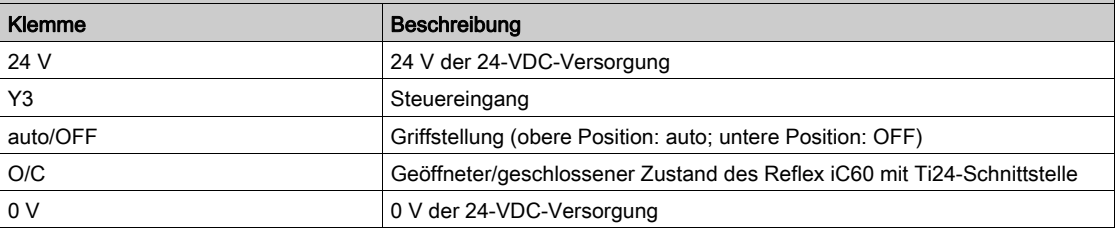

- Schließen Sie an die einzelnen Ti24-Steckerklemmen (A9XC2412) nicht 2 Drähte an.
- Schließen Sie an die einzelnen Ti24-Steckerklemmen keine Drähte mit Endhülsen an.

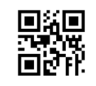

**DOCA0004DE-06**

**Schneider Electric Industries SAS**

35, rue Joseph Monier CS30323 F - 92506 Rueil Malmaison Cedex

www.schneider-electric.com 04/2016

*Auf Grund möglicher Änderungen von Normen und Geräten unterliegen die Leistungsmerkmale, die in diesem Dokument in Form von Texten und Bildern beschrieben werden, der Bestätigung durch Schneider Electric.*